# **xcube** *Release 0.7.2*

**Brockmann Consult GmbH**

**Apr 07, 2021**

# **GETTING STARTED**

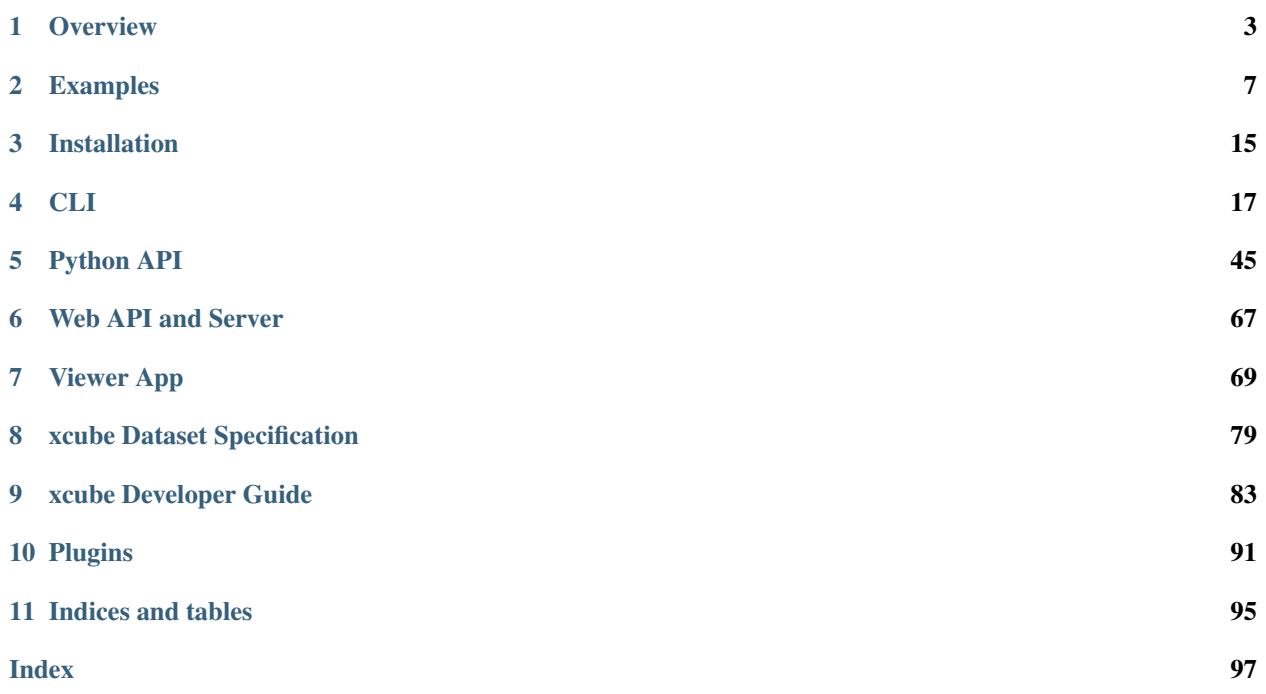

Warning: This documentation is a work in progress and currently less than a draft.

xcube has been developed to generate, manipulate, analyse, and publish data cubes from EO data.

### **CHAPTER**

# **OVERVIEW**

<span id="page-6-0"></span>*xcube* is an open-source Python package and toolkit that has been developed to provide Earth observation (EO) data in an analysis-ready form to users. xcube achieves this by carefully converting EO data sources into self-contained *data cubes* that can be published in the cloud.

# **1.1 Data Cube**

The interpretation of the term *data cube* in the EO domain usually depends on the current context. It may refer to a data service such as [Sentinel Hub,](https://www.sentinel-hub.com/) to some abstract API, or to a concrete set of spatial images that form a time-series.

This section briefly explains the specific concept of a data cube used in the xcube project - the *xcube dataset*.

# **1.2 xcube Dataset**

# **1.2.1 Data Model**

An xcube dataset contains one or more (geo-physical) data variables whose values are stored in cells of a common multi-dimensional, spatio-temporal grid. The dimensions are usually time, latitude, and longitude, however other dimensions may be present.

All xcube datasets are structured in the same way following a common data model. They are also self-describing by providing metadata for the cube and all cube's variables following the [CF conventions.](http://cfconventions.org/cf-conventions/cf-conventions.html) For details regarding the common data model, please refer to the *[xcube Dataset Specification](#page-82-0)*.

A xcube dataset's in-memory representation in Python programs is an [xarray.Dataset](http://xarray.pydata.org/en/stable/data-structures.html#dataset) instance. Each dataset variable is represented by multi-dimensional [xarray.DataArray](http://xarray.pydata.org/en/stable/data-structures.html#dataarray) that is arranged in non-overlapping, contiguous sub-regions called *data chunks*.

# **1.2.2 Data Chunks**

Chunked variables allow for out-of-core computations of xcube dataset that don't fit in a single computer's RAM as data chunks can be processed independently from each other.

The way how dataset variables are sub-divided into smaller chunks - their *chunking* - has a substantial impact on processing performance and there is no single ideal chunking for all use cases. For time series analyses it is preferable to have chunks with a smaller spatial dimensions and larger time dimension, for spatial analyses and visualisation on using a map, the opposite is the case.

xcube provide tools for re-chunking of xcube datasets (*[xcube chunk](#page-30-0)*, *[xcube level](#page-32-0)*) and the xcube server (*[xcube serve](#page-38-0)*) allows serving the same data cubes using different chunkings. For further reading have a look into the [Chunking and](http://xarray.pydata.org/en/stable/dask.html#chunking-and-performance) [Performance](http://xarray.pydata.org/en/stable/dask.html#chunking-and-performance) section of the xarray documentation.

### **1.2.3 Processing Model**

When xcube datasets are opened, only the cube's structure and its metadata are loaded into memory. The actual data arrays of variables are loaded on-demand only, and only for chunks intersecting the desired sub-region.

Operations that generate new data variables from existing ones will be chunked in the same way. Therefore, such operation chains generate a processing graph providing a deferred, concurrent execution model.

### **1.2.4 Data Format**

For the external, physical representation of xcube datasets we usually use the [Zarr format.](https://zarr.readthedocs.io/en/stable/spec/v2.html) Zarr takes full advantage of data chunks and supports parallel processing of chunks that may originate from the local file system or from remote cloud storage such as S3 and GCS.

### **1.2.5 Python Packages**

The xcube package builds heavily on Python's big data ecosystem for handling huge N-dimensional data arrays and exploiting cloud-based storage and processing resources. In particular, xcube's in-memory data model is provided by [xarray,](http://xarray.pydata.org/) the memory management and processing model is provided through [dask,](https://dask.readthedocs.io/) and the external format is provided by [zarr.](https://zarr.readthedocs.io/) xarray, dask, and zarr have increased their popularity for big data solutions over the last couple of years, for creating scalable and efficient EO data solutions.

# **1.3 Toolkit**

On top of [xarray,](http://xarray.pydata.org/) [dask,](https://dask.readthedocs.io/) [zarr,](https://zarr.readthedocs.io/) and other popular Python data science packages, xcube provides various higher-level tools to generate, manipulate, and publish xcube datasets:

- *[CLI](#page-20-0)* access, generate, modify, and analyse xcube datasets using the xcube tool;
- *[Python API](#page-48-0)* access, generate, modify, and analyse xcube datasets via Python programs and notebooks;
- *[Web API and Server](#page-70-0)* access, analyse, visualize xcube datasets via an xcube server;
- *[Viewer App](#page-72-0)* publish and visualise xcube datasets using maps and time-series charts.

# **1.4 Workflows**

The basic use case is to generate an xcube dataset and deploy it so that your users can access it:

- 1. generate an xcube dataset from some EO data sources using the *[xcube gen](#page-20-1)* tool with a specific *input processor*.
- 2. optimize the generated xcube dataset with respect to specific use cases using the *[xcube chunk](#page-30-0)* tool.
- 3. optimize the generated xcube dataset by consolidating metadata and elimination of empty chunks using *[xcube](#page-33-0) [optimize](#page-33-0)* and *[xcube prune](#page-34-0)* tools.
- 4. deploy the optimized xcube dataset(s) to some location (e.g. on AWS S3) where users can access them.

Then you can:

- 5. access, analyse, modify, transform, visualise the data using the *[Python API](#page-48-0)* and [xarray API](http://xarray.pydata.org/en/stable/api.html) through Python programs or [JupyterLab,](https://jupyterlab.readthedocs.io/) or
- 6. extract data points by coordinates from a cube using the *[xcube extract](#page-29-0)* tool, or
- 7. resample the cube in time to generate temporal aggregations using the *[xcube resample](#page-35-0)* tool.

Another way to provide the data to users is via the *xcube server*, that provides a RESTful API and a [WMTS.](https://en.wikipedia.org/wiki/Web_Map_Tile_Service) The latter is used to visualise spatial subsets of xcube datasets efficiently at any zoom level. To provide optimal visualisation and data extraction performance through the xcube server, xcube datasets may be prepared beforehand. Steps 8 to 10 are optional.

- 8. verify a dataset to be published conforms with the *[xcube Dataset Specification](#page-82-0)* using the *[xcube verify](#page-29-1)* tool.
- 9. adjust your dataset chunking to be optimal for generating spatial image tiles and generate a multi-resolution image pyramid using the *[xcube chunk](#page-30-0)* and *[xcube level](#page-32-0)* tools.
- 10. create a dataset variant optimal for time series-extraction again using the *[xcube chunk](#page-30-0)* tool.
- 11. configure xcube datasets and publish them through the xcube server using the *[xcube serve](#page-38-0)* tool.

You may then use a WMTS-compatible client to visualise the datasets or develop your own xcube server client that will make use of the xcube's REST API.

The easiest way to visualise your data is using the xcube *[Viewer App](#page-72-0)*, a single-page web application that can be configured to work with xcube server URLs.

#### **CHAPTER**

**TWO**

# **EXAMPLES**

<span id="page-10-0"></span>When you follow the examples section you can build your first tiny xcube dataset and view it in the xcube-viewer by using the xcube server. The examples section is still growing and improving :)

Have fun exploring xcube!

Warning: This chapter is a work in progress and currently less than a draft.

## <span id="page-10-1"></span>**2.1 Generating an xcube dataset**

In the following example a tiny demo xcube dataset is generated.

### **2.1.1 Analysed Sea Surface Temperature over the Global Ocean**

Input data for this example is located in the [xcube repository.](https://github.com/dcs4cop/xcube/tree/master/examples/gen/data) The input files contain analysed sea surface temperature and sea surface temperature anomaly over the global ocean and are provided by [Copernicus Marine Environment](http://marine.copernicus.eu/) [Monitoring Service.](http://marine.copernicus.eu/) The data is described in a dedicated [Product User Manual.](http://resources.marine.copernicus.eu/documents/PUM/CMEMS-SST-PUM-010-001.pdf)

Before starting the example, you need to activate the xcube environment:

```
$ conda activate xcube
```
If you want to take a look at the input data you can use cli/xcube dump to print out the metadata of a selected input file:

```
$ xcube dump examples/gen/data/20170605120000-UKMO-L4_GHRSST-SSTfnd-OSTIAanom-GLOB-
˓→v02.0-fv02.0.nc
```

```
<xarray.Dataset>
Dimensions: (lat: 720, lon: 1440, time: 1)
Coordinates:
 * lat (lat) float32 -89.875 -89.625 -89.375 ... 89.375 89.625 89.875<br>
* lon (lon) float32 0.125 0.375 0.625 ... 359.375 359.625 359.875
                  (lon) float32 0.125 0.375 0.625 ... 359.375 359.625 359.875
  * time (time) object 2017-06-05 12:00:00
Data variables:
   sst_anomaly (time, lat, lon) float32 ...
   analysed_sst (time, lat, lon) float32 ...
Attributes:
    Conventions: CF-1.4
    title: Global SST & Sea Ice Anomaly, L4 OSTIA, 0.25 ...
```

```
summary: A merged, multi-sensor L4 Foundation SST anom...
references: Donlon, C.J., Martin, M., Stark, J.D., Robert...
institution: UKMO
history: Created from sst:temperature regridded with a...
comment: WARNING Some applications are unable to prope...
license: These data are available free of charge under...
id: UKMO-L4LRfnd_GLOB-OSTIAanom
naming_authority: org.ghrsst
product_version: 2.0
uuid: 5c1665b7-06e8-499d-a281-857dcbfd07e2
gds_version_id: 2.0
netcdf_version_id: 3.6
date_created: 20170606T061737Z
start_time: 20170605T000000Z
time_coverage_start: 20170605T000000Z
stop_time: 20170606T000000Z
time_coverage_end: 20170606T000000Z
file_quality_level: 3
source: UKMO-L4HRfnd-GLOB-OSTIA
platform: Aqua, Envisat, NOAA-18, NOAA-19, MetOpA, MSG1...
sensor: AATSR, AMSR, AVHRR, AVHRR_GAC, SEVIRI, TMI
metadata_conventions: Unidata Observation Dataset v1.0
metadata_link: http://data.nodc.noaa.gov/NESDIS_DataCenters/...
keywords: Oceans > Ocean Temperature > Sea Surface Temp...
keywords_vocabulary: NASA Global Change Master Directory (GCMD) Sc...
standard_name_vocabulary: NetCDF Climate and Forecast (CF) Metadata Con...
westernmost_longitude: 0.0
easternmost longitude: 360.0
southernmost_latitude: -90.0
northernmost_latitude: 90.0
spatial_resolution: 0.25 degree
geospatial_lat_units: degrees_north
geospatial_lat_resolution: 0.25 degree
geospatial_lon_units: degrees_east
geospatial_lon_resolution: 0.25 degree
acknowledgment: Please acknowledge the use of these data with...
creator_name: Met Office as part of CMEMS
creator_email: servicedesk.cmems@mercator-ocean.eu
creator_url: http://marine.copernicus.eu/
project: Group for High Resolution Sea Surface Tempera...
publisher name: GHRSST Project Office
publisher_url: http://www.ghrsst.org
publisher_email: ghrsst-po@nceo.ac.uk
processing_level: L4
cdm_data_type: grid
```
Below an example xcube dataset will be created, which will contain the variable analysed\_sst. The metadata for a specific variable can be viewed by:

\$ xcube dump examples/gen/data/20170605120000-UKMO-L4\_GHRSST-SSTfnd-OSTIAanom-GLOB- ˓<sup>→</sup>v02.0-fv02.0.nc --var analysed\_sst

```
<xarray.DataArray 'analysed_sst' (time: 1, lat: 720, lon: 1440)>
[1036800 values with dtype=float32]
Coordinates:
  * lat (lat) float 32 -89.875 -89.625 -89.375 ... 89.375 89.625 89.875
```

```
* lon (lon) float32 0.125 0.375 0.625 0.875 ... 359.375 359.625 359.875
  * time (time) object 2017-06-05 12:00:00
Attributes:
   long_name: analysed sea surface temperature
   standard_name: sea_surface_foundation_temperature
   type: foundation
   units: kelvin
   valid_min: -300
   valid_max: 4500
   source: UKMO-L4HRfnd-GLOB-OSTIA
   comment:
```
For creating a toy xcube dataset you can execute the command-line below. Please adjust the paths to your needs:

```
$ xcube gen -o "your/output/path/demo_SST_xcube.zarr" -c examples/gen/config_files/
˓→xcube_sst_demo_config.yml --sort examples/gen/data/*.nc
```
The [configuration file](https://github.com/dcs4cop/xcube/tree/master/examples/gen/config_files/xcube_sst_demo_config.yml) specifies the input processor, which in this case is the default one. The output size is 10240, 5632. The bounding box of the data cube is given by output\_region in the configuration file. The output format (output\_writer\_name) is defined as well. The chunking of the dimensions can be set by the chunksizes attribute of the output\_writer\_params parameter, and in the example configuration file the chunking is set for latitude and longitude. If the chunking is not set, a automatic chunking is applied. The spatial resampling method (output\_resampling) is set to 'nearest' and the configuration file contains only one variable which will be included into the xcube dataset - 'analysed-sst'.

The Analysed Sea Surface Temperature data set contains the variable already as needed. This means no pixel masking needs to be applied. However, this might differ depending on the input data. You can take a look at a [configuration](https://github.com/dcs4cop/xcube/tree/master/examples/gen/config_files/xcube_olci_demo_config.yml) [file which takes Sentinel-3 Ocean and Land Colour Instrument \(OLCI\)](https://github.com/dcs4cop/xcube/tree/master/examples/gen/config_files/xcube_olci_demo_config.yml) as input files, which is a bit more complex. The advantage of using pixel expressions is, that the generated cube contains only valid pixels and the user of the data cube does not have to worry about something like land-masking or invalid values. Furthermore, the generated data cube is spatially regular. This means the data are aligned on a common spatial grid and cover the same region. The time stamps are kept from the input data set.

Caution: If you have input data that has file names not only varying with the time stamp but with e.g. A and B as well, you need to pass the input files in the desired order via a text file. Each line of the text file should contain the path to one input file. If you pass the input files in a desired order, then do not use the parameter --sort within the commandline interface.

## **2.1.2 Optimizing and pruning a xcube dataset**

If you want to optimize your generated xcube dataset e.g. for publishing it in a xcube viewer via xcube serve you can use cli/xcube optimize:

\$ xcube optimize demo\_SST\_xcube.zarr -C

By executing the command above, an optimized xcube dataset called demo\_SST\_xcube-optimized.zarr will be created. You can take a look into the directory of the original xcube dataset and the optimized one, and you will notice that a file called .zmetadata. .zmetadata contains the information stored in .zattrs and .zarray of each variable of the xcube dataset and makes requests of metadata faster. The option -C optimizes coordinate variables by converting any chunked arrays into single, non-chunked, contiguous arrays.

For deleting empty chunks cli/xcube prune can be used. It deletes all data files associated with empty (NaN-only) chunks of an xcube dataset, and is restricted to the ZARR format.

\$ xcube prune demo\_SST\_xcube-optimized.zarr

The pruned xcube dataset is saved in place and does not need an output path. The size of the xcube dataset was 6,8 MB before pruning it and 6,5 MB afterwards. According to the output printed to the terminal, 30 block files were deleted.

The metadata of the xcube dataset can be viewed with cli/xcube dump as well:

```
$ xcube dump demo_SST_xcube-optimized.zarr
```

```
<xarray.Dataset>
Dimensions: (bnds: 2, lat: 5632, lon: 10240, time: 3)
Coordinates:
 * lat (lat) float64 62.67 62.66 62.66 62.66 ... 48.01 48.0 48.0<br>lat bnds (lat, bnds) float64 dask.array<shape=(5632, 2), chunksize
              (lat, bnds) float64 dask.array<shape=(5632, 2), chunksize=(5632, 2)>
 * lon (lon) float64 -16.0 -16.0 -15.99 -15.99 ... 10.66 10.66 10.67
   lon_bnds (lon, bnds) float64 dask.array<shape=(10240, 2), chunksize=(10240,
\leftarrow2) >
 * time (time) datetime64[ns] 2017-06-05T12:00:00 ... 2017-06-07T12:00:00
   time_bnds (time, bnds) datetime64[ns] dask.array<shape=(3, 2), chunksize=(3,
\rightarrow2) >
Dimensions without coordinates: bnds
Data variables:
   analysed_sst (time, lat, lon) float64 dask.array<shape=(3, 5632, 10240),
\rightarrowchunksize=(1, 704, 640)>
Attributes:
   acknowledgment: Data Cube produced based on data provided by ...
   comment:
   contributor_name:
   contributor_role:
   creator_email: info@brockmann-consult.de
   creator_name: Brockmann Consult GmbH
   creator_url: https://www.brockmann-consult.de
   date_modified: 2019-09-25T08:50:32.169031
   geospatial_lat_max: 62.666666666666664
   geospatial_lat_min: 48.0
   geospatial_lat_resolution: 0.002604166666666666
   geospatial_lat_units: degrees_north
   geospatial_lon_max: 10.666666666666664<br>decomposition_max: 10.66666666666664
   geospatial_lon_min: -16.0
   geospatial_lon_resolution: 0.0026041666666666665
   geospatial_lon_units: degrees_east
   history: xcube/reproj-snap-ncid: demo-bc-sst-sns-l2c-v1
   institution: Brockmann Consult GmbH
   keywords:
   license: terms and conditions of the DCS4COP data dist...
   naming_authority: bc
   processing_level: L2C
   project: xcube
   publisher_email: info@brockmann-consult.de
   publisher_name: Brockmann Consult GmbH
   publisher_url: https://www.brockmann-consult.de
   references: https://dcs4cop.eu/
   source: CMEMS Global SST & Sea Ice Anomaly Data Cube
   standard_name_vocabulary:
   summary:
   time_coverage_end: 2017-06-08T00:00:00.000000000
```

```
time_coverage_start: 2017-06-05T00:00:00.000000000
title: CMEMS Global SST Anomaly Data Cube
```
The metadata for the variable analysed\_sst can be viewed:

\$ xcube dump demo\_SST\_xcube-optimized.zarr --var analysed\_sst

```
<xarray.DataArray 'analysed_sst' (time: 3, lat: 5632, lon: 10240)>
dask.array<shape=(3, 5632, 10240), dtype=float64, chunksize=(1, 704, 640)>
Coordinates:
 * lat (lat) float64 62.67 62.66 62.66 62.66 ... 48.01 48.01 48.0 48.0
 * lon (lon) float 64 -16.0 -16.0 -15.99 -15.99 ... 10.66 10.66 10.66 10.67
 * time (time) datetime64[ns] 2017-06-05T12:00:00 ... 2017-06-07T12:00:00
Attributes:
   comment:
   long_name: analysed sea surface temperature
   source: UKMO-L4HRfnd-GLOB-OSTIA
   spatial_resampling: Nearest
   standard_name: sea_surface_foundation_temperature
   type: foundation
   units: kelvin
   valid_max: 4500
   valid_min: -300
```
Warning: This chapter is a work in progress and currently less than a draft.

## **2.2 Publishing xcube datasets**

This example demonstrates how to run an xcube server to publish existing xcube datasets.

### **2.2.1 Running the server**

To run the server on default port 8080 using the demo configuration:

```
$ xcube serve --verbose -c examples/serve/demo/config.yml
```
To run the server using a particular xcube dataset path and styling information for a variable:

```
$ xcube serve --styles conc_chl=(0,20,"viridis") examples/serve/demo/cube-1-250-250.
˓→zarr
```
## **2.2.2 Test it**

After starting the server, check the various functions provided by xcube Web API.

- Datasets:
	- [Get datasets](http://localhost:8080/datasets)
	- [Get dataset details](http://localhost:8080/datasets/local)
	- [Get dataset coordinates](http://localhost:8080/datasets/local/coords/time)
- Color bars:
	- [Get color bars](http://localhost:8080/colorbars)
	- [Get color bars \(HTML\)](http://localhost:8080/colorbars.html)
- WMTS:
	- [Get WMTS KVP Capabilities \(XML\)](http://localhost:8080/wmts/kvp?Service=WMTS&Request=GetCapabilities)
	- [Get WMTS KVP local tile \(PNG\)](http://localhost:8080/wmts/kvp?Service=WMTS&Request=GetTile&Version=1.0.0&Layer=local.conc_chl&TileMatrix=0&TileRow=0&TileCol=0&Format=image/png)
	- [Get WMTS KVP remote tile \(PNG\)](http://localhost:8080/wmts/kvp?Service=WMTS&Request=GetTile&Version=1.0.0&Layer=remote.conc_chl&TileMatrix=0&TileRow=0&TileCol=0&Format=image/png)
	- [Get WMTS REST Capabilities \(XML\)](http://localhost:8080/wmts/1.0.0/WMTSCapabilities.xml)
	- [Get WMTS REST local tile \(PNG\)](http://localhost:8080/wmts/1.0.0/tile/local/conc_chl/0/0/1.png)
	- [Get WMTS REST remote tile \(PNG\)](http://localhost:8080/wmts/1.0.0/tile/remote/conc_chl/0/0/1.png)
- Tiles
- [Get tile \(PNG\)](http://localhost:8080/datasets/local/vars/conc_chl/tiles/0/1/0.png)
- [Get tile grid for OpenLayers 4.x](http://localhost:8080/datasets/local/vars/conc_chl/tilegrid?tiles=ol4)
- [Get tile grid for Cesium 1.x](http://localhost:8080/datasets/local/vars/conc_chl/tilegrid?tiles=cesium)
- [Get legend for layer \(PNG\)](http://localhost:8080/datasets/local/vars/conc_chl/legend.png)
- Time series service (preliminary & unstable, will likely change soon)
	- [Get time stamps per dataset](http://localhost:8080/ts)
	- [Get time series for single point](http://localhost:8080/ts/local/conc_chl/point?lat=51.4&lon=2.1&startDate=2017-01-15&endDate=2017-01-29)
- Places service (preliminary & unstable, will likely change soon>`\_
	- [Get all features](http://localhost:8080/places/all)
	- [Get all features of collection "inside-cube"](http://localhost:8080/features/inside-cube)
	- [Get all features for dataset "local"](http://localhost:8080/places/all/local)
	- [Get all features of collection "inside-cube" for dataset "local"](http://localhost:8080/places/inside-cube/local)

### **2.2.3 xcube Viewer**

xcube datasets published through xcube serve can be visualised using the [xcube-viewer](https://github.com/dcs4cop/xcube-viewer/) web application. To do so, run xcube serve with the --show flag.

In order make this option usable, xcube-viewer must be installed and build:

- 1. Download and install [yarn.](https://yarnpkg.com/lang/en/)
- 2. Download and build xcube-viewer:

```
$ git clone https://github.com/dcs4cop/xcube-viewer.git
```

```
$ cd xcube-viewer
```

```
$ yarn build
```
3. Configure xcube serve so it finds the xcube-viewer On Linux (please adjust path):

\$ export XCUBE\_VIEWER\_PATH=/abs/path/to/xcube-viewer/build

On Windows (please adjust path):

> SET XCUBE\_VIEWER\_PATH=/abs/path/to/xcube-viewer/build

4. Then run xcube serve --show:

```
$ xcube serve --show --styles conc_chl=(0,20,"viridis") examples/serve/demo/cube-1-
˓→250-250.zarr
```
Viewing the generated xcube dataset described in the example *[Generating an xcube dataset](#page-10-1)*:

```
$ xcube serve --show --styles "analysed_sst=(280,290,'plasma')" demo_SST_xcube-
˓→optimized.zarr
```
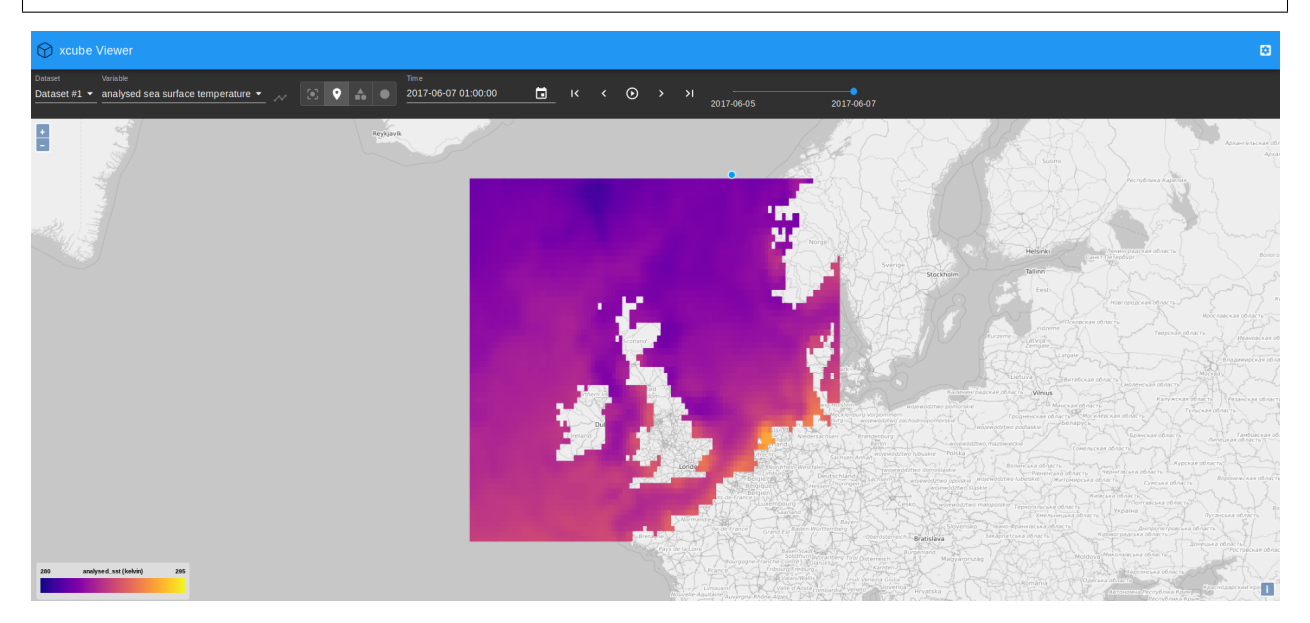

In case you get an error message "cannot reach server" on the very bottom of the web app's main window, refresh the page.

You can play around with the value range displayed in the viewer, here it is set to min=280K and max=290K. The colormap used for mapping can be modified as well and the [colormaps provided by matplotlib](https://matplotlib.org/examples/color/colormaps_reference.html) can be used.

## **2.2.4 Other clients**

There are example HTML pages for some tile server clients. They need to be run in a web server. If you don't have one, you can use Node's httpserver:

\$ npm install -g httpserver

After starting both the xcube server and web server, e.g. on port 9090:

```
$ httpserver -d -p 9090
```
you can run the client demos by following their links given below.

### **OpenLayers**

- [OpenLayers 4 Demo](http://localhost:9090/examples/serve/demo/index-ol4.html)
- [OpenLayers 4 Demo with WMTS](http://localhost:9090/examples/serve/demo/index-ol4-wmts.html)

#### **Cesium**

To run the [Cesium Demo](http://localhost:9090/examples/serve/demo/index-cesium.html) first [download Cesium](https://cesiumjs.org/downloads/) and unpack the zip into the xcube serve source directory so that there exists an ./Cesium-x.y.z sub-directory. You may have to adapt the Cesium version number in the [demo's](https://github.com/dcs4cop/xcube/blob/master/examples/serve/demo/index-cesium.html) [HTML file.](https://github.com/dcs4cop/xcube/blob/master/examples/serve/demo/index-cesium.html)

### **CHAPTER**

# **INSTALLATION**

<span id="page-18-0"></span>xcube can be installed from a released conda package, or directly from a copy of the source code repository.

The first two sections below give instructions for installation using conda, available as part of the [miniconda distribu](https://docs.conda.io/en/latest/miniconda.html)[tion.](https://docs.conda.io/en/latest/miniconda.html) If installation using conda proves to be unacceptably slow, mamba can be used instead (see *[Installation using](#page-19-0) [mamba](#page-19-0)*).

# **3.1 Installation from the conda package**

Into a currently active, existing conda environment  $(>=$  Python 3.7)

```
$ conda install -c conda-forge xcube
```
Into a new conda environment named xcube:

\$ conda create -c conda-forge -n xcube xcube

The argument to the  $-n$  option can be changed to create a differently named environment.

# **3.2 Installation from the source code repository**

First, clone the repository and create a conda environment from it:

```
$ git clone https://github.com/dcs4cop/xcube.git
$ cd xcube
$ conda env create
```
From this point on, all instructions assume that your current directory is the root of the xcube repository.

The conda env create command above creates an environment according to the specifications in the environment.yml file in the repository, which by default takes the name xcube. Then, to activate the environment and install xcube from the repository:

```
$ conda activate xcube
$ pip install --no-deps --editable .
```
The second command installs xcube in 'editable mode', meaning that it will be run directly from the repository, and changes to the code in the repository will take immediate effect without reinstallation. (As an alternative to pip, the command python setup.py develop can be used, but this is [no longer recommended.](https://docs.python.org/3/install/#introduction) Among other things, pip has the advantage of allowing easy deinstallation of installed packages.)

To update the install to the latest repository version and update the environment to reflect to any changes in environment.yml:

```
$ conda activate xcube
$ git pull --force
$ conda env update -n xcube --file environment.yml --prune
```
To install pytest and run the unit test suite:

```
$ conda install pytest
$ pytest
```
To analyse test coverage (after installing pytest as above):

\$ pytest --cov=xcube

To produce an HTML [coverage report:](https://pytest-cov.readthedocs.io/en/latest/reporting.html)

```
$ pytest --cov-report html --cov=xcube
```
# <span id="page-19-0"></span>**3.3 Installation using mamba**

[Mamba](https://github.com/mamba-org/mamba) is a dramatically faster drop-in replacement for the conda tool. Mamba itself can be installed using conda. If installation using conda proves to be unacceptably slow, it is recommended to install mamba, as follows:

```
$ conda create -n xcube python=3.8
$ conda activate xcube
$ conda install -c conda-forge mamba
```
This creates a conda environment called xcube, activates the environment, and installs mamba in it. To install xcube from its conda-forge package, you can now use:

\$ mamba install -c conda-forge xcube

Alternatively, to install xcube directly from the repository:

```
$ git clone https://github.com/dcs4cop/xcube.git
$ cd xcube
$ mamba env create
$ pip install --no-deps --editable .
```
## **3.4 Docker**

To start a demo using docker use the following commands

```
$ docker build -t [your name] .
$ docker run -d -p [host port]:8000 [your name]
```
Example:

```
$ docker build -t xcube:0.1.0dev6 .
$ docker run -d -p 8001:8000 xcube:0.1.0dev6
$ docker ps
```
# **CLI**

<span id="page-20-0"></span>The xcube command-line interface (CLI) is a single executable cli/xcube with several sub-commands comprising functions ranging from xcube dataset generation, over analysis and manipulation, to dataset publication.

# **4.1 Common Arguments and Options**

Most of the commands operate on inputs that are xcube datasets. Such inputs are consistently named CUBE and provided as one or more command arguments. CUBE inputs may be a path into the local file system or a path into some object storage bucket, e.g. in AWS S3. Command inputs of other types are consistently called INPUT.

Many commands also output something, i.e. are writing files. The paths or names of such outputs are consistently provided by the -o OUTPUT or --output OUTPUT option. As the output is an option, there is usually a default value for it. If multiply file formats are supported, commands usually provide  $a - f$  FORMAT or  $--$  format FORMAT option. If omitted, the format may be guessed from the output's name.

# **4.2 Cube generation**

### <span id="page-20-1"></span>**4.2.1 xcube gen**

**Synopsis**

Generate xcube dataset.

```
$ xcube gen --help
```

```
Usage: xcube gen [OPTIONS] [INPUT]...
 Generate xcube dataset. Data cubes may be created in one go or
 successively for all given inputs. Each input is expected to provide a
 single time slice which may be appended, inserted or which may replace an
 existing time slice in the output dataset. The input paths may be one or
 more input files or a pattern that may contain wildcards '?', '*', and
 '**'. The input paths can also be passed as lines of a text file. To do
 so, provide exactly one input file with ".txt" extension which contains
 the actual input paths to be used.
Options:
  -P, --proc INPUT-PROCESSOR Input processor name. The available input
                                  processor names and additional information
```

```
about input processors can be accessed by
                              calling xcube gen --info . Defaults to
                               "default", an input processor that can deal
                              with simple datasets whose variables have
                              dimensions ("lat", "lon") and conform with
                              the CF conventions.
 -c, --config CONFIG xcube dataset configuration file in YAML
                              format. More than one config input file is
                              allowed.When passing several config files,
                              they are merged considering the order passed
                              via command line.
 -o, --output OUTPUT Output path. Defaults to 'out.zarr'
 -f, --format FORMAT Output format. Information about output
                              formats can be accessed by calling xcube gen
                              --info. If omitted, the format will be
                              guessed from the given output path.
 -S, --size SIZE Output size in pixels using format
                              "<width>, <height>".
 -R, --region REGION Output region using format "<lon-min>,<lat-
                              min>,<lon-max>,<lat-max>"
 --variables, --vars VARIABLES Variables to be included in output. Comma-
                              separated list of names which may contain
                              wildcard characters "*" and "?".
 --resampling
˓→[Average|Bilinear|Cubic|CubicSpline|Lanczos|Max|Median|Min|Mode|Nearest|Q1|Q3]
                              Fallback spatial resampling algorithm to be
                              used for all variables. Defaults to
                               'Nearest'. The choices for the resampling
                              algorithm are: ['Average', 'Bilinear',
                               'Cubic', 'CubicSpline', 'Lanczos', 'Max',
                               'Median', 'Min', 'Mode', 'Nearest', 'Q1',
                              'Q3']
 -a, --append Deprecated. The command will now always
                              create, insert, replace, or append input
                              slices.
 --prof Collect profiling information and dump
                              results after processing.
 --no_sort The input file list will not be sorted
                              before creating the xcube dataset. If
                              --no_sort parameter is passed, the order of
                              the input list will be kept. This parameter
                              should be used for better performance,
                              provided that the input file list is in
                              correct order (continuous time).
 -I, --info Displays additional information about format
                              options or about input processors.
 --dry_run Just read and process inputs, but don't
                              produce any outputs.
 --help Show this message and exit.
```
Below is the ouput of a  $x$  cube gen  $-\text{info}$  call showing five input processors installed via plugins.

\$ xcube gen --info

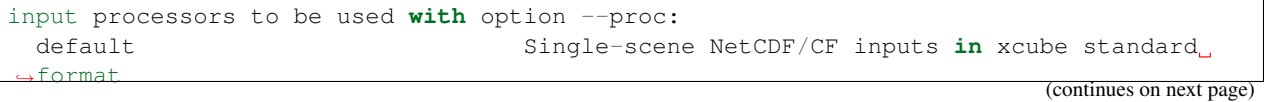

```
rbins-seviri-highroc-scene-l2 RBINS SEVIRI HIGHROC single-scene Level-2 NetCDF
˓→inputs
 rbins-seviri-highroc-daily-l2 RBINS SEVIRI HIGHROC daily Level-2 NetCDF inputs
 snap-olci-highroc-12 SNAP Sentinel-3 OLCI HIGHROC Level-2 NetCDF inputs
 snap-olci-cyanoalert-l2 SNAP Sentinel-3 OLCI CyanoAlert Level-2 NetCDF
˓→inputs
 vito-s2plus-l2 VITO Sentinel-2 Plus Level 2 NetCDF inputs
For more input processors use existing "xcube-gen-..." plugins from the github
˓→organisation DCS4COP or write own plugin.
output formats to be used with option --format:
 csv (*.csv) CSV file format<br>mem (*.mem) In-memory datas
                                   In-memory dataset I/O
 netcdf4 (*.nc) NetCDF-4 file format<br>zarr (*.zarr) Zarr file format (ht
 zarr (* . zarr) Zarr file format (http://zarr.readthedocs.io)
```
#### **Configuration File**

Configuration files passed to xcube gen via the  $-c$ ,  $-c$  on figuration use [YAML format.](https://en.wikipedia.org/wiki/YAML) Multiple configuration files may be given. In this case all configurations are merged into a single one. Parameter values will be overwritten by subsequent configurations if they are scalars. If they are objects / mappings, their values will be deeply merged.

The following parameters can be used in the configuration files:

**input\_processor** [str] The name of an *input processor*. See  $-P$ , --proc option above.

- Default The default value is 'default', xcube's default input processor. It can ingest and process inputs that
	- use an EPSG: 4326 (or compatible) grid;
	- have 1-D lon and lat coordinate variables using WGS84 coordinates and decimal degrees;
	- have a decodable 1-D time coordinate or define the one of the following global attribute pairs time\_coverage\_start and time\_coverage\_end, time\_start and time\_end or time\_stop;
	- provide data variables with the dimensions time, lat, lon, in this order.
	- conform to the **CF Conventions**
- **output** size [[int, int]] The spatial dimension sizes of the output dataset given as number of grid cells in longitude and latitude direction (width and height).
- **output\_region** [[float, float, float, float]] The spatial extent of output datasets given as a bounding box [lat-min, lat-min, lon-max, lat-max] using decimal degrees.
- **output\_variables** [[*variable-definitions*]] The definition of variables that will be included in the output dataset. Each variable definition may be just a name or a mapping from a name to variable attributes. If it is just a name it must be the name of an existing variable either in the INPUT or in processed\_variables. If the variable definition is a mapping, some of the attributes affect the way how variables are processed. All but the name attributes become variable metadata in the output.

**name** [str] The new name of the variable in the output.

**valid\_pixel\_expression** [str] An expression used to mask this variable, see *[Expressions](#page-24-0)*. The expression identifies all valid pixels in each INPUT.

**resampling** [str] The resampling method used. See  $-\text{resampling}$  option above.

Default By default, all variables in INPUT will occur in output.

**processed\_variables** [[*variable-definitions*]] The definition of variables that will be produced or processed after reading each INPUT. The main purpose is to generate intermediate variables that can be referred to in the expression in other variable definitions in processed\_variables and valid pixel expression in variable definitions in output variables. The following attributes are recognised:

**expression** [str] An expression used to produce this variable, see *[Expressions](#page-24-0)*.

**output\_writer\_name** [str] The name of a supported output format. May be one of 'zarr', 'netcdf4', 'mem'.

Default 'zarr'

**output\_writer\_params** [str] A mapping that defines parameters that are passed to output writer denoted by output\_writer\_name. Through the output\_writer\_params a packing of the variables may be defined. If not specified the default does not apply any packing which results in:

```
_FillValue: nan
dtype: dtype('float32')
```
and for coordinate variables

```
dtype: dtype('int64')
```
The user may specify a different packing variables, which might be useful for reducing the storage size of the datacubes. Currently it is only implemented for zarr format. This may be done by passing the parameters for packing as the following:

```
output_writer_params:
 packing:
   analysed_sst:
      scale_factor: 0.07324442274239326
      add_offset: -300.0
      dtype: 'uint16'
      _FillValue: 0.65535
```
Furthermore the compressor may be defined as well by, if not specified the default compressor (cname='lz4', clevel=5, shuffle=SHUFFLE, blocksize=0) is used.

```
output_writer_params:
  compressor:
    cname: 'zstd'
    clevel: 1
    shuffle: 2
```
**output\_metadata** [[*attribute-definitions*]] General metadata that will be present in the output dataset as global attributes. You can put any common [CF attributes](http://cfconventions.org/Data/cf-conventions/cf-conventions-1.7/cf-conventions.html#attribute-appendix) here.

Any attributes that are mappings will be "flattened" by concatenating the attribute names using the underscrore character. For example,:

```
publisher:
 name: "Brockmann Consult GmbH"
  url: "https://www.brockmann-consult.de"
```
will create the two entries:

```
publisher_name: "Brockmann Consult GmbH"
publisher_url: "https://www.brockmann-consult.de"
```
#### <span id="page-24-0"></span>**Expressions**

Expressions are plain text values of the expression and valid\_pixel\_expression attributes of the variable definitions in the processed variables and output variables parameters. The expression syntax is that of standard Python. xcube gen uses expressions to produce new variables listed in processed\_variables and to mask variables by the valid\_pixel\_expression.

An expression may refer any variables in the INPUT datasets and any variables defined by the processed\_variables parameter. Expressions may make use of most of the standard Python operators and may apply all [numpy ufuncs](https://docs.scipy.org/doc/numpy/reference/ufuncs.html) to referred variables. Also most of the [xarray.DataArray API](http://xarray.pydata.org/en/stable/api.html#dataarray) may be used on variables within an expression.

In order to utilise flagged variables, the syntax variable\_name.flag\_name can be used in expressions. Accord-ing to the [CF Conventions,](http://cfconventions.org/Data/cf-conventions/cf-conventions-1.7/cf-conventions.html#flags) flagged variables are variables whose metadata include the attributes flag\_meanings and flag\_values and/or flag\_masks. The flag\_meanings attribute enumerates the allowed values for flag name. The flag attributes must be present in the variables of each INPUT.

#### **Example**

An example that uses a configuration file only:

```
$ xcube gen --config ./config.yml /data/eo-data/SST/2018/**/*.nc
```
An example that uses the default input processor and passes all other configuration via command-line options:

```
$ xcube gen -S 2000,1000 -R 0,50,5,52.5 --vars conc_chl,conc_tsm,kd489,c2rcc_flags,
˓→quality_flags -o hiroc-cube.zarr /data/eo-data/SST/2018/**/*.nc
```
Some input processors have been developed for specific EO data sources used within the DCS4COP project. They may serve as examples how to develop input processor plug-ins:

- [xcube-gen-rbins](https://github.com/dcs4cop/xcube-gen-rbins)
- [xcube-gen-bc](https://github.com/dcs4cop/xcube-gen-bc)
- [xcube-gen-vito](https://github.com/dcs4cop/xcube-gen-vito)

#### **Python API**

The related Python API function is [xcube.core.gen.gen.gen\\_cube\(\)](#page-48-1).

### **4.2.2 xcube grid**

Attention: This tool will likely change in the near future.

#### **Synopsis**

Find spatial xcube dataset resolutions and adjust bounding boxes.

```
$ xcube grid --help
```

```
Usage: xcube grid [OPTIONS] COMMAND [ARGS]...
 Find spatial xcube dataset resolutions and adjust bounding boxes.
 We find suitable resolutions with respect to a possibly regional fixed
 Earth grid and adjust regional spatial bounding boxes to that grid. We
 also try to select the resolutions such that they are taken from a certain
 level of a multi-resolution pyramid whose level resolutions increase by a
 factor of two.
 The graticule at a given resolution level L within the grid is given by
     RES(L) = COVERAGE \star HEIGHT(L)
     HEIGHT(L) = HEIGHT_0 \times 2 \wedge L
     LON(L, I) = LON_MIN + I * HEIGHT_0 * RES(L)
     LAT(L, J) = LAT_MIN + J * HEIGHT_0 * RES(L)
 With
      RES: Grid resolution in degrees.
      HEIGHT: Number of vertical grid cells for given level
      HEIGHT_0: Number of vertical grid cells at lowest resolution level.
 Let WIDTH and HEIGHT be the number of horizontal and vertical grid cells
 of a global grid at a certain LEVEL with WIDTH * RES = 360 and HEIGHT *
 RES = 180, then we also force HEIGHT = TILE * 2 \hat{ } LEVEL.
Options:
  --help Show this message and exit.
Commands:
 abox Adjust a bounding box to a fixed Earth grid.
 levels List levels for a resolution or a tile size.
 res List resolutions close to a target resolution.
```
Example: Find suitable target resolution for a ~300m (Sentinel 3 OLCI FR resolution) fixed Earth grid within a deviation of 5%.

\$ xcube grid res 300m -D 5%

```
TILE LEVEL HEIGHT INV_RES RES (deg) RES (m), DELTA_RES (%)
540 7 69120 384 0.0026041666666666665 289.9 -3.4
4140 4 66240 368 0.002717391304347826 302.5 0.8
8100 3 64800 360 0.002777777777777778 309.2 3.1
...
```
289.9m is close enough and provides 7 resolution levels, which is good. Its inverse resolution is 384, which is the fixed Earth grid identifier.

We want to see if the resolution pyramid also supports a resolution close to 10m (Sentinel 2 MSI resolution).

```
$ xcube grid levels 384 -m 6
```

```
LEVEL HEIGHT INV_RES RES (deg) RES (m)
0 540 3 0.3333333333333333 37106.5
1 1080 6 0.16666666666666666 18553.2
2 2160 12 0.08333333333333333 9276.6
...
11 1105920 6144 0.00016276041666666666 18.1
12 2211840 12288 8.138020833333333e-05 9.1
13 4423680 24576 4.0690104166666664e-05 4.5
```
This indicates we have a resolution of 9.1m at level 12.

Lets assume we have xcube dataset region with longitude from 0 to 5 degrees and latitudes from 50 to 52.5 degrees. What is the adjusted bounding box on a fixed Earth grid with the inverse resolution 384?

\$ xcube grid abox 0,50,5,52.5 384

```
Orig. box coord. = 0.0,50.0,5.0,52.5
Adj. box coord. = 0.0, 49.21875, 5.625, 53.4375Orig. box WKT = POLYGON ((0.0 50.0, 5.0 50.0, 5.0 52.5, 0.0 52.5, 0.0 50.0))
Adj. box WKT = POLYGON ((0.0 49.21875, 5.625 49.21875, 5.625 53.4375, 0.0 53.4375,
\leftrightarrow 0.0 49.21875))
Grid size = 2160 \times 1620 cells
with
 TILE = 540
 LEVEL = 7
  INV\_RES = 384
  RES (deg) = 0.0026041666666666665
  RES (m) = 289.89450727414993
```
Note, to check bounding box WKTs, you can use the handy [Wicket](https://arthur-e.github.io/Wicket/sandbox-gmaps3.html) tool.

## **4.3 Cube computation**

#### **4.3.1 xcube compute**

#### **Synopsis**

Compute a cube variable from other cube variables using a user-provided Python function.

\$ xcube compute --help

```
Usage: xcube compute [OPTIONS] SCRIPT [CUBE]...
 Compute a cube variable from other cube variables in CUBEs using a user-
 provided Python function in SCRIPT.
 The SCRIPT must define a function named "compute":
```

```
def compute(*input_vars: numpy.ndarray,
                  input_params: Mapping[str, Any] = None,
                  dim_coords: Mapping[str, np.ndarray] = None,
                 dim_ranges: Mapping[str, Tuple[int, int]] = None) \
                  -> numpy.ndarray:
          # Compute new numpy array from inputs
          # output_array = \ldotsreturn output_array
 where input_vars are numpy arrays (chunks) in the order given by VARIABLES
 or given by the variable names returned by an optional "initialize"
 function that my be defined in SCRIPT too, see below. input_params is a
 mapping of parameter names to values according to PARAMS or the ones
 returned by the aforesaid "initialize" function. dim_coords is a mapping
 from dimension name to coordinate labels for the current chunk to be
 computed. dim_ranges is a mapping from dimension name to index ranges into
 coordinate arrays of the cube.
 The SCRIPT may define a function named "initialize":
      def initialize(input_cubes: Sequence[xr.Dataset],
                     input_var_names: Sequence[str],
                     input_params: Mapping[str, Any]) \
                     -> Tuple[Sequence[str], Mapping[str, Any]]:
          # Compute new variable names and/or new parameters
          # new input var names = \ldots# new input params = \ldotsreturn new_input_var_names, new_input_params
 where input_cubes are the respective CUBEs, input_var_names the respective
 VARIABLES, and input_params are the respective PARAMS. The "initialize"
 function can be used to validate the data cubes, extract the desired
 variables in desired order and to provide some extra processing parameters
 passed to the "compute" function.
 Note that if no input variable names are specified, no variables are
 passed to the "compute" function.
 The SCRIPT may also define a function named "finalize":
      def finalize(output_cube: xr.Dataset,
                   input_params: Mapping[str, Any]) \
                   -> Optional[xr.Dataset]:
          # Optionally modify output_cube and return it or return None
         return output_cube
 If defined, the "finalize" function will be called before the command
 writes the new cube and then exists. The functions may perform a cleaning
 up or perform side effects such as write the cube to some sink. If the
 functions returns None, the CLI will *not* write any cube data.
Options:
  --variables, --vars VARIABLES Comma-separated list of variable names.
 -p, --params PARAMS Parameters passed as 'input_params' dict to
                                 compute() and init() functions in SCRIPT.
 -o, --output OUTPUT 0utput path. Defaults to 'out.zarr'
```

```
-f, --format FORMAT Output format.
-N, --name NAME (Output variable's name.
-D, --dtype DTYPE output variable's data type.
--help
```
#### **Example**

\$ xcube compute s3-olci-cube.zarr ./algoithms/s3-olci-ndvi.py

with ./algoithms/s3-olci-ndvi.py being:

# TODO

#### **Python API**

The related Python API function is [xcube.core.compute.compute\\_cube\(\)](#page-50-0).

# **4.4 Cube inspection**

### **4.4.1 xcube dump**

#### **Synopsis**

Dump contents of a dataset.

```
$ xcube dump --help
```

```
Usage: xcube dump [OPTIONS] INPUT
 Dump contents of an input dataset.
Options:
 --variable, --var VARIABLE
                             Name of a variable (multiple allowed).
 -E, --encoding Dump also variable encoding information.
 --help Show this message and exit.
```
#### **Example**

\$ xcube dump xcube\_cube.zarr

### <span id="page-29-1"></span>**4.4.2 xcube verify**

#### **Synopsis**

Perform cube verification.

```
$ xcube verify --help
Usage: xcube verify [OPTIONS] CUBE
 Perform cube verification.
 The tool verifies that CUBE
 * defines the dimensions "time", "lat", "lon";
  * has corresponding "time", "lat", "lon" coordinate variables and that they
   are valid, e.g. 1-D, non-empty, using correct units;
  * has valid bounds variables for "time", "lat", "lon" coordinate
   variables, if any;
 * has any data variables and that they are valid, e.g. min. 3-D, all have
   same dimensions, have at least dimensions "time", "lat", "lon".
 If INPUT is a valid xcube dataset, the tool returns exit code 0. Otherwise a
 violation report is written to stdout and the tool returns exit code 3.
Options:
 --help Show this message and exit.
```
### **Python API**

The related Python API functions are

- [xcube.core.verify.verify\\_cube\(\)](#page-61-0), and
- [xcube.core.verify.assert\\_cube\(\)](#page-61-1).

# **4.5 Cube data extraction**

#### <span id="page-29-0"></span>**4.5.1 xcube extract**

#### **Synopsis**

Extract cube points.

```
$ xcube extract --help
```

```
Usage: xcube extract [OPTIONS] CUBE POINTS
 Extract data points from an xcube dataset.
 Extracts data cells from CUBE at coordinates given in each POINTS record
 and writes the resulting values to given output path and format.
 POINTS must be a CSV file that provides at least the columns "lon", "lat",
```

```
and "time". The "lon" and "lat" columns provide a point's location in
 decimal degrees. The "time" column provides a point's date or date-time.
 Its format should preferably be ISO, but other formats may work as well.
Options:
 -o, --output OUTPUT Output path. If omitted, output is written to stdout.
 -f, --format FORMAT Output format. Currently, only 'csv' is supported.
 -C, --coords Include cube cell coordinates in output.
 -B, --bounds Include cube cell coordinate boundaries (if any) in
                      output.
 -I, --indexes Include cube cell indexes in output.
 -R, --refs Include point values as reference in output.
  --help Show this message and exit.
```
#### **Example**

\$ xcube extract xcube\_cube.zarr -o point\_data.csv -Cb --indexes --refs

#### **Python API**

Related Python API functions are

- [xcube.core.extract.get\\_cube\\_values\\_for\\_points\(\)](#page-52-0),
- [xcube.core.extract.get\\_cube\\_point\\_indexes\(\)](#page-53-0), and
- [xcube.core.extract.get\\_cube\\_values\\_for\\_indexes\(\)](#page-53-1).

# **4.6 Cube manipulation**

#### <span id="page-30-0"></span>**4.6.1 xcube chunk**

#### **Synopsis**

(Re-)chunk xcube dataset.

```
$ xcube chunk --help
```

```
Usage: xcube chunk [OPTIONS] CUBE
  (Re-)chunk xcube dataset. Changes the external chunking of all variables
 of CUBE according to CHUNKS and writes the result to OUTPUT.
 Note: There is a possibly more efficient way to (re-)chunk datasets
 through the dedicated tool "rechunker", see
 https://rechunker.readthedocs.io.
Options:
 -o, --output OUTPUT Output path. Defaults to 'out.zarr'
 -f, --format FORMAT Format of the output. If not given, guessed from
                      OUTPUT.
```

```
-p, --params PARAMS Parameters specific for the output format. Comma-
                    separated list of <key>=<value> pairs.
-C, --chunks CHUNKS Chunk sizes for each dimension. Comma-separated list of
                    <dim>=<size> pairs, e.g. "time=1,lat=270,lon=270"
--help Show this message and exit.
```
#### **Example**

```
$ xcube chunk input_not_chunked.zarr -o output_rechunked.zarr --chunks "time=1,
\rightarrowlat=270, lon=270"
```
#### **Python API**

The related Python API function is [xcube.core.chunk.chunk\\_dataset\(\)](#page-57-0).

### **4.6.2 xcube edit**

#### **Synopsis**

Edit metadata of an xcube dataset.

\$ xcube edit --help

```
Usage: xcube edit [OPTIONS] CUBE
 Edit the metadata of an xcube dataset. Edits the metadata of a given CUBE.
 The command currently works only for data cubes using ZARR format.
Options:
 -o, -output OUTPUT Output path. The placeholder "{input}" will be
                         replaced by the input's filename without extension
                         (such as ".zarr"). Defaults to
                         "{input}-edited.zarr".
 -M, --metadata METADATA The metadata of the cube is edited. The metadata to
                         be changed should be passed over in a single yml
                         file.
 -C, --coords Update the metadata of the coordinates of the xcube
                         dataset.
 -I, --in-place Edit the cube in place. Ignores output path.
  --help Show this message and exit.
```
#### **Examples**

The global attributes of the demo xcube dataset [demo cube-1-250-250.zarr](https://github.com/dcs4cop/xcube/tree/master/examples/serve/demo/cube-1-250-250.zarr) in the examples folder do not contain the creators name not an url. Furthermore the long name of the variable 'conc\_chl' is 'Chlorophylll concentration', with too many l's. This can be fixed by using xcube edit. A yml-file defining the key words to be changed with the new content has to be created. The demo yml is saved in the [examples folder.](https://github.com/dcs4cop/xcube/tree/master/examples/edit/edit_metadata_cube-1-250-250.yml)

Edit the metadata of the existing xcube dataset  $cube-1-250-250-edited.zarr$ :

```
$ xcube edit /examples/serve/demo/cube-1-250-250.zarr -M examples/edit/edit_metadata_
˓→cube-1-250-250.yml -o cube-1-250-250-edited.zarr
```
The global attributes below, which are related to the xcube dataset coodrinates cannot be manually edited.

- geospatial\_lon\_min
- geospatial\_lon\_max
- geospatial\_lon\_units
- geospatial\_lon\_resolution
- geospatial\_lat\_min
- geospatial\_lat\_max
- geospatial\_lat\_units
- geospatial\_lat\_resolution
- time\_coverage\_start
- time\_coverage\_end

If you wish to update these attributes, you can use the commandline parameter  $-C$ :

\$ xcube edit /examples/serve/demo/cube-1-250-250.zarr -C -o cube-1-250-250-edited.zarr

The -C will update the coordinate attributes based on information derived directly from the cube.

#### **Python API**

The related Python API function is  $xcube$ .core.edit.edit metadata().

### <span id="page-32-0"></span>**4.6.3 xcube level**

#### **Synopsis**

Generate multi-resolution levels.

```
$ xcube level --help
```

```
Usage: xcube level [OPTIONS] INPUT
 Generate multi-resolution levels. Transform the given dataset by INPUT
 into the levels of a multi-level pyramid with spatial resolution
 decreasing by a factor of two in both spatial dimensions and write the
 result to directory OUTPUT.
```

```
Options:
 -o, --output OUTPUT Output path. If omitted, "INPUT.levels" will
                               be used.
 -L, --link \qquad \qquad Link the INPUT instead of converting it to a
                               level zero dataset. Use with care, as the
                               INPUT's internal spatial chunk sizes may be
                               inappropriate for imaging purposes.
 -t, --tile-size TILE_SIZE Tile size, given as single integer number or
                               as <tile-width>,<tile-height>. If omitted,
                               the tile size will be derived from the
                                INPUT's internal spatial chunk sizes. If the
                               INPUT is not chunked, tile size will be 512.
 -n, --num-levels-max NUM_LEVELS_MAX
                               Maximum number of levels to generate. If not
                               given, the number of levels will be derived
                               from spatial dimension and tile sizes.
 --help Show this message and exit.
```
#### **Example**

\$ xcube level --link -t 720 data/cubes/test-cube.zarr

#### **Python API**

The related Python API functions are

- [xcube.core.level.compute\\_levels\(\)](#page-62-0),
- [xcube.core.level.read\\_levels\(\)](#page-62-1), and
- xcube.core.level.write levels().

#### <span id="page-33-0"></span>**4.6.4 xcube optimize**

#### **Synopsis**

Optimize xcube dataset for faster access.

```
$ xcube optimize --help
```

```
Usage: xcube optimize [OPTIONS] CUBE
 Optimize xcube dataset for faster access.
 Reduces the number of metadata and coordinate data files in xcube dataset
 given by CUBE. Consolidated cubes open much faster especially from remote
 locations, e.g. in object storage, because obviously much less HTTP
 requests are required to fetch initial cube meta information. That is, it
 merges all metadata files into a single top-level JSON file ".zmetadata".
 Optionally, it removes any chunking of coordinate variables so they
 comprise a single binary data file instead of one file per data chunk. The
 primary usage of this command is to optimize data cubes for cloud object
                                                                          (continues on next page)
```

```
storage. The command currently works only for data cubes using ZARR
 format.
Options:
 -o, -output OUTPUT Output path. The placeholder "<br/>sbuilt-in function
                      input>" will be replaced by the input's filename
                      without extension (such as ".zarr"). Defaults to
                      "{input}-optimized.zarr".
 -I, --in-place Optimize cube in place. Ignores output path.
 -C, --coords Also optimize coordinate variables by converting any
                     chunked arrays into single, non-chunked, contiguous
                     arrays.
  --help Show this message and exit.
```
#### **Examples**

Write an cube with consolidated metadata to cube-optimized.zarr:

\$ xcube optimize ./cube.zarr

Write an optimized cube with consolidated metadata and consolidated coordinate variables to  $optimize d/cube$ . zarr (directory optimized must exist):

\$ xcube optimize -C -o ./optimized/cube.zarr ./cube.zarr

Optimize a cube in-place with consolidated metadata and consolidated coordinate variables:

```
$ xcube optimize -IC ./cube.zarr
```
#### **Python API**

The related Python API function is [xcube.core.optimize.optimize\\_dataset\(\)](#page-57-1).

#### <span id="page-34-0"></span>**4.6.5 xcube prune**

Delete empty chunks.

Attention: This tool will likely be integrated into xcube optimize in the near future.

```
$ xcube prune --help
```

```
Usage: xcube prune [OPTIONS] CUBE
 Delete empty chunks. Deletes all data files associated with empty (NaN-
 only) chunks in given CUBE, which must have ZARR format.
Options:
  --dry-run Just read and process input, but don't produce any outputs.
  --help Show this message and exit.
```
A related Python API function is xcube.core.optimize.get\_empty\_dataset\_chunks().

### <span id="page-35-0"></span>**4.6.6 xcube resample**

#### **Synopsis**

Resample data along the time dimension. \$ xcube resample --help Usage: xcube resample [OPTIONS] CUBE Resample data along the time dimension. Options: -c, --config CONFIG xcube dataset configuration file **in** YAML format. More than one config input file **is** allowed.When passing several config files, they are merged considering the order passed via command line. -o, --output OUTPUT Output path. Defaults to 'out.zarr'. -f, --format [zarr|netcdf4|mem] Output format. If omitted, format will be guessed **from output** path. --variables, --vars VARIABLES Comma-separated list of names of variables to be included. -M, --method TEXT Temporal resampling method. Available downsampling methods are 'count', 'first', 'last', 'min', 'max', 'sum', 'prod', 'mean', 'median', 'std', 'var', the upsampling methods are 'asfreq', 'ffill', 'bfill', 'pad', 'nearest', 'interpolate'. If the upsampling method **is** 'interpolate', the option '--kind' will be used, **if** given. Other upsampling methods that select existing values honour the '--tolerance' option. Defaults to 'mean'. -F, --frequency TEXT Temporal aggregation frequency. Use format "<count><offset>" where <offset> **is** one of 'H', 'D', 'W', 'M', 'Q', 'Y'. Defaults to '1D'. -O, --offset TEXT 0ffset used to adjust the resampled time labels. Uses same syntax **as** frequency. Some Pandas date offset strings are supported **as** well.  $-B$ ,  $-$ base INTEGER For frequencies that evenly subdivide 1 day, the origin of the aggregated intervals. For example, **for** '24H' frequency, base could range **from** 0 through 23. Defaults to 0. -K, --kind TEXT Interpolation kind which will be used **if** upsampling method **is** 'interpolation'. May be

> one of 'zero', 'slinear', 'quadratic', 'cubic', 'linear', 'nearest', 'previous', 'next' where 'zero', 'slinear', 'quadratic', 'cubic' refer to a spline interpolation of zeroth, first, second **or** third order; 'previous' **and** 'next' simply **return** the previous **or** next value of the point. For

more info refer to
(continued from previous page)

```
scipy.interpolate.interp1d(). Defaults to
                            'linear'.
-T, --tolerance TEXT Tolerance for selective upsampling methods.
                           Uses same syntax as frequency. If the time
                           delta exceeds the tolerance, fill values
                            (NaN) will be used. Defaults to the given
                           frequency.
--dry-run Just read and process inputs, but don't
                           produce any outputs.
-help Show this message and exit.
```
## **Examples**

#### Upsampling example:

```
$ xcube resample --vars conc_chl,conc_tsm -F 12H -T 6H -M interpolation -K linear
˓→examples/serve/demo/cube.nc
```
#### Downsampling example:

```
$ xcube resample --vars conc_chl,conc_tsm -F 3D -M mean -M std -M count examples/
˓→serve/demo/cube.nc
```
# **Python API**

The related Python API function is  $xcube$ .core.resample.resample\_in\_time().

# **4.6.7 xcube vars2dim**

## **Synopsis**

Convert cube variables into new dimension.

\$ xcube vars2dim --help

```
Usage: xcube vars2dim [OPTIONS] CUBE
 Convert cube variables into new dimension. Moves all variables of CUBE
 into into a single new variable <var-name> with a new dimension DIM-NAME
 and writes the results to OUTPUT.
Options:
  --variable, --var VARIABLE Name of the new variable that includes all
                            variables. Defaults to "data".
 -D, --dim_name DIM-NAME Name of the new dimension into variables.
                            Defaults to "var".
 -o, --output OUTPUT Output path. If omitted, 'INPUT-vars2dim.INPUT-
                            FORMAT' will be used.
 -f, --format FORMAT Format of the output. If not given, guessed from
                            OUTPUT.
  --help Show this message and exit.
```
## **Python API**

The related Python API function is [xcube.core.vars2dim.vars\\_to\\_dim\(\)](#page-56-1).

# **4.7 Cube conversion**

# **4.7.1 xcube tile**

### **Synopsis**

Generate a tiled RGB image pyramid from any xcube dataset.

The format and file organisation of the generated tile sets conforms to the [TMS 1.0 Specification.](https://wiki.osgeo.org/wiki/Tile_Map_Service_Specification)

An optional configuration file given by the *-c* option uses [YAML format.](https://en.wikipedia.org/wiki/YAML)

\$ xcube tile --help

```
Usage: xcube tile [OPTIONS] CUBE
 Create RGBA tiles from CUBE.
 Color bars and value ranges for variables can be specified in a CONFIG
 file. Here the color mappings are defined for a style named "ocean_color":
 Styles:
    - Identifier: ocean_color
     ColorMappings:
       conc_chl:
         ColorBar: "plasma"
         ValueRange: [0., 24.]
       conc_tsm:
         ColorBar: "PuBuGn"
         ValueRange: [0., 100.]
       kd489:
         ColorBar: "jet"
         ValueRange: [0., 6.]
 This is the same styles syntax as the configuration file for "xcube
 serve", hence its configuration can be reused.
Options:
  --variables, --vars VARIABLES Variables to be included in output. Comma-
                                separated list of names which may contain
                                wildcard characters "*" and "?".
 --labels LABELS Labels for non-spatial dimensions, e.g.
                                "time=2019-20-03". Multiple values are
                                separated by comma.
 -t, --tile-size TILE_SIZE Tile size in pixels for individual or both x-
                                and y-directions. Separate by comma for
                                individual tile sizes, e.g. "-t 360,180".
                                Defaults to the chunks sizes in x- and
                                 y-directions of CUBE, which may not be ideal.
                                 Use option --dry-run and --verbose to display
                                 the default tile sizes for CUBE.
```
(continues on next page)

(continued from previous page)

```
-c, --config CONFIG Configuration file in YAML format.
-s, --style STYLE Name of a style identifier in CONFIG file.
                         Only used if CONFIG is given. Defaults to
                         'default'.
-o, --output OUTPUT Output path. Defaults to 'out.tiles'
-v, --verbose Wse -vv to report all files generated, -v to
                         report less.
--dry-run Generate all tiles but don't write any files.
-help Show this message and exit.
```
# **Example**

An example that uses a configuration file only:

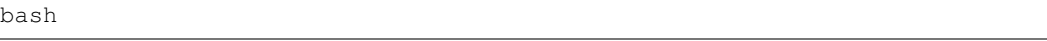

xcube tile <https://s3.eu-central-1.amazonaws.com/esdl-esdc-v2.0.0/esdc-8d-0.083deg-1x2160x4320-2.0.0.zarr> –labels time='2009-01-01/2009-12-30' –vars analysed\_sst,air\_temperature\_2m –tile-size 270 –config ./config-cci-cfs.yml –style default –verbose

 $\ddot{\phantom{0}}$ 

 $\sim$ 

The configuration file *config-cci-cfs.yml* content is:

```
```yaml
```
Styles:

• Identifier: default ColorMappings:

analysed\_sst: ColorBar: "inferno" ValueRange: [270, 310]

air\_temperature\_2m: ColorBar: "magma" ValueRange: [190, 320]

 $\ddot{\phantom{1}}$ 

# **Python API**

There is currently no related Python API.

# **4.8 Cube publication**

# <span id="page-38-0"></span>**4.8.1 xcube serve**

# **Synopsis**

Serve data cubes via web service.

xcube serve starts a light-weight web server that provides various services based on xcube datasets:

- Catalogue services to query for xcube datasets and their variables and dimensions, and feature collections;
- Tile map service, with some OGC WMTS 1.0 compatibility (REST and KVP APIs);
- Dataset services to extract subsets like time-series and profiles for e.g. JavaScript clients.

```
$ xcube serve --help
```

```
Usage: xcube serve [OPTIONS] [CUBE]...
 Serve data cubes via web service.
 Serves data cubes by a RESTful API and a OGC WMTS 1.0 RESTful and KVP
 interface. The RESTful API documentation can be found at
 https://app.swaggerhub.com/apis/bcdev/xcube-server.
Options:
 -A, --address ADDRESS Service address. Defaults to 'localhost'.
 -P, --port PORT Port number where the service will listen on.
                       Defaults to 8080.
  --prefix PREFIX Service URL prefix. May contain template patterns
                        such as "${version}" or "${name}". For example
                        "${name}/api/${version}".
 -u, --update PERIOD Service will update after given seconds of
                       inactivity. Zero or a negative value will disable
                       update checks. Defaults to 2.0.
 -S, --styles STYLES Color mapping styles for variables. Used only, if one
                       or more CUBE arguments are provided and CONFIG is not
                       given. Comma-separated list with elements of the form
                       <var>=(<vmin>,<vmax>) or
                       <var>=(<vmin>,<vmax>,"<cmap>")
 -c, --config CONFIG Use datasets configuration file CONFIG. Cannot be
                       used if CUBES are provided.
  --tilecache SIZE In-memory tile cache size in bytes. Unit suffixes
                        'K', 'M', 'G' may be used. Defaults to '512M'. The
                       special value 'OFF' disables tile caching.
  --tilemode MODE Tile computation mode. This is an internal option
                       used to switch between different tile computation
                       implementations. Defaults to 0.
 -s, --show Run viewer app. Requires setting the environment
                       variable XCUBE_VIEWER_PATH to a valid xcube-viewer
                       deployment or build directory. Refer to
                       https://github.com/dcs4cop/xcube-viewer for more
                       information.
  -v, --verbose Delegate logging to the console (stderr).
  --traceperf Print performance diagnostics (stdout).
  --help Show this message and exit.
```
# **Configuration File**

The xcube server is used to configure the xcube datasets to be published.

xcube datasets are any datasets that

- that comply to [Unidata's CDM](https://www.unidata.ucar.edu/software/thredds/v4.3/netcdf-java/CDM/) and to the [CF Conventions;](http://cfconventions.org/)
- that can be opened with the [xarray](https://xarray.pydata.org/en/stable/) Python library;
- that have variables that have at least the dimensions and shape  $(\text{time}, \text{lat}, \text{lon})$ , in exactly this order;
- that have 1D-coordinate variables corresponding to the dimensions;
- that have their spatial grid defined in the WGS84 (EPSG: 4326) coordinate reference system.

The xcube server supports xcube datasets stored as local NetCDF files, as well as [Zarr](https://zarr.readthedocs.io/en/stable/) directories in the local file system or remote object storage. Remote Zarr datasets must be stored in publicly accessible, AWS S3 compatible object storage (OBS).

As an example, here is the [configuration of the demo server.](https://github.com/dcs4cop/xcube/blob/master/examples/serve/demo/config.yml) The parts of the demo configuration file are explained in detail further down.

Some hints before, which are not addressed in the server demo configuration file. To increase imaging performance, xcube datasets can be converted to multi-resolution pyramids using the cli/xcube\_level tool. In the configuration, the format must be set to 'level'. Leveled xcube datasets are configured this way:

```
Datasets:
  - Identifier: my_multi_level_dataset
    Title: "My Multi-Level Dataset"
   FileSystem: local
    Path: my_multi_level_dataset.level
    Format: level
  - ...
```
To increase time-series extraction performance, xcube datasets my be rechunked with larger chunk size in the time dimension using the cli/xcube\_chunk tool. In the xcube server configuration a hidden dataset is given, and the it is referred to by the non-hidden, actual dataset using the TimeSeriesDataset setting:

```
Datasets:
  - Identifier: my_dataset
    Title: "My Dataset"
   FileSystem: local
    Path: my_dataset.zarr
    TimeSeriesDataset: my_dataset_opt_for_ts
  - Identifier: my_dataset_opt_for_ts
    Title: "My Dataset optimized for Time-Series"
   FileSystem: local
   Path: my_ts_opt_dataset.zarr
   Format: zarr
    Hidden: True
  - ...
```
## **Server Demo Configuration File**

The server configuration file consists of various parts, some of them are necessary others are optional. Here the [demo](https://github.com/dcs4cop/xcube/blob/master/examples/serve/demo/config.yml) [configuration file](https://github.com/dcs4cop/xcube/blob/master/examples/serve/demo/config.yml) used in the example is explained in detail.

The configuration file consists of five main parts authentication, dataset-attribution, datasets, place-groups and styles.

## **Authentication [optional]**

In order to display data via xcube-viewer exclusively to registered and authorized users, the data served by xcube serve may be protected by adding Authentication to the server configuration. In order to ensure protection, a *Domain* and an *Audience* needs to be provided. Here authentication by [Auth0](https://auth0.com/) is used.

```
Authentication:
 Domain: xcube-dev.eu.auth0.com
 Audience: https://xcube-dev/api/
```
## **Dataset Attribution [optional]**

Dataset Attribution may be added to the server via *DatasetAttribution*.

```
DatasetAttribution:
 - "© by Brockmann Consult GmbH 2020, contains modified Copernicus Data 2019,
˓→processed by ESA"
  - "© by EU H2020 CyanoAlert project"
```
### **Datasets [mandatory]**

In order to publish selected xcube datasets via xcube serve the datasets need to be specified in the configuration file of the server. Several xcube datasets may be served within one server, by providing a list of information concerning the xcube datasets.

## **Remotely Stored xcube Datasets**

```
Datasets:
  - Identifier: remote
   Title: Remote OLCI L2C cube for region SNS
   BoundingBox: [0.0, 50, 5.0, 52.5]
   FileSystem: obs
   Endpoint: "https://s3.eu-central-1.amazonaws.com"
   Path: "xcube-examples/OLCI-SNS-RAW-CUBE-2.zarr"
   Region: "eu-central-1"
    Style: default
   PlaceGroups:
      - PlaceGroupRef: inside-cube
      - PlaceGroupRef: outside-cube
   AccessControl:
      RequiredScopes:
        - read:datasets
```
The above example of how to specify a xcube dataset to be served above is using a datacube stored in an S3 bucket within the OpenTelekomCloud. Further down an example for a locally-stored-xcube-datasets will be given, as well as an example of a on-the-fly-generation-of-xcube-datasets.

*Identifier* [mandatory] is a unique ID for each xcube dataset, it is ment for machine-to-machine interaction and therefore does not have to be a fancy human-readable name.

*Title* [mandatory] should be understandable for humans and this is the title that will be displayed within the viewer for the dataset selection.

*BoundingBox* [optional] may be set in order to restrict the region which is served from a certain datacube. The notation of the *BoundingBox* is [lon\_min,lat\_min,lon\_max,lat\_max].

*FileSystem* [mandatory] is set to "obs" which lets xcube serve know, that the datacube is located in the cloud (*obs* is the abbreviation for object storage).

*Endpoint* [mandatory] contains information about the cloud provider endpoint, this will differ if you use a different cloud provider.

*Path* [mandatory] leads to the specific location of the datacube. The particular datacube is stored in an OpenTelecom-Cloud S3 bucket called "xcube-examples" and the datacube is called "OLCI-SNS-RAW-CUBE-2.zarr".

*Region* [mandatory] is the region where the specified cloud provider is operating.

*Styles* [optional] influence the visualization of the xucbe dataset in the xcube viewer if specified in the server configuration file. The usage of *Styles* is described in section styles.

*PlaceGroups* [optional] allow to associate places (e.g. polygons or point-location) with a particular xcube dataset. Several different place groups may be connected to a xcube dataset, these different place groups are distinguished by the *PlaceGroupRef*. The configuration of *PlaceGroups* is described in section place-groups.

*AccessControl* [optional] can only be used when providing authentication. Datasets may be protected by configuring the *RequiredScopes* entry whose value is a list of required scopes, e.g. "read:datasets".

### **Locally Stored xcube Datasets**

To serve a locally stored dataset the configuration of it would look like the example below:

```
- Identifier: local
 Title: "Local OLCI L2C cube for region SNS"
 BoundingBox: [0.0, 50, 5.0, 52.5]
 FileSystem: local
 Path: cube-1-250-250.zarr
 Style: default
 TimeSeriesDataset: local_ts
 Augmentation:
   Path: "compute_extra_vars.py"
   Function: "compute_variables"
   InputParameters:
     factor_chl: 0.2
     factor_tsm: 0.7
 PlaceGroups:
   - PlaceGroupRef: inside-cube
   - PlaceGroupRef: outside-cube
 AccessControl:
   IsSubstitute: true
```
Most of the configuration of locally stored datasets is equal to the configuration of remotely-stored-xcube-datasets.

*FileSystem* [mandatory] is set to "local" which lets xcube serve know, that the datacube is locally stored.

*TimeSeriesDataset* [optional] is not bound to local datasets, this parameter may be used for remotely stored datasets as well. By using this parameter a time optimized datacube will be used for generating the time series. The configuration of this time optimized datacube is shown below. By adding *Hidden* with *true* to the dataset configuration, the time optimized datacube will not appear among the displayed datasets in xucbe viewer.

```
# Will not appear at all, because it is a "hidden" resource
- Identifier: local ts
 Title: "'local' optimized for time-series"
 BoundingBox: [0.0, 50, 5.0, 52.5]
 FileSystem: local
 Path: cube-5-100-200.zarr
 Hidden: true
 Style: default
```
*Augmentation* [optional] augments data cubes by new variables computed on-the-fly, the generation of the on-thefly variables depends on the implementation of the python module specified in the *Path* within the *Augmentation* configuration.

*AccessControl* [optional] can only be used when providing authentication. By passing the *IsSubstitute* flag a dataset disappears for authorized requests. This might be useful for showing a demo dataset in the viewer for user who are not logged in.

## **On-the-fly Generation of xcube Datasets**

There is the possibility of generating resampled xcube datasets on-the-fly, e.g. in order to obtain daily or weekly averages of a xcube dataset.

```
- Identifier: local_1w
 Title: OLCI weekly L3 cube for region SNS computed from local L2C cube
 BoundingBox: [0.0, 50, 5.0, 52.5]
 FileSystem: memory
 Path: "resample_in_time.py"
 Function: "compute_dataset"
 InputDatasets: ["local"]
 InputParameters:
   period: "1W"
   incl_stdev: True
 Style: default
 PlaceGroups:
    - PlaceGroupRef: inside-cube
    - PlaceGroupRef: outside-cube
 AccessControl:
    IsSubstitute: True
```
*FileSystem* [mandatory] is defined as "memory" for the on-the-fly generated dataset.

*Path* [mandatory] leads to the resample python module. There might be several functions specified in the python module, therefore the particular *Function* needs to be included into the configuration.

*InputDatasets* [mandatory] specifies the dataset to be resampled.

*InputParameter* [mandatory] defines which kind of resampling should be performed. In the example a weekly average is computed.

Again, the dataset may be associated with place groups.

# **Place Groups [optional]**

Place groups are specified in a similar manner compared to specifying datasets within a server. Place groups may be stored e.g. in shapefiles or a geoJson.

```
PlaceGroups:
  - Identifier: outside-cube
    Title: Points outside the cube
   Path: "places/outside-cube.geojson"
    PropertyMapping:
      image: "${base_url}/images/outside-cube/${ID}.jpg"
```
*Identifier* [mandatory] is a unique ID for each place group, it is the one xcube serve uses to associate a place group to a particular dataset.

*Title* [mandatory] should be understandable for humans and this is the title that will be displayed within the viewer for the place selection if the selected xcube dataset contains a place group.

*Path* [mandatory] defines where the file storing the place group is located. Please note that the paths within the example config are relative.

*PropertyMapping* [mandatory] determines which information contained within the place group should be used for selecting a certain location of the given place group. This depends very strongly of the data used. In the above example, the image URL is determined by a feature's ID property.

# **Property Mappings**

The entry *PropertyMapping* is used to map a set of well-known properties (or roles) to the actual properties provided by a place feature in a place group. For example, the well-known properties are used to in xcube viewer to display information about the currently selected place. The possible well-known properties are:

- label: The property that provides a label for the place, if any. Defaults to to case-insensitive names label, title, name, id in xcube viewer.
- color: The property that provides a place's color. Defaults to the case-insensitive name color in xcube viewer.
- image: The property that provides a place's image URL, if any. Defaults to case-insensitive names image, img, picture, pic in xcube viewer.
- description: The property that provides a place's description text, if any. Defaults to case-insensitive names description, desc, abstract, comment in xcube viewer.

In the following example, a place's label is provided by the place feature's NAME property, while an image is provided by the place feature's IMG\_URL property:

```
PlaceGroups:
    Identifier: my_group
    ...
    PropertyMapping:
        label: NAME
        image: IMG_URL
```
The values on the right side may either be feature property names or contain them as placeholders in the form \${PROPERTY}. A special placeholder is \${base\_url} which is replaced by the server's current base URL.

# **Styles [optional]**

Within the *Styles* section colorbars may be defined which should be used initially for a certain variable of a dataset, as well as the value ranges. For xcube viewer version 0.3.0 or higher the colorbars and the value ranges may be adjusted by the user within the xcube viewer.

```
Styles:
  - Identifier: default
    ColorMappings:
      conc_chl:
        ColorBar: "plasma"
        ValueRange: [0., 24.]
      conc_tsm:
        ColorBar: "PuBuGn"
        ValueRange: [0., 100.]
      kd489:
        ColorBar: "jet"
        ValueRange: [0., 6.]
      rgb:
        Red:
          Variable: conc_chl
          ValueRange: [0., 24.]
        Green:
          Variable: conc_tsm
          ValueRange: [0., 100.]
        Blue:
          Variable: kd489
          ValueRange: [0., 6.]
```
The *ColorMapping* may be specified for each variable of the datasets to be served. If not specified, the server uses a default colorbar as well as a default value range.

*rgb* may be used to generate an RGB-Image on-the-fly within xcube viewer. This may be done if the dataset contains variables which represent the bands red, green and blue, they may be combined to an RGB-Image. Or three variables of the dataset may be combined to an RGB-Image, as shown in the configuration above.

### **Example**

xcube serve --port 8080 --config ./examples/serve/demo/config.yml --verbose

```
xcube Server: WMTS, catalogue, data access, tile, feature, time-series services for
˓→xarray-enabled data cubes, version 0.2.0
[I 190924 17:08:54 service:228] configuration file 'D:\\Projects\\xcube\\examples\\
˓→serve\\demo\\config.yml' successfully loaded
[I 190924 17:08:54 service:158] service running, listening on localhost:8080, try
˓→http://localhost:8080/datasets
[I 190924 17:08:54 service:159] press CTRL+C to stop service
```
# **Web API**

The xcube server has a dedicated [Web API Documentation](https://app.swaggerhub.com/apis-docs/bcdev/xcube-server) on SwaggerHub. It also lets you explore the API of existing xcube-servers.

The xcube server implements the OGC WMTS RESTful and KVP architectural styles of the [OGC WMTS 1.0.0](http://www.opengeospatial.org/standards/wmts) [specification.](http://www.opengeospatial.org/standards/wmts) The following operations are supported:

- GetCapabilities: /xcube/wmts/1.0.0/WMTSCapabilities.xml
- GetTile: /xcube/wmts/1.0.0/tile/{DatasetName}/{VarName}/{TileMatrix}/ {TileCol}/{TileRow}.png
- GetFeatureInfo: *in progress*

# **CHAPTER**

# **FIVE**

# **PYTHON API**

# **5.1 Cube I/O**

xcube.core.dsio.**open\_cube**(*input\_path: [str](https://docs.python.org/3/library/stdtypes.html#str)*, *format\_name: Optional[\[str\]](https://docs.python.org/3/library/stdtypes.html#str) = None*, *\*\*kwargs*) → [xar](http://xarray.pydata.org/en/stable/generated/xarray.Dataset.html#xarray.Dataset)[ray.Dataset](http://xarray.pydata.org/en/stable/generated/xarray.Dataset.html#xarray.Dataset)

Open a xcube dataset from *input\_path*. If *format* is not provided it will be guessed from *input\_path*. :type format\_name: str :type input\_path: str :param input\_path: input path :param format\_name: format, e.g. "zarr" or "netcdf4" :param kwargs: format-specific keyword arguments :return: xcube dataset

xcube.core.dsio.**write\_cube**(*cube: [xarray.Dataset](http://xarray.pydata.org/en/stable/generated/xarray.Dataset.html#xarray.Dataset)*, *output\_path: [str](https://docs.python.org/3/library/stdtypes.html#str)*, *format\_name: Optional[\[str\]](https://docs.python.org/3/library/stdtypes.html#str) = None*, *cube\_asserted:*  $bool = False, **kwargs) \rightarrow xarray.Dataset$  $bool = False, **kwargs) \rightarrow xarray.Dataset$  $bool = False, **kwargs) \rightarrow xarray.Dataset$ 

Write a xcube dataset to *output\_path*. If *format* is not provided it will be guessed from *output\_path*. :type cube\_asserted: bool :type format\_name: str :type output\_path: str :param cube: xcube dataset to be written. :param output\_path: output path :param format\_name: format, e.g. "zarr" or "netcdf4" :param kwargs: format-specific keyword arguments :param cube\_asserted: If False, *cube* will be verified, otherwise it is expected to be a valid cube. :return: xcube dataset *cube*

# **5.2 Cube generation**

xcube.core.gen.gen.**gen\_cube**(*input\_paths: Optional[Sequence[\[str\]](https://docs.python.org/3/library/stdtypes.html#str)] = None*, *input\_processor\_name: Optional[\[str\]](https://docs.python.org/3/library/stdtypes.html#str) = None*, *input\_processor\_params: Optional[Dict] = None*, *input\_reader\_name: Optional[\[str\]](https://docs.python.org/3/library/stdtypes.html#str) = None*, *input\_reader\_params: Optional[Dict[\[str,](https://docs.python.org/3/library/stdtypes.html#str) Any]] = None*, *output\_region: Optional[Tuple[\[float,](https://docs.python.org/3/library/functions.html#float) [float,](https://docs.python.org/3/library/functions.html#float) [float,](https://docs.python.org/3/library/functions.html#float) [float\]](https://docs.python.org/3/library/functions.html#float)] = None*, *output\_size: Tuple[\[int,](https://docs.python.org/3/library/functions.html#int) [int\]](https://docs.python.org/3/library/functions.html#int) = [512, 512]*, *output\_resampling: [str](https://docs.python.org/3/library/stdtypes.html#str) = 'Nearest'*, *output\_path: [str](https://docs.python.org/3/library/stdtypes.html#str) = 'out.zarr'*, *output\_writer\_name: Optional[\[str\]](https://docs.python.org/3/library/stdtypes.html#str) = None*, *output\_writer\_params: Optional[Dict[\[str,](https://docs.python.org/3/library/stdtypes.html#str) Any]] = None*, *output\_metadata: Optional[Dict[\[str,](https://docs.python.org/3/library/stdtypes.html#str) Any]] = None*, *output\_variables: Optional[List[Tuple[\[str,](https://docs.python.org/3/library/stdtypes.html#str) Optional[Dict[\[str,](https://docs.python.org/3/library/stdtypes.html#str) Any]]]]] = None*, *processed\_variables: Optional[List[Tuple[\[str,](https://docs.python.org/3/library/stdtypes.html#str) Optional[Dict[\[str,](https://docs.python.org/3/library/stdtypes.html#str) Any]]]]] = None*, *profile\_mode: [bool](https://docs.python.org/3/library/functions.html#bool) = False*, *no\_sort\_mode: [bool](https://docs.python.org/3/library/functions.html#bool) = False*, *append\_mode: Optional[\[bool\]](https://docs.python.org/3/library/functions.html#bool) = None*, *dry\_run: [bool](https://docs.python.org/3/library/functions.html#bool) = False*, *monitor: Optional[Callable[[...], [None\]](https://docs.python.org/3/library/constants.html#None)]* = *None*  $) \rightarrow$  [bool](https://docs.python.org/3/library/functions.html#bool)

Generate a xcube dataset from one or more input files.

Return type bool

**Parameters** 

• **no** sort mode (bool) –

- **input\_paths** The input paths.
- **input\_processor\_name** (str) Name of a registered input processor (xcube.core.gen.inputprocessor.InputProcessor) to be used to transform the inputs.
- **input\_processor\_params** Parameters to be passed to the input processor.
- **input reader name** (str) Name of a registered input reader (xcube.core.util.dsio.DatasetIO).
- **input\_reader\_params** Parameters passed to the input reader.
- **output\_region** Output region as tuple of floats: (lon\_min, lat\_min, lon\_max, lat\_max).
- **output\_size** The spatial dimensions of the output as tuple of ints: (width, height).
- **output\_resampling** (str) The resampling method for the output.
- **output\_path** (str) The output directory.
- **output\_writer\_name** (str) Name of an output writer (xcube.core.util.dsio.DatasetIO) used to write the cube.
- **output\_writer\_params** Parameters passed to the output writer.
- **output\_metadata** Extra metadata passed to output cube.
- **output\_variables** Output variables.
- **processed\_variables** Processed variables computed on-the-fly.
- **profile\_mode** (bool) Whether profiling should be enabled.
- **append\_mode** (bool) Deprecated. The function will always either insert, replace, or append new time slices.
- **dry\_run** (bool) Doesn't write any data. For testing.
- **monitor** A progress monitor.

Returns True for success.

xcube.core.new.**new\_cube**(*title='Test Cube'*, *width=360*, *height=180*, *x\_name='lon'*, *y\_name='lat'*, *x\_dtype='float64'*, *y\_dtype=None*, *x\_units='degrees\_east'*, *y\_units='degrees\_north'*, *x\_res=1.0*, *y\_res=None*, *x\_start=- 180.0*, *y\_start=- 90.0*, *inverse\_y=False*, *time\_name='time'*, *time\_dtype='datetime64[s]'*, *time\_units='seconds since 1970-01- 01T00:00:00'*, *time\_calendar='proleptic\_gregorian'*, *time\_periods=5*, *time\_freq='D'*, *time\_start='2010-01-01T00:00:00'*, *drop\_bounds=False*, *variables=None*)

Create a new empty cube. Useful for creating cubes templates with predefined coordinate variables and metadata. The function is also heavily used by xcube's unit tests.

The values of the *variables* dictionary can be either constants, array-like objects, or functions that compute their return value from passed coordinate indexes. The expected signature is::

**def** my\_func(time: int, y: int, x: int) -> Union[bool, int, float]

- **title** (str) A title. Defaults to 'Test Cube'.
- **width** (int) Horizontal number of grid cells. Defaults to 360.
- **height** (int) Vertical number of grid cells. Defaults to 180.
- **x\_name** (str) Name of the x coordinate variable. Defaults to 'lon'.
- **y\_name** (str) Name of the y coordinate variable. Defaults to 'lat'.
- **x\_dtype** (str) Data type of x coordinates. Defaults to 'float64'.
- **y\_dtype** Data type of y coordinates. Defaults to 'float64'.
- **x** units  $(\text{str})$  Units of the x coordinates. Defaults to 'degrees east'.
- **y\_units** (str) Units of the y coordinates. Defaults to 'degrees\_north'.
- **x\_start** (float) Minimum x value. Defaults to -180.
- **y\_start** (float) Minimum y value. Defaults to -90.
- **x\_res** (float) Spatial resolution in x-direction. Defaults to 1.0.
- **y\_res** Spatial resolution in y-direction. Defaults to 1.0.
- **inverse\_y** (bool) Whether to create an inverse y axis. Defaults to False.
- **time** name  $(str)$  Name of the time coordinate variable. Defaults to 'time'.
- **time\_periods** (int) Number of time steps. Defaults to 5.
- **time\_freq** (str) Duration of each time step. Defaults to `1D'.
- **time** start  $(str)$  First time value. Defaults to '2010-01-01T00:00:00'.
- **time\_dtype** (str) Numpy data type for time coordinates. Defaults to 'datetime64[s]'.
- **time\_units** (str) Units for time coordinates. Defaults to 'seconds since 1970-01- 01T00:00:00'.
- **time\_calendar** (str) Calender for time coordinates. Defaults to 'proleptic\_gregorian'.
- **drop** bounds (bool) If True, coordinate bounds variables are not created. Defaults to False.
- **variables** Dictionary of data variables to be added. None by default.

Returns A cube instance

# **5.3 Cube computation**

xcube.core.compute.**compute\_cube**(*cube\_func: Callable[[. . . ], Union[\[xarray.DataArray,](http://xarray.pydata.org/en/stable/generated/xarray.DataArray.html#xarray.DataArray) [numpy.ndarray,](https://numpy.org/doc/stable/reference/generated/numpy.ndarray.html#numpy.ndarray) Sequence[Union[\[xarray.DataArray,](http://xarray.pydata.org/en/stable/generated/xarray.DataArray.html#xarray.DataArray) [numpy.ndarray\]](https://numpy.org/doc/stable/reference/generated/numpy.ndarray.html#numpy.ndarray)]]]*, *\*input\_cubes: [xarray.Dataset](http://xarray.pydata.org/en/stable/generated/xarray.Dataset.html#xarray.Dataset)*, *input\_cube\_schema: Optional[*[xcube.core.schema.CubeSchema](#page-63-0)*] = None*, *input\_var\_names: Optional[Sequence[\[str\]](https://docs.python.org/3/library/stdtypes.html#str)] = None*, *input\_params: Optional[Dict[\[str,](https://docs.python.org/3/library/stdtypes.html#str) Any]] = None*, *output var name:*  $str = 'output', output var dtype: Any =$  $str = 'output', output var dtype: Any =$ *numpy.float64*, *output\_var\_attrs: Optional[Dict[\[str,](https://docs.python.org/3/library/stdtypes.html#str) Any]] = None*, *vectorize: Optional[\[bool\]](https://docs.python.org/3/library/functions.html#bool) = None*, *cube\_asserted: [bool](https://docs.python.org/3/library/functions.html#bool)*  $= False$ )  $\rightarrow$  [xarray.Dataset](http://xarray.pydata.org/en/stable/generated/xarray.Dataset.html#xarray.Dataset)

Compute a new output data cube with a single variable named *output\_var\_name* from variables named *input var names* contained in zero, one, or more input data cubes in *input cubes* using a cube factory function *cube\_func*.

*cube* func is called concurrently for each of the chunks of the input variables. It is expected to return a chunk block whith is type np.ndarray.

If *input\_cubes* is not empty, *cube\_func* receives variables as specified by *input\_var\_names*. If *input\_cubes* is empty, *input\_var\_names* must be empty too, and *input\_cube\_schema* must be given, so that a new cube can be created.

The full signature of *cube\_func* is::

```
def cube_func(*input_vars: np.ndarray,
              input_params: Dict[str, Any] = None,
              dim_coords: Dict[str, np.ndarray] = None,
              dim_ranges: Dict[str, Tuple[int, int]] = None) -> np.ndarray:
   pass
```
The arguments are:

- input\_vars: the variables according to the given *input\_var\_names*;
- input\_params: is this call's *input\_params*, a mapping from parameter name to value;
- dim\_coords: a mapping from dimension names to the current chunk's coordinate arrays;
- dim\_ranges: a mapping from dimension names to the current chunk's index ranges.

Only the input\_vars argument is mandatory. The keyword arguments input\_params, input\_params, input\_params do need to be present at all.

#### **Parameters**

- **cube\_func** The cube factory function.
- **input\_cubes** An optional sequence of input cube datasets, must be provided if *input\_cube\_schema* is not.
- **input\_cube\_schema** (*[CubeSchema](#page-63-0)*) An optional input cube schema, must be provided if *input\_cubes* is not.
- **input** var names A sequence of variable names
- **input\_params** Optional dictionary with processing parameters passed to *cube\_func*.
- **output\_var\_name** (str) Optional name of the output variable, defaults to 'output'.
- **output var dtype** Optional numpy datatype of the output variable, defaults to  $'f$ loat 32 $'$ .
- **output\_var\_attrs** Optional metadata attributes for the output variable.
- **vectorize** (bool) Whether all *input\_cubes* have the same variables which are concatenated and passed as vectors to *cube\_func*. Not implemented yet.
- **cube\_asserted** (bool) If False, *cube* will be verified, otherwise it is expected to be a valid cube.

Returns A new dataset that contains the computed output variable.

```
xcube.core.evaluate.evaluate_dataset(dataset: xarray.Dataset, processed_variables: Op-
                                              tional[List[Tuple[str, Optional[Dict[str, Any]]]]] =
```

```
None, errors: str = 'raise' \rightarrow xarray.Dataset
```
Compute a dataset from another dataset by evaluating expressions provided as variable attributes.

New variables are computed according to the value of an expression attribute which, if given, must by a valid Python expression that can reference any other preceding variables by name. The expression can also reference any flags defined by another variable according the their CF attributes flag\_meaning and flag\_values.

Invalid values may be masked out using the value of an optional valid\_pixel\_expression attribute that forms a boolean Python expression. The value of the  $_F$ illValue attribute or NaN will be used in the new variable where the expression returns zero or false.

Other attributes will be stored as variable metadata as-is.

Parameters

- **dataset** A dataset.
- **processed\_variables** Optional list of variables that will be loaded or computed in the order given. Each variable is either identified by name or by a name to variable attributes mapping.
- **errors**  $(str)$  How to deal with errors while evaluating expressions. May be be one of "raise", "warn", or "ignore".

Returns new dataset with computed variables

# **5.4 Cube data extraction**

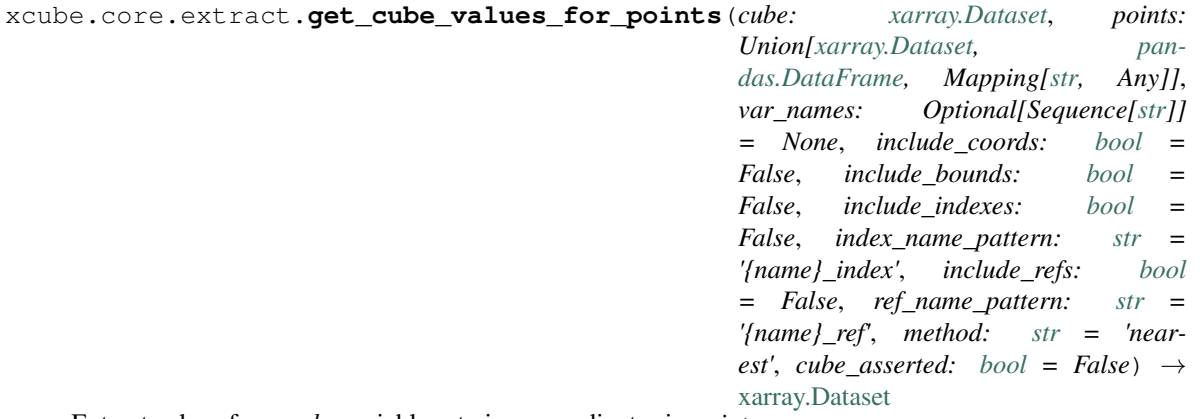

Extract values from *cube* variables at given coordinates in *points*.

Returns a new dataset with values of variables from *cube* selected by the coordinate columns provided in *points*. All variables will be 1-D and have the same order as the rows in points.

- **cube** The cube dataset.
- **points** Dictionary that maps dimension name to coordinate arrays.
- **var\_names** An optional list of names of data variables in *cube* whose values shall be extracted.
- **include\_coords** (bool) Whether to include the cube coordinates for each point in return value.
- **include\_bounds** (bool) Whether to include the cube coordinate boundaries (if any) for each point in return value.
- **include\_indexes** (bool) Whether to include computed indexes into the cube for each point in return value.
- **index name pattern**  $(str) A$  naming pattern for the computed index columns. Must include "{name}" which will be replaced by the index' dimension name.
- **include\_refs** (bool) Whether to include point (reference) values from *points* in return value.
- **ref\_name\_pattern** (str) A naming pattern for the computed point data columns. Must include "{name}" which will be replaced by the point's attribute name.
- **method**  $(str)$  "nearest" or "linear".
- **cube\_asserted** (bool) If False, *cube* will be verified, otherwise it is expected to be a valid cube.

Returns A new data frame whose columns are values from *cube* variables at given *points*.

```
xcube.core.extract.get_cube_point_indexes(cube: xarray.Dataset, points:
                                                  Union[xarray.Dataset, pandas.DataFrame,
                                                  Mapping[str, Any]], dim_name_mapping:
                                                  Optional[Mapping[str, str]] = None, in-
                                                  dex_name_pattern: str = '{name}_index',
                                                  index_dtype=numpy.float64, cube_asserted:
                                                  bool = False) \rightarrowxarray.Dataset
```
Get indexes of given point coordinates *points* into the given *dataset*.

### **Parameters**

- **cube** The cube dataset.
- **points** A mapping from column names to column data arrays, which must all have the same length.
- **dim\_name\_mapping** A mapping from dimension names in *cube* to column names in *points*.
- **index\_name\_pattern** (str) A naming pattern for the computed indexes columns. Must include "{name}" which will be replaced by the dimension name.
- **index\_dtype** Numpy data type for the indexes. If it is a floating point type (default), then *indexes* will contain fractions, which may be used for interpolation. For out-of-range coordinates in *points*, indexes will be -1 if *index\_dtype* is an integer type, and NaN, if *index\_dtype* is a floating point types.
- **cube** asserted (bool) If False, *cube* will be verified, otherwise it is expected to be a valid cube.

Returns A dataset containing the index columns.

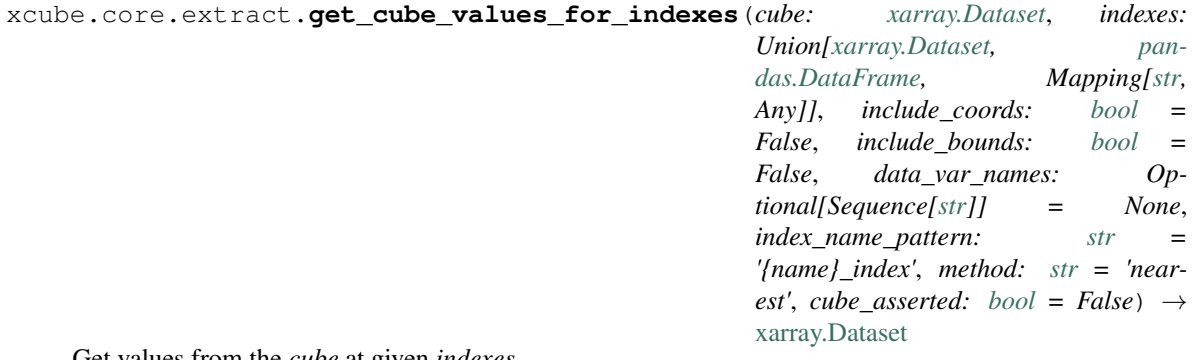

Get values from the *cube* at given *indexes*.

- **cube** A cube dataset.
- **indexes** A mapping from column names to index and fraction arrays for all cube dimensions.
- **include\_coords** (bool) Whether to include the cube coordinates for each point in return value.
- **include\_bounds** (bool) Whether to include the cube coordinate boundaries (if any) for each point in return value.
- **data\_var\_names** An optional list of names of data variables in *cube* whose values shall be extracted.
- **index\_name\_pattern** (str) A naming pattern for the computed indexes columns. Must include "{name}" which will be replaced by the dimension name.
- **method**  $(str)$  "nearest" or "linear".
- **cube\_asserted** (bool) If False, *cube* will be verified, otherwise it is expected to be a valid cube.

Returns A new data frame whose columns are values from *cube* variables at given *indexes*.

xcube.core.extract.**get\_dataset\_indexes**(*dataset: [xarray.Dataset](http://xarray.pydata.org/en/stable/generated/xarray.Dataset.html#xarray.Dataset)*, *coord\_var\_name: [str](https://docs.python.org/3/library/stdtypes.html#str)*, *coord\_values: Union[\[xarray.DataArray,](http://xarray.pydata.org/en/stable/generated/xarray.DataArray.html#xarray.DataArray) [numpy.ndarray\]](https://numpy.org/doc/stable/reference/generated/numpy.ndarray.html#numpy.ndarray)*, *index\_dtype=numpy.float64*) → Union[\[xarray.DataArray,](http://xarray.pydata.org/en/stable/generated/xarray.DataArray.html#xarray.DataArray) [numpy.ndarray\]](https://numpy.org/doc/stable/reference/generated/numpy.ndarray.html#numpy.ndarray)

Compute the indexes and their fractions into a coordinate variable *coord\_var\_name* of a *dataset* for the given coordinate values *coord\_values*.

The coordinate variable's labels must be monotonic increasing or decreasing, otherwise the result will be nonsense.

For any value in *coord\_values* that is out of the bounds of the coordinate variable's values, the index depends on the value of *index\_dtype*. If *index\_dtype* is an integer type, invalid indexes are encoded as -1 while for floating point types, NaN will be used.

Returns a tuple of indexes as int64 array and fractions as float64 array.

### Parameters

- **dataset** A cube dataset.
- **coord** var name (str) Name of a coordinate variable.
- **coord\_values** Array-like coordinate values.
- **index\_dtype** Numpy data type for the indexes. If it is floating point type (default), then *indexes* contain fractions, which may be used for interpolation. If *dtype* is an integer type out-of-range coordinates are indicated by index -1, and NaN if it is is a floating point type.

Returns The indexes and their fractions as a tuple of numpy int64 and float64 arrays.

xcube.core.timeseries.**get\_time\_series**(*cube: [xarray.Dataset](http://xarray.pydata.org/en/stable/generated/xarray.Dataset.html#xarray.Dataset)*, *geometry: Optional[Union[shapely.geometry.base.BaseGeometry, Dict[\[str,](https://docs.python.org/3/library/stdtypes.html#str) Any], [str,](https://docs.python.org/3/library/stdtypes.html#str) Sequence[Union[\[float,](https://docs.python.org/3/library/functions.html#float) [int\]](https://docs.python.org/3/library/functions.html#int)]]] = None*, *var\_names: Optional[Sequence[\[str\]](https://docs.python.org/3/library/stdtypes.html#str)] = None*, *start\_date: Optional[Union[\[numpy.datetime64,](https://numpy.org/doc/stable/reference/arrays.scalars.html#numpy.datetime64) [str\]](https://docs.python.org/3/library/stdtypes.html#str)] = None*, *end\_date: Optional[Union[\[numpy.datetime64,](https://numpy.org/doc/stable/reference/arrays.scalars.html#numpy.datetime64) [str\]](https://docs.python.org/3/library/stdtypes.html#str)] = None*, *agg\_methods: Union[\[str,](https://docs.python.org/3/library/stdtypes.html#str) Sequence[\[str\]](https://docs.python.org/3/library/stdtypes.html#str), AbstractSet[\[str\]](https://docs.python.org/3/library/stdtypes.html#str)] = 'mean'*, *include\_count: [bool](https://docs.python.org/3/library/functions.html#bool) = False*, *include\_stdev: [bool](https://docs.python.org/3/library/functions.html#bool) = False*, *use\_groupby:*  $bool = False$  $bool = False$ ,  $cube\_asserted:$   $bool = False$ )  $\rightarrow$ Optional[\[xarray.Dataset\]](http://xarray.pydata.org/en/stable/generated/xarray.Dataset.html#xarray.Dataset)

Get a time series dataset from a data *cube*.

*geometry* may be provided as a (shapely) geometry object, a valid GeoJSON object, a valid WKT string, a sequence of box coordinates  $(x1, y1, x2, y2)$ , or point coordinates  $(x, y)$ . If *geometry* covers an area, i.e. is not a point, the function aggregates the variables to compute a mean value and if desired, the number of valid observations and the standard deviation.

*start\_date* and *end\_date* may be provided as a numpy.datetime64 or an ISO datetime string.

Returns a time-series dataset whose data variables have a time dimension but no longer have spatial dimensions, hence the resulting dataset's variables will only have N-2 dimensions. A global attribute max\_number\_of\_observations will be set to the maximum number of observations that could have been made in each time step. If the given *geometry* does not overlap the cube's boundaries, or if not output variables remain, the function returns None.

#### **Parameters**

- **cube** The xcube dataset
- **geometry** Optional geometry
- **var\_names** Optional sequence of names of variables to be included.
- **start\_date** Optional start date.
- **end\_date** Optional end date.
- **agg\_methods** Aggregation methods. May be single string or sequence of strings. Possible values are 'mean', 'median', 'min', 'max', 'std', 'count'. Defaults to 'mean'. Ignored if geometry is a point.
- **include** count (bool) Deprecated. Whether to include the number of valid observations for each time step. Ignored if geometry is a point.
- **include\_stdev** (bool) Deprecated. Whether to include standard deviation for each time step. Ignored if geometry is a point.
- **use\_groupby** (bool) Use group-by operation. May increase or decrease runtime performance and/or memory consumption.
- **cube\_asserted** (bool) If False, *cube* will be verified, otherwise it is expected to be a valid cube.

Returns A new dataset with time-series for each variable.

# **5.5 Cube manipulation**

<span id="page-56-0"></span>xcube.core.resample.**resample\_in\_time**(*cube: [xarray.Dataset](http://xarray.pydata.org/en/stable/generated/xarray.Dataset.html#xarray.Dataset)*, *frequency: [str](https://docs.python.org/3/library/stdtypes.html#str)*, *method: Union[\[str,](https://docs.python.org/3/library/stdtypes.html#str) Sequence[\[str\]](https://docs.python.org/3/library/stdtypes.html#str)]*, *offset=None*, *base: [int](https://docs.python.org/3/library/functions.html#int) = 0*, *tolerance=None*, *interp\_kind=None*, *time\_chunk\_size=None*, *var\_names: Optional[Sequence[\[str\]](https://docs.python.org/3/library/stdtypes.html#str)] = None*, *metadata: Optional[Dict[\[str,](https://docs.python.org/3/library/stdtypes.html#str) Any]] = None*, *cube\_asserted: [bool](https://docs.python.org/3/library/functions.html#bool) = False*) → [xarray.Dataset](http://xarray.pydata.org/en/stable/generated/xarray.Dataset.html#xarray.Dataset)

Resample a xcube dataset in the time dimension.

The argument *method* may be one or a sequence of 'all', 'any', 'argmax', 'argmin', 'argmax', 'count', 'first', 'last', 'max', 'min', 'mean', 'median', 'percentile\_<p>', 'std', 'sum', 'var'.

In value 'percentile\_<p>' is a placeholder, where '<p>' must be replaced by an integer percentage value, e.g. 'percentile 90' is the 90%-percentile.

*Important note:* As of xarray 0.14 and dask 2.8, the methods 'median' and 'percentile  $\langle p \rangle'$ ' cannot be used if the variables in  $\star$ cube $\star$  comprise chunked dask arrays. In this case, use the ``compute() or load() method to convert dask arrays into numpy arrays.

#### Parameters

- **cube** The xcube dataset.
- **frequency**  $(str)$  Temporal aggregation frequency. Use format "<count><offset>" "where  $\leq$  offset  $>$  is one of 'H', 'D', 'W', 'M', 'Q', 'Y'.
- **method** Resampling method or sequence of resampling methods.
- **offset** Offset used to adjust the resampled time labels. Uses same syntax as *frequency*.
- **base** (int) For frequencies that evenly subdivide 1 day, the "origin" of the aggregated intervals. For example, for '24H' frequency, base could range from 0 through 23.
- **time\_chunk\_size** If not None, the chunk size to be used for the "time" dimension.
- **var** names Variable names to include.
- **tolerance** Time tolerance for selective upsampling methods. Defaults to *frequency*.
- **interp\_kind** Kind of interpolation if *method* is 'interpolation'.
- **metadata** Output metadata.
- **cube\_asserted** (bool) If False, *cube* will be verified, otherwise it is expected to be a valid cube.

Returns A new xcube dataset resampled in time.

<span id="page-56-1"></span>xcube.core.vars2dim.**vars\_to\_dim**(*cube: [xarray.Dataset](http://xarray.pydata.org/en/stable/generated/xarray.Dataset.html#xarray.Dataset)*, *dim\_name: [str](https://docs.python.org/3/library/stdtypes.html#str) = 'var'*, *var\_name='data'*, *cube\_asserted: [bool](https://docs.python.org/3/library/functions.html#bool) = False*)

Convert data variables into a dimension.

- **cube** The xcube dataset.
- **dim** name (str) The name of the new dimension and coordinate variable. Defaults to 'var'.
- **var\_name** (str) The name of the new, single data variable. Defaults to 'data'.

• **cube** asserted (bool) – If False, *cube* will be verified, otherwise it is expected to be a valid cube.

Returns A new xcube dataset with data variables turned into a new dimension.

xcube.core.chunk.**chunk\_dataset**(*dataset: [xarray.Dataset](http://xarray.pydata.org/en/stable/generated/xarray.Dataset.html#xarray.Dataset)*, *chunk\_sizes: Optional[Dict[\[str,](https://docs.python.org/3/library/stdtypes.html#str) [int\]](https://docs.python.org/3/library/functions.html#int)] = None*, *format name: Optional[\[str\]](https://docs.python.org/3/library/stdtypes.html#str)* = *None*)  $\rightarrow$  [xarray.Dataset](http://xarray.pydata.org/en/stable/generated/xarray.Dataset.html#xarray.Dataset)

Chunk *dataset* using *chunk\_sizes* and optionally update encodings for given *format\_name*.

**Parameters** 

- **dataset** input dataset
- **chunk\_sizes** mapping from dimension name to new chunk size
- **format\_name** (str) optional format, e.g. "zarr" or "netcdf4"

Returns the (re)chunked dataset

xcube.core.unchunk.**unchunk\_dataset**(*dataset\_path: [str](https://docs.python.org/3/library/stdtypes.html#str)*, *var\_names: Optional[Sequence[\[str\]](https://docs.python.org/3/library/stdtypes.html#str)] = None*, *coords\_only: [bool](https://docs.python.org/3/library/functions.html#bool) = False*)

Unchunk dataset variables in-place.

**Parameters** 

- **dataset\_path** (str) Path to ZARR dataset directory.
- **var** names Optional list of variable names.
- **coords** only (bool) Un-chunk coordinate variables only.

xcube.core.optimize.**optimize\_dataset**(*input\_path: str*, *output\_path: Optional[str] = None*, *in\_place: bool = False*, *unchunk\_coords: Union[bool*, *str*, *Sequence[str]] = False*, *exception\_type: Type[Exception] = <class 'ValueError'>*)

Optimize a dataset for faster access.

Reduces the number of metadata and coordinate data files in xcube dataset given by given by *dataset\_path*. Consolidated cubes open much faster from remote locations, e.g. in object storage, because obviously much less HTTP requests are required to fetch initial cube meta information. That is, it merges all metadata files into a single top-level JSON file ".zmetadata".

If *unchunk\_coords* is given, it also removes any chunking of coordinate variables so they comprise a single binary data file instead of one file per data chunk. The primary usage of this function is to optimize data cubes for cloud object storage. The function currently works only for data cubes using Zarr format. *unchunk\_coords* can be a name, or list of names of the coordinate variable(s) to be consolidated. If boolean  $True$  is used, coordinate all variables will be consolidated.

- **input** path  $(str)$  Path to input dataset with ZARR format.
- **output\_path** (str) Path to output dataset with ZARR format. May contain "{input}" template string, which is replaced by the input path's file name without file name extension.
- **in\_place** (bool) Whether to modify the dataset in place. If False, a copy is made and *output\_path* must be given.
- **unchunk** coords The name of a coordinate variable or a list of coordinate variables whose chunks should be consolidated. Pass  $True$  to consolidate chunks of all coordinate variables.
- **exception\_type** Type of exception to be used on value errors.

# **5.6 Cube subsetting**

xcube.core.select.**select\_variables\_subset**(*dataset: [xarray.Dataset](http://xarray.pydata.org/en/stable/generated/xarray.Dataset.html#xarray.Dataset)*, *var\_names: Op-* $\phi$  *tional*[*Collection*[*str]]* = *None*)  $\rightarrow$  [xar](http://xarray.pydata.org/en/stable/generated/xarray.Dataset.html#xarray.Dataset)[ray.Dataset](http://xarray.pydata.org/en/stable/generated/xarray.Dataset.html#xarray.Dataset) Select data variable from given *dataset* and create new dataset. **Parameters** • **dataset** – The dataset from which to select variables. • **var** names – The names of data variables to select. Returns A new dataset. It is empty, if *var\_names* is empty. It is *dataset*, if *var\_names* is None. xcube.core.geom.**clip\_dataset\_by\_geometry**(*dataset: [xarray.Dataset](http://xarray.pydata.org/en/stable/generated/xarray.Dataset.html#xarray.Dataset)*, *geometry: Union[shapely.geometry.base.BaseGeometry, Dict[\[str,](https://docs.python.org/3/library/stdtypes.html#str) Any], [str,](https://docs.python.org/3/library/stdtypes.html#str) Sequence[Union[\[float,](https://docs.python.org/3/library/functions.html#float) [int\]](https://docs.python.org/3/library/functions.html#int)]]*, *save\_geometry\_wkt: Union[\[str,](https://docs.python.org/3/library/stdtypes.html#str) [bool\]](https://docs.python.org/3/library/functions.html#bool) = False*)  $\rightarrow$  Optional[\[xarray.Dataset\]](http://xarray.pydata.org/en/stable/generated/xarray.Dataset.html#xarray.Dataset) Spatially clip a dataset according to the bounding box of a given geometry. **Parameters** 

- **dataset** The dataset
- **geometry** A geometry-like object, see py:function:*convert\_geometry*.
- **save\_geometry\_wkt** If the value is a string, the effective intersection geometry is stored as a Geometry WKT string in the global attribute named by *save\_geometry*. If the value is True, the name "geometry\_wkt" is used.

Returns The dataset spatial subset, or None if the bounding box of the dataset has a no or a zero area intersection with the bounding box of the geometry.

# **5.7 Cube masking**

xcube.core.geom.**mask\_dataset\_by\_geometry**(*dataset: [xarray.Dataset](http://xarray.pydata.org/en/stable/generated/xarray.Dataset.html#xarray.Dataset)*, *geometry: Union[shapely.geometry.base.BaseGeometry, Dict[\[str,](https://docs.python.org/3/library/stdtypes.html#str) Any], [str,](https://docs.python.org/3/library/stdtypes.html#str) Sequence[Union[\[float,](https://docs.python.org/3/library/functions.html#float) [int\]](https://docs.python.org/3/library/functions.html#int)]]*, *excluded\_vars: Optional[Sequence[\[str\]](https://docs.python.org/3/library/stdtypes.html#str)] = None*, *no\_clip: [bool](https://docs.python.org/3/library/functions.html#bool) = False*, *save\_geometry\_mask: Union[\[str,](https://docs.python.org/3/library/stdtypes.html#str) [bool\]](https://docs.python.org/3/library/functions.html#bool) = False*, *save\_geometry\_wkt: Union[\[str,](https://docs.python.org/3/library/stdtypes.html#str) [bool\]](https://docs.python.org/3/library/functions.html#bool)* = *False*)  $\rightarrow$  Optional[\[xarray.Dataset\]](http://xarray.pydata.org/en/stable/generated/xarray.Dataset.html#xarray.Dataset)

Mask a dataset according to the given geometry. The cells of variables of the returned dataset will have NaNvalues where their spatial coordinates are not intersecting the given geometry.

- **dataset** The dataset
- **geometry** A geometry-like object, see py:function:*convert\_geometry*.
- **excluded vars** Optional sequence of names of data variables that should not be masked (but still may be clipped).
- **no\_clip** (bool) If True, the function will not clip the dataset before masking, this is, the returned dataset will have the same dimension size as the given *dataset*.
- **save geometry mask** If the value is a string, the effective geometry mask array is stored as a 2D data variable named by *save\_geometry\_mask*. If the value is True, the name "geometry mask" is used.
- **save\_geometry\_wkt** If the value is a string, the effective intersection geometry is stored as a Geometry WKT string in the global attribute named by *save\_geometry*. If the value is True, the name "geometry\_wkt" is used.
- Returns The dataset spatial subset, or None if the bounding box of the dataset has a no or a zero area intersection with the bounding box of the geometry.

<span id="page-59-0"></span>**class** xcube.core.maskset.**MaskSet**(*flag\_var: [xarray.DataArray](http://xarray.pydata.org/en/stable/generated/xarray.DataArray.html#xarray.DataArray)*)

A set of mask variables derived from a variable *flag\_var* with CF attributes "flag\_masks" and "flag\_meanings".

Each mask is represented by an *xarray.DataArray* and has the name of the flag, is of type *numpy.unit8*, and has the dimensions of the given *flag\_var*.

Parameters **flag\_var** – an *xarray.DataArray* that defines flag values. The CF attributes "flag\_masks" and "flag\_meanings" are expected to exists and be valid.

**classmethod get\_mask\_sets**(*dataset: [xarray.Dataset](http://xarray.pydata.org/en/stable/generated/xarray.Dataset.html#xarray.Dataset)*) → Dict[\[str,](https://docs.python.org/3/library/stdtypes.html#str) *[xcube.core.maskset.MaskSet](#page-59-0)*] For each "flag" variable in given *dataset*, turn it into a MaskSet, store it in a dictionary.

Parameters **dataset** – The dataset

Returns A mapping of flag names to MaskSet. Will be empty if there are no flag variables in *dataset*.

# **5.8 Rasterisation of Features**

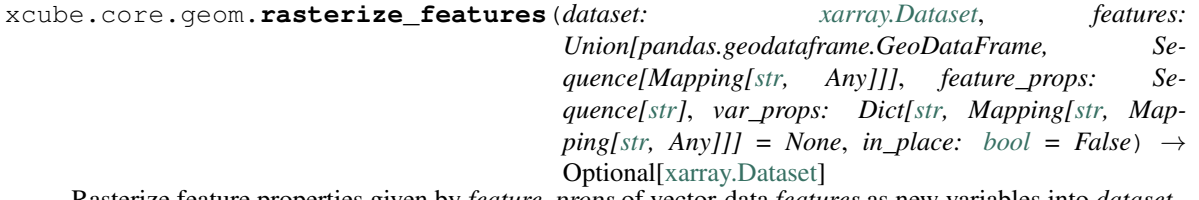

Rasterize feature properties given by *feature\_props* of vector-data *features* as new variables into *dataset*.

*dataset* must have two spatial 1-D coordinates, either lon and lat in degrees, reprojected coordinates, x and y, or similar.

*feature\_props* is a sequence of names of feature properties that must exists in each feature of *features*.

*features* may be passed as pandas.GeoDataFrame`` or as an iterable of GeoJSON features.

Using the optional *var\_props*, the properties of newly created variables from feature properties can be specified. It is a mapping of feature property names to mappings of variable properties. Here is an example variable properties mapping::

{

'name': 'land\_class', # (str) - the variable's name, default is the feature property name; 'dtype' np.int16, # (strlnp.dtype) - the variable's dtype, default is np.float64; 'fill\_value': -1, # (boollint|float|np.nparray) - the variable's fill value, default is np.nan; 'attrs': {}, # (Mapping[str, Any]) - the variable's fill value, default is {}; 'converter': int, # (Callable[[Any], Any]) - a converter function used to convert from property

# feature value to variable value, default is float.

### }

Currently, the coordinates of the geometries in the given *features* must use the same CRS as the given *dataset*.

## Parameters

- **dataset** The xarray dataset.
- **features** A geopandas.GeoDataFrame instance or a sequence of GeoJSON features.
- **feature\_props** Sequence of names of numeric feature properties to be rasterized.
- **var\_props** Optional mapping of feature property name to a name or a 5-tuple (name, dtype, fill\_value, attributes, converter) for the new variable.
- **in\_place** (bool) Whether to add new variables to *dataset*. If False, a copy will be created and returned.

Returns dataset with rasterized feature\_property

# **5.9 Cube metadata**

xcube.core.edit.**edit\_metadata**(*input\_path: str, output\_path: Optional[str] = None, metadata\_path: Optional[str] = None, update\_coords: bool = False, in\_place: bool = False, monitor: Optional[Callable[[...], None]] = None, exception\_type: Type[Exception] = <class 'ValueError'>*)

Edit the metadata of an xcube dataset.

Editing the metadata because it may be incorrect, inconsistent or incomplete. The metadata attributes should be given by a yaml file with the keywords to be edited. The function currently works only for data cubes using ZARR format.

#### **Parameters**

- **input\_path** (str) Path to input dataset with ZARR format.
- **output\_path** (str) Path to output dataset with ZARR format. May contain "{input}" template string, which is replaced by the input path's file name without file name extentsion.
- **metadata\_path** (str) Path to the metadata file, which will edit the existing metadata.
- **update\_coords** (bool) Whether to update the metadata about the coordinates.
- **in\_place** (bool) Whether to modify the dataset in place. If False, a copy is made and *output\_path* must be given.
- **monitor** A progress monitor.
- **exception\_type** Type of exception to be used on value errors.

xcube.core.update.**update\_dataset\_attrs**(*dataset: [xarray.Dataset](http://xarray.pydata.org/en/stable/generated/xarray.Dataset.html#xarray.Dataset)*, *global\_attrs: Optional[Dict[\[str,](https://docs.python.org/3/library/stdtypes.html#str) Any]] = None*, *update\_existing:*  $bool = False$  $bool = False$ , *in place:*  $bool = False$   $\rightarrow$  [xar](http://xarray.pydata.org/en/stable/generated/xarray.Dataset.html#xarray.Dataset)[ray.Dataset](http://xarray.pydata.org/en/stable/generated/xarray.Dataset.html#xarray.Dataset)

Update spatio-temporal CF/THREDDS attributes given *dataset* according to spatio-temporal coordinate variables time, lat, and lon.

#### **Parameters**

• **dataset** – The dataset.

- **global\_attrs** Optional global attributes.
- **update\_existing** (bool) If True, any existing attributes will be updated.
- **in\_place** (bool) If True, *dataset* will be modified in place and returned.

Returns A new dataset, if *in\_place* if False (default), else the passed and modified *dataset*.

```
xcube.core.update.update_dataset_spatial_attrs(dataset: xarray.Dataset, up-
                                                          date_existing: bool = False, in_place:
                                                          bool = False) \rightarrowxarray.Dataset
```
Update spatial CF/THREDDS attributes of given *dataset*.

#### **Parameters**

- **dataset** The dataset.
- **update\_existing** (bool) If True, any existing attributes will be updated.
- **in\_place** (bool) If True, *dataset* will be modified in place and returned.

Returns A new dataset, if *in\_place* if False (default), else the passed and modified *dataset*.

```
xcube.core.update.update_dataset_temporal_attrs(dataset: xarray.Dataset, up-
                                                            date_existing: bool = False, in_place:
                                                            bool = False) \rightarrowxarray.Dataset
```
Update temporal CF/THREDDS attributes of given *dataset*.

#### **Parameters**

- **dataset** The dataset.
- **update\_existing** (bool) If True, any existing attributes will be updated.
- in place (bool) If True, *dataset* will be modified in place and returned.

Returns A new dataset, if *in\_place* is False (default), else the passed and modified *dataset*.

# **5.10 Cube verification**

xcube.core.verify.**assert\_cube**(*dataset: [xarray.Dataset](http://xarray.pydata.org/en/stable/generated/xarray.Dataset.html#xarray.Dataset)*, *name=None*) → [xarray.Dataset](http://xarray.pydata.org/en/stable/generated/xarray.Dataset.html#xarray.Dataset) Assert that the given *dataset* is a valid xcube dataset.

# **Parameters**

- **dataset** The dataset to be validated.
- **name** Optional parameter name.

Raise ValueError, if dataset is not a valid xcube dataset

xcube.core.verify.**verify\_cube**(*dataset: [xarray.Dataset](http://xarray.pydata.org/en/stable/generated/xarray.Dataset.html#xarray.Dataset)*) → List[\[str\]](https://docs.python.org/3/library/stdtypes.html#str) Verify the given *dataset* for being a valid xcube dataset.

The tool verifies that *dataset* \* defines two spatial x,y coordinate variables, that are 1D, non-empty, using correct units; \* defines a time coordinate variables, that are 1D, non-empty, using correct units; \* has valid bounds variables for spatial x,y and time coordinate variables, if any; \* has any data variables and that they are valid, e.g. min. 3-D, all have

same dimensions, have at least the dimensions dim(time),  $\dim(y)$ ,  $\dim(x)$  in that order.

Returns a list of issues, which is empty if *dataset* is a valid xcube dataset.

Parameters **dataset** – A dataset to be verified.

Returns List of issues or empty list.

# **5.11 Multi-resolution pyramids**

xcube.core.level.**compute\_levels**(*dataset: [xarray.Dataset](http://xarray.pydata.org/en/stable/generated/xarray.Dataset.html#xarray.Dataset)*, *spatial\_dims: Optional[Tuple[\[str,](https://docs.python.org/3/library/stdtypes.html#str) [str\]](https://docs.python.org/3/library/stdtypes.html#str)] = None*, *spatial\_shape: Optional[Tuple[\[int,](https://docs.python.org/3/library/functions.html#int) [int\]](https://docs.python.org/3/library/functions.html#int)] = None*, *spatial\_tile\_shape: Optional[Tuple[\[int,](https://docs.python.org/3/library/functions.html#int) [int\]](https://docs.python.org/3/library/functions.html#int)] = None*, *var\_names: Optional[Sequence[\[str\]](https://docs.python.org/3/library/stdtypes.html#str)] = None*, *num\_levels\_max: Optional[\[int\]](https://docs.python.org/3/library/functions.html#int) = None*, *post\_process\_level: Optional[Callable[[\[xarray.Dataset,](http://xarray.pydata.org/en/stable/generated/xarray.Dataset.html#xarray.Dataset) [int,](https://docs.python.org/3/library/functions.html#int) [int\]](https://docs.python.org/3/library/functions.html#int), Optional[\[xarray.Dataset\]](http://xarray.pydata.org/en/stable/generated/xarray.Dataset.html#xarray.Dataset)]] = None*, *progress\_monitor: Optional[Callable[[\[xarray.Dataset,](http://xarray.pydata.org/en/stable/generated/xarray.Dataset.html#xarray.Dataset) [int,](https://docs.python.org/3/library/functions.html#int) [int\]](https://docs.python.org/3/library/functions.html#int), Op-* $\text{tional}$ *[\[xarray.Dataset\]](http://xarray.pydata.org/en/stable/generated/xarray.Dataset.html#xarray.Dataset)]]* = *None*  $) \rightarrow$  List[xarray.Dataset]

Transform the given *dataset* into the levels of a multi-level pyramid with spatial resolution decreasing by a factor of two in both spatial dimensions.

It is assumed that the spatial dimensions of each variable are the inner-most, that is, the last two elements of a variable's shape provide the spatial dimension sizes.

### **Parameters**

- **dataset** The input dataset to be turned into a multi-level pyramid.
- **spatial dims** If given, only variables are considered whose last to dimension elements match the given *spatial\_dims*.
- **spatial\_shape** If given, only variables are considered whose last to shape elements match the given *spatial\_shape*.
- **spatial\_tile\_shape** If given, chunking will match the provided *spatial\_tile\_shape*.
- **var\_names** Variables to consider. If None, all variables with at least two dimensions are considered.
- **num\_levels\_max** (int) If given, the maximum number of pyramid levels.
- **post\_process\_level** If given, the function will be called for each level and must return a dataset.
- **progress\_monitor** If given, the function will be called for each level.

Returns A list of dataset instances representing the multi-level pyramid.

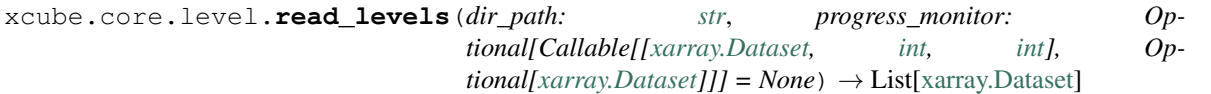

Read the of a multi-level pyramid with spatial resolution decreasing by a factor of two in both spatial dimensions.

### **Parameters**

- **dir\_path** (str) The directory path.
- **progress\_monitor** An optional progress monitor.

Returns A list of dataset instances representing the multi-level pyramid.

xcube.core.level.**write\_levels**(*output\_path: [str](https://docs.python.org/3/library/stdtypes.html#str)*, *dataset: Optional[\[xarray.Dataset\]](http://xarray.pydata.org/en/stable/generated/xarray.Dataset.html#xarray.Dataset) = None*, *input\_path: Optional[\[str\]](https://docs.python.org/3/library/stdtypes.html#str) = None*, *link\_input: [bool](https://docs.python.org/3/library/functions.html#bool) = False*, *progress\_monitor: Optional[Callable[[\[xarray.Dataset,](http://xarray.pydata.org/en/stable/generated/xarray.Dataset.html#xarray.Dataset) [int,](https://docs.python.org/3/library/functions.html#int) [int\]](https://docs.python.org/3/library/functions.html#int), Optional[\[xarray.Dataset\]](http://xarray.pydata.org/en/stable/generated/xarray.Dataset.html#xarray.Dataset)]] = None*, *\*\*kwargs*) → List[\[xarray.Dataset\]](http://xarray.pydata.org/en/stable/generated/xarray.Dataset.html#xarray.Dataset)

Transform the given dataset given by a *dataset* instance or *input\_path* string into the levels of a multi-level pyramid with spatial resolution decreasing by a factor of two in both spatial dimensions and write them to *output\_path*.

One of *dataset* and *input\_path* must be given.

#### Parameters

- **output\_path** (str) Output path
- **dataset** Dataset to be converted and written as levels.
- **input\_path** (str) Input path to a dataset to be transformed and written as levels.
- **link\_input** (bool) Just link the dataset at level zero instead of writing it.
- **progress\_monitor** An optional progress monitor.
- **kwargs** Keyword-arguments accepted by the compute\_levels() function.

Returns A list of dataset instances representing the multi-level pyramid.

# **5.12 Utilities**

xcube.core.geom.**convert\_geometry**(*geometry: Optional[Union[shapely.geometry.base.BaseGeometry,*  $Dict[str, Any], str, Sequence[Union[float, int]]]) \rightarrow Op Dict[str, Any], str, Sequence[Union[float, int]]]) \rightarrow Op Dict[str, Any], str, Sequence[Union[float, int]]]) \rightarrow Op Dict[str, Any], str, Sequence[Union[float, int]]]) \rightarrow Op Dict[str, Any], str, Sequence[Union[float, int]]]) \rightarrow Op Dict[str, Any], str, Sequence[Union[float, int]]]) \rightarrow Op Dict[str, Any], str, Sequence[Union[float, int]]]) \rightarrow Op Dict[str, Any], str, Sequence[Union[float, int]]]) \rightarrow Op Dict[str, Any], str, Sequence[Union[float, int]]]) \rightarrow Op$ tional[shapely.geometry.base.BaseGeometry]

Convert a geometry-like object into a shapely geometry object (shapely.geometry.BaseGeometry).

A geometry-like object is may be any shapely geometry object, \* a dictionary that can be serialized to valid GeoJSON,  $*$  a WKT string,  $*$  a box given by a string of the form " $\langle x1 \rangle, \langle y1 \rangle, \langle x2 \rangle, \langle y2 \rangle$ "

or by a sequence of four numbers x1, y1, x2, y2,

• a point by a string of the form " $\langle x \rangle, \langle y \rangle$ " or by a sequence of two numbers x, y.

Handling of geometries crossing the antimeridian:

- If box coordinates are given, it is allowed to pass x1, x2 where  $x1 > x2$ , which is interpreted as a box crossing the antimeridian. In this case the function splits the box along the antimeridian and returns a multi-polygon.
- In all other cases, 2D geometries are assumed to \_not cross the antimeridian at **all**.

Parameters **geometry** – A geometry-like object

Returns Shapely geometry object or None.

```
class xcube.core.schema.CubeSchema(shape: Sequence[int], coords: Mapping[str, xar-
                                             ray.DataArray], x_name: str = 'lon', y_name: str = 'lat',
                                             time_name: str = 'time', dims: Optional[Sequence[str]] =
                                             None, chunks: Optional[Sequence[int]] = None)
```
A schema that can be used to create new xcube datasets. The given *shape*, *dims*, and *chunks*, *coords* apply to all data variables.

- **shape** A tuple of dimension sizes.
- **coords** A dictionary of coordinate variables. Must have values for all *dims*.
- **dims** A sequence of dimension names. Defaults to ('time', 'lat', 'lon').

• **chunks** – A tuple of chunk sizes in each dimension.

#### **property ndim**

Number of dimensions.

## **property dims**

Tuple of dimension names.

### **property x\_name**

Name of the spatial x coordinate variable.

### **property y\_name**

Name of the spatial y coordinate variable.

# **property time\_name**

Name of the time coordinate variable.

# **property x\_var**

Spatial x coordinate variable.

#### **property y\_var** Spatial y coordinate variable.

# **property time\_var**

Time coordinate variable.

**property x\_dim** Name of the spatial x dimension.

**property y\_dim** Name of the spatial y dimension.

**property time\_dim** Name of the time dimension.

#### **property x\_size** Size of the spatial x dimension.

**property y\_size** Size of the spatial y dimension.

### **property time\_size** Size of the time dimension.

### **property shape** Tuple of dimension sizes.

**property chunks** Tuple of dimension chunk sizes.

## **property coords** Dictionary of coordinate variables.

### **classmethod new**(*cube: [xarray.Dataset](http://xarray.pydata.org/en/stable/generated/xarray.Dataset.html#xarray.Dataset)*) → *[xcube.core.schema.CubeSchema](#page-63-0)* Create a cube schema from given *cube*.

# **5.13 Plugin Development**

#### <span id="page-65-0"></span>**class** xcube.util.extension.**ExtensionRegistry**

A registry of extensions. Typically used by plugins to register extensions.

**has** extension (*point: [str](https://docs.python.org/3/library/stdtypes.html#str), name: str*)  $\rightarrow$  [bool](https://docs.python.org/3/library/functions.html#bool)

Test if an extension with given *point* and *name* is registered.

Return type bool

#### Parameters

- **point** (str) extension point identifier
- **name** (str) extension name

Returns True, if extension exists

**get\_extension**(*point: [str](https://docs.python.org/3/library/stdtypes.html#str)*, *name: [str](https://docs.python.org/3/library/stdtypes.html#str)*) → Optional[*[xcube.util.extension.Extension](#page-66-0)*] Get registered extension for given *point* and *name*.

#### Parameters

- **point** (str) extension point identifier
- **name** (str) extension name

Returns the extension or None, if no such exists

### $get\_component(point: str, name: str) \rightarrow Any$  $get\_component(point: str, name: str) \rightarrow Any$  $get\_component(point: str, name: str) \rightarrow Any$

Get extension component for given *point* and *name*. Raises a ValueError if no such extension exists.

#### Parameters

- **point** (str) extension point identifier
- **name** (str) extension name

Returns extension component

**find\_extensions**(*point: [str](https://docs.python.org/3/library/stdtypes.html#str)*, *predicate: Optional[Callable[[*[xcube.util.extension.Extension](#page-66-0)*], [bool\]](https://docs.python.org/3/library/functions.html#bool)] = None*) → List[*[xcube.util.extension.Extension](#page-66-0)*]

Find extensions for *point* and optional filter function *predicate*.

The filter function is called with an extension and should return a truth value to indicate a match or mismatch.

### Parameters

- **point** (str) extension point identifier
- **predicate** optional filter function

Returns list of matching extensions

**find\_components**(*point: [str](https://docs.python.org/3/library/stdtypes.html#str)*, *predicate: Optional[Callable[[*[xcube.util.extension.Extension](#page-66-0)*], [bool\]](https://docs.python.org/3/library/functions.html#bool)]*

 $= None \rightarrow List[Any]$ 

Find extension components for *point* and optional filter function *predicate*.

The filter function is called with an extension and should return a truth value to indicate a match or mismatch.

- **point** (str) extension point identifier
- **predicate** optional filter function

Returns list of matching extension components

<span id="page-66-1"></span>**add\_extension**(*point: [str](https://docs.python.org/3/library/stdtypes.html#str)*, *name: [str](https://docs.python.org/3/library/stdtypes.html#str)*, *component: Optional[Any] = None*, *loader: Optional[Callable[[*[xcube.util.extension.Extension](#page-66-0)*], Any]] = None*, *\*\*metadata*) → *[xcube.util.extension.Extension](#page-66-0)*

Register an extension *component* or an extension component *loader* for the given extension *point*, *name*, and additional *metadata*.

Either *component* or *loader* must be specified, but not both.

A given *loader* must be a callable with one positional argument *extension* of type [Extension](#page-66-0) and is expected to return the actual extension component, which may be of any type. The *loader* will only be called once and only when the actual extension component is requested for the first time. Consider using the function  $import\_component$  () to create a loader that lazily imports a component from a module and optionally executes it.

Return type [Extension](#page-66-0)

### Parameters

- **point** (str) extension point identifier
- **name** (str) extension name
- **component** extension component
- **loader** extension component loader function
- **metadata** extension metadata

Returns a registered extension

## **remove\_extension**(*point: [str](https://docs.python.org/3/library/stdtypes.html#str)*, *name: [str](https://docs.python.org/3/library/stdtypes.html#str)*)

Remove registered extension *name* from given *point*.

#### Parameters

- **point** (str) extension point identifier
- **name** (str) extension name

#### **to\_dict**()

Get a JSON-serializable dictionary representation of this extension registry.

<span id="page-66-0"></span>**class** xcube.util.extension.**Extension**(*point: [str](https://docs.python.org/3/library/stdtypes.html#str)*, *name: [str](https://docs.python.org/3/library/stdtypes.html#str)*, *component: Optional[Any] = None*, *loader: Optional[Callable[[*[xcube.util.extension.Extension](#page-66-0)*], Any]] = None*, *\*\*metadata*)

An extension that provides a component of any type.

Extensions are registered in a [ExtensionRegistry](#page-65-0).

Extension objects are not meant to be instantiated directly. Instead, [ExtensionRegistry.](#page-66-1) [add\\_extension\(\)](#page-66-1) is used to register extensions.

- **point** extension point identifier
- **name** extension name
- **component** extension component
- **loader** extension component loader function
- **metadata** extension metadata

#### **property is\_lazy**

Whether this is a lazy extension that uses a loader.

## **property component**

Extension component.

**property point** Extension point identifier.

**property name**

Extension name.

**property metadata** Extension metadata.

# $to\_dict$ ()  $\rightarrow$  Dict[\[str,](https://docs.python.org/3/library/stdtypes.html#str) Any]

Get a JSON-serializable dictionary representation of this extension.

<span id="page-67-0"></span>xcube.util.extension.**import\_component**(*spec: [str](https://docs.python.org/3/library/stdtypes.html#str)*, *transform: Optional[Callable[[Any,* [xcube.util.extension.Extension](#page-66-0)*], Any]] = None*, *call: [bool](https://docs.python.org/3/library/functions.html#bool) = False*, *call\_args: Optional[Sequence[Any]] = None*, *call\_kwargs: Optional[Mapping[\[str,](https://docs.python.org/3/library/stdtypes.html#str) Any]] = None*) → Callable[[*[xcube.util.extension.Extension](#page-66-0)*], Any]

Return a component loader that imports a module or module component from *spec*. To import a module, *spec* should be the fully qualified module name. To import a component, *spec* must also append the component name to the fully qualified module name separated by a color (":") character.

An optional *transform* callable my be used to transform the imported component. If given, a new component is computed:

component = transform(component, extension)

If the *call* flag is set, the component is expected to be a callable which will be called using the given *call\_args* and *call\_kwargs* to produce a new component:

component = component(\*call\_kwargs, \*\*call\_kwargs)

Finally, the component is returned.

### Parameters

- **spec** (str) String of the form "module\_path" or "module\_path:component\_name"
- **transform** callable that takes two positional arguments, the imported component and the extension of type [Extension](#page-66-0)
- **call** (bool) Whether to finally call the component with given *call\_args* and *call\_kwargs*
- **call\_args** arguments passed to a callable component if *call* flag is set
- **call\_kwargs** keyword arguments passed to callable component if *call* flag is set

Returns a component loader

xcube.constants.**EXTENSION\_POINT\_INPUT\_PROCESSORS = 'xcube.core.gen.iproc'** The extension point identifier for input processor extensions

```
xcube.constants.EXTENSION_POINT_DATASET_IOS = 'xcube.core.dsio'
     The extension point identifier for dataset I/O extensions
```

```
xcube.constants.EXTENSION_POINT_CLI_COMMANDS = 'xcube.cli'
    The extension point identifier for CLI command extensions
```

```
xcube.util.plugin.get_extension_registry() → xcube.util.extension.ExtensionRegistry
     Get populated extension registry.
```
xcube.util.plugin.**get\_plugins**() → Dict[\[str,](https://docs.python.org/3/library/stdtypes.html#str) Dict] Get mapping of "xcube\_plugins" entry point names to JSON-serializable plugin meta-information.

# **CHAPTER**

# **WEB API AND SERVER**

xcube's RESTful web API is used to publish data cubes to clients. Using the API, clients can

- List configured xcube datasets;
- Get xcube dataset details including metadata, coordinate data, and metadata about all included variables;
- Get cube data;
- Extract time-series statistics from any variable given any geometry;
- Get spatial image tiles from any variable;
- Get places (GeoJSON features including vector data) that can be associated with xcube datasets.

Later versions of API will also allow for xcube dataset management including generation, modification, and deletion of xcube datasets.

The complete description of all available functions is provided in the in the [xcube Web API reference.](https://app.swaggerhub.com/apis-docs/bcdev/xcube-server/0.2.0)

The web API is provided through the *xcube server* which is started using the *[xcube serve](#page-38-0)* CLI command.
### **CHAPTER**

### **SEVEN**

## **VIEWER APP**

The xcube viewer app is a simple, single-page web application to be used with the xcube server.

## **7.1 Demo**

To test the viewer app, you can use the [xcube viewer demo.](https://xcube-viewer.s3.eu-central-1.amazonaws.com/index.html) When you open the page a message "cannot reach server" will appear. This is normal as the demo is configured to run with an xcube server started locally on default port 8080, see *[Web API and Server](#page-70-0)*. Hence, you can either run an xcube server instance locally then reload the viewer page, or configure the viewer with an an existing xcube server. To do so open the viewer's settings panels, select "Server". A "Select Server" panel is opened, click the "+" button to add a new server. Here are two demo servers that you may add for testing:

- DCS4COP Demo Server (http://service.demo.dcs4cop.eu/xcube/api/latest) providing ocean color variables in the North Sea area for the [Data Cube Service for Copernicus](https://dcs4cop.eu/) (DCS4COP) EU project;
- ESDL Server (https://xcube.earthsystemdatalab.net) providing global essential climate variables (ECVs) variables for the ESA [Earth System Data Lab.](https://www.earthsystemdatalab.net/)

## **7.2 Functionality**

The xcube viewer functionality is described exemplary using the [DCS4COP Demo viewer.](http://viewer.demo.dcs4cop.eu) The viewer visualizes data from the xcube datasets on top of a basemap. For zooming use the buttons in the top right corner of the map window or the zooming function of your computer mouse. A scale for the map is located in the lower right corner and in the upper left corner a corresponding legend to the mapped data of the data cube is available.

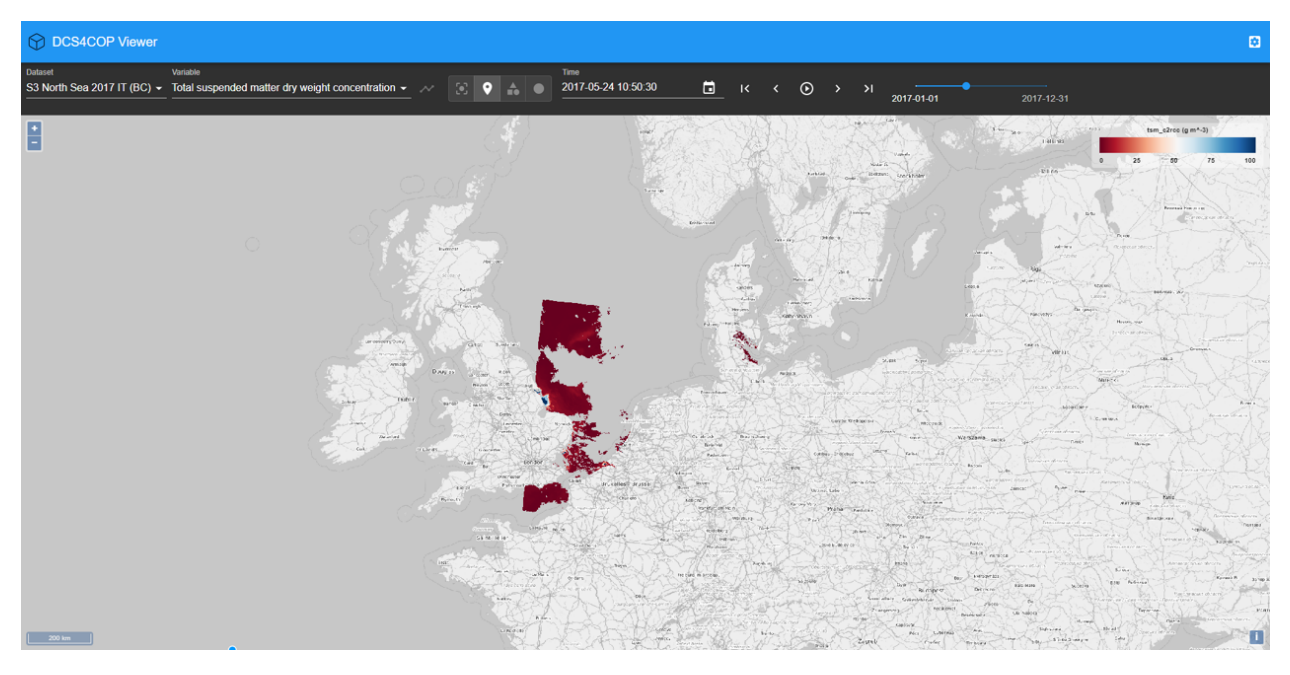

A xcube viewer may hold several xcube datasets which you can select via the drop-down menu *Dataset*. The viewed area automatically adjusts to a selected xcube dataset, meaning that if a newly selected dataset is located in a different region, the correct region is displayed on the map.

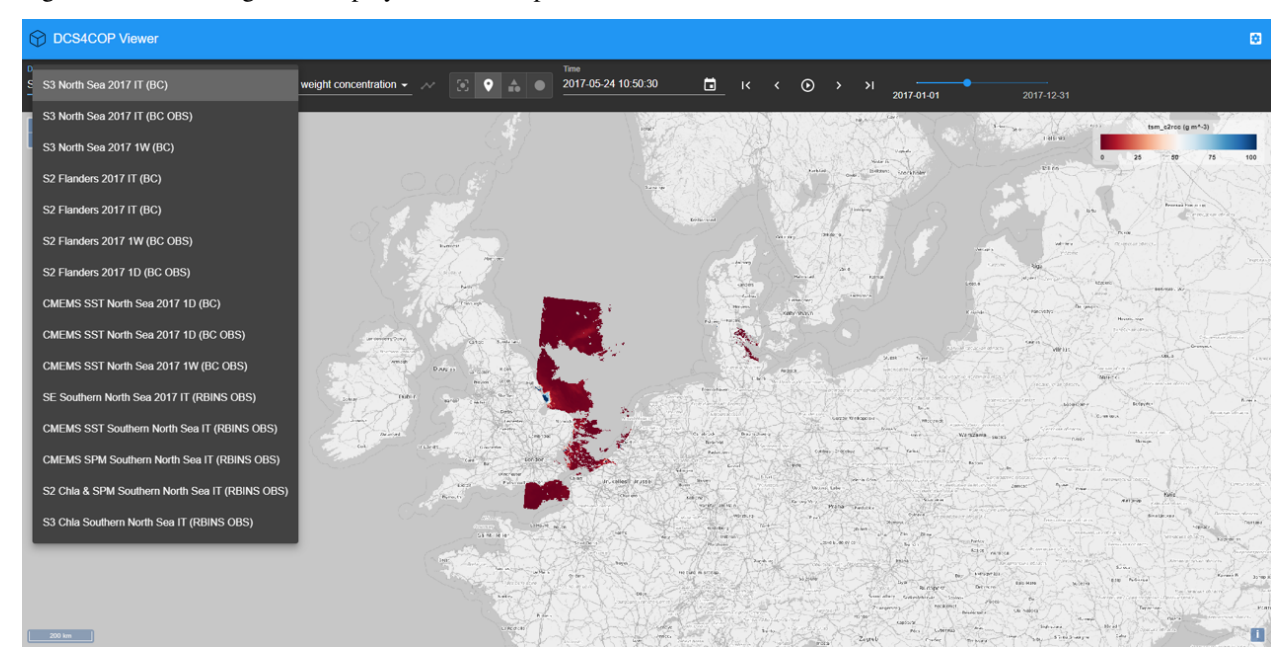

If more than one variable is available within a selected xcube dataset, you may change the variable by using the drop-down menu *Variable*.

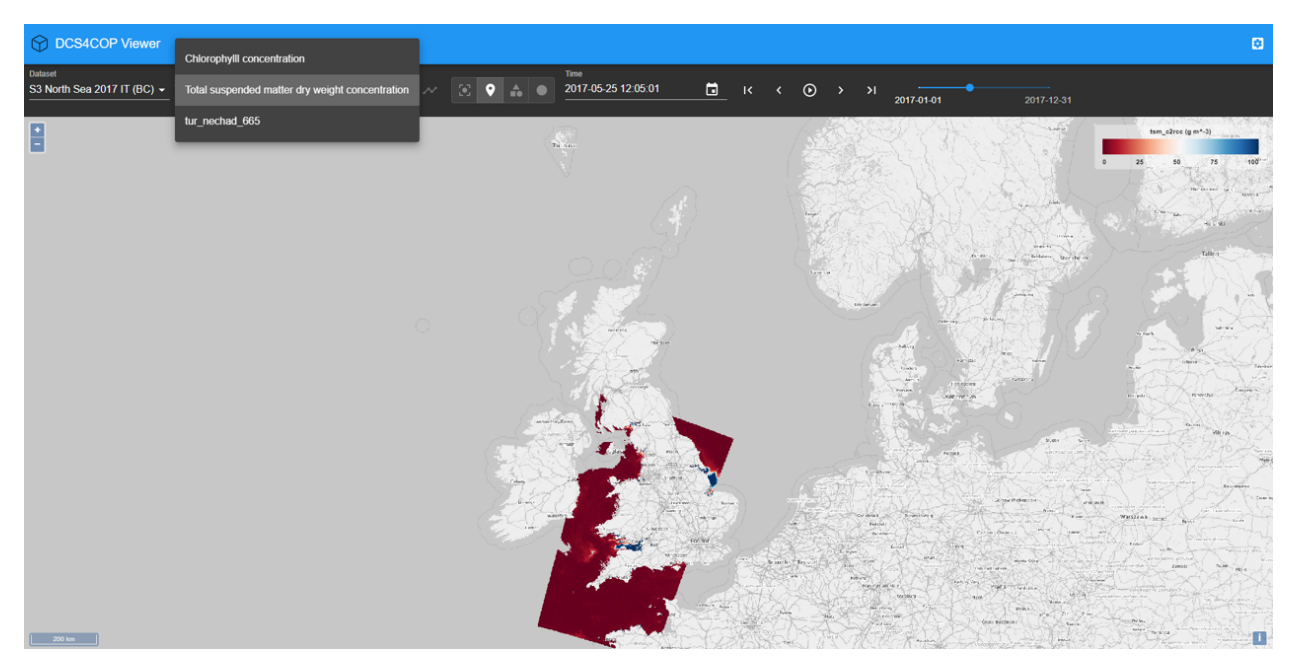

To obtain a time series set a point marker on the map and then select the *graph*-icon next to the *Variables* drop-down menu. You can select a different date by clicking into the time series graph on a value of interest. The data displayed in the viewer changes accordingly to the newly selected date.

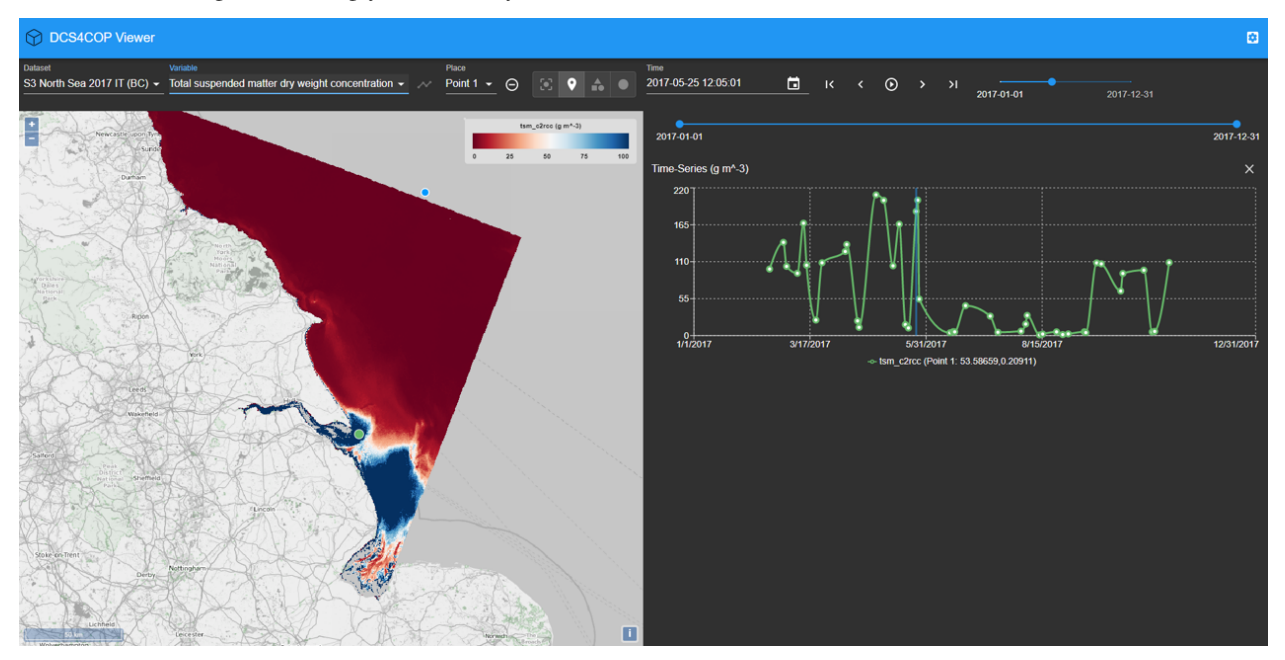

The current date is preserved when you select a different variable and the data of the variable is mapped for the date.

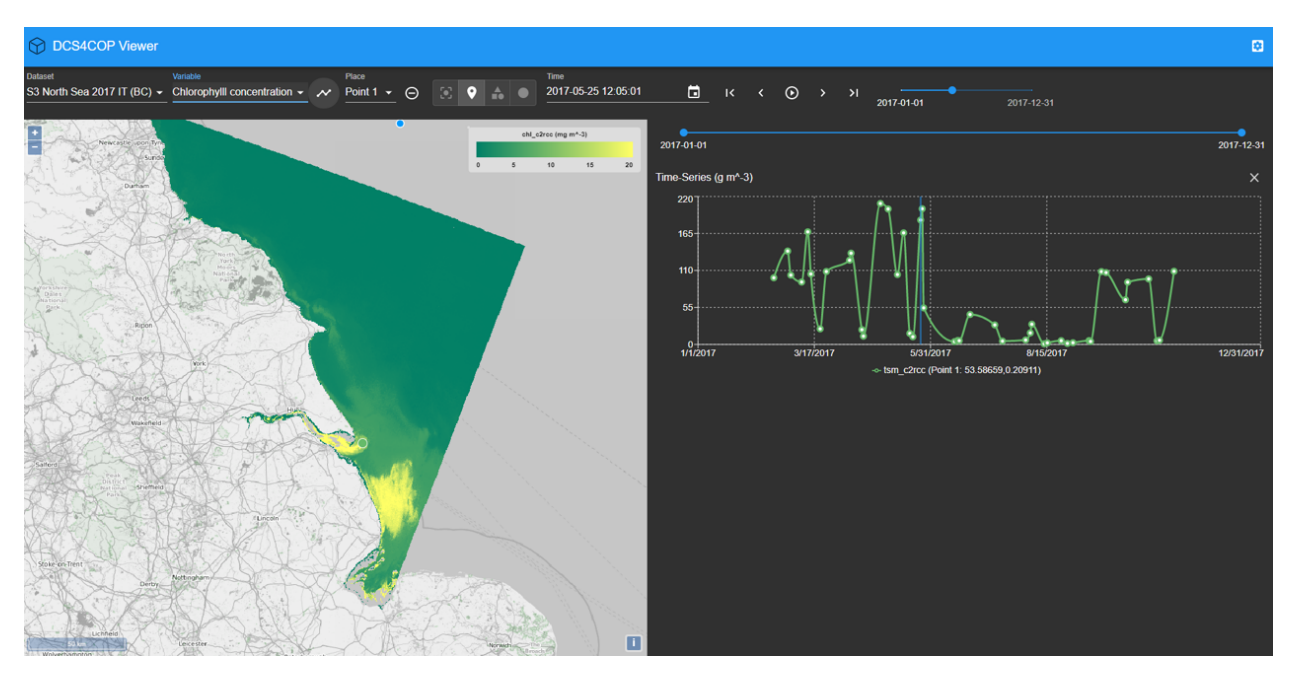

To generate a time series for the newly selected variable press the *time series*-icon again.

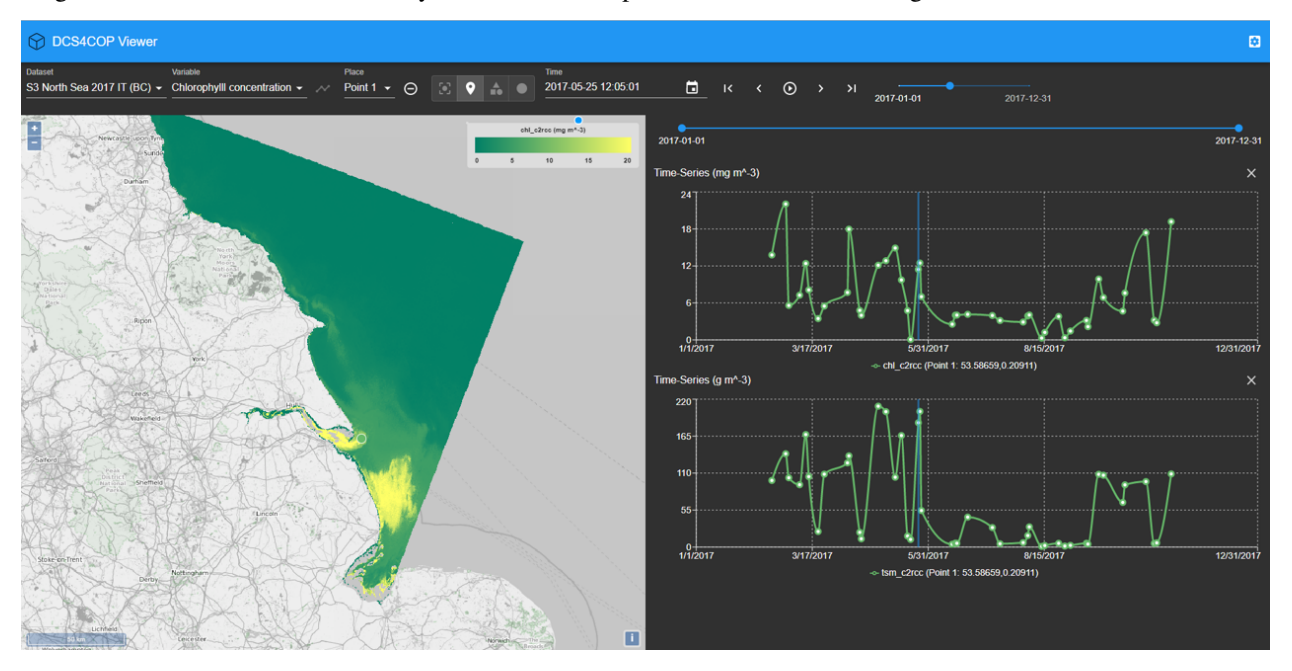

You may place multiple points on the map and you can generate time series for them. This allows a comparison between two locations. The color of the points corresponds to the color of the graph in the time series. You can find the coordinates of the point markers visualized in the time series beneath the graphs.

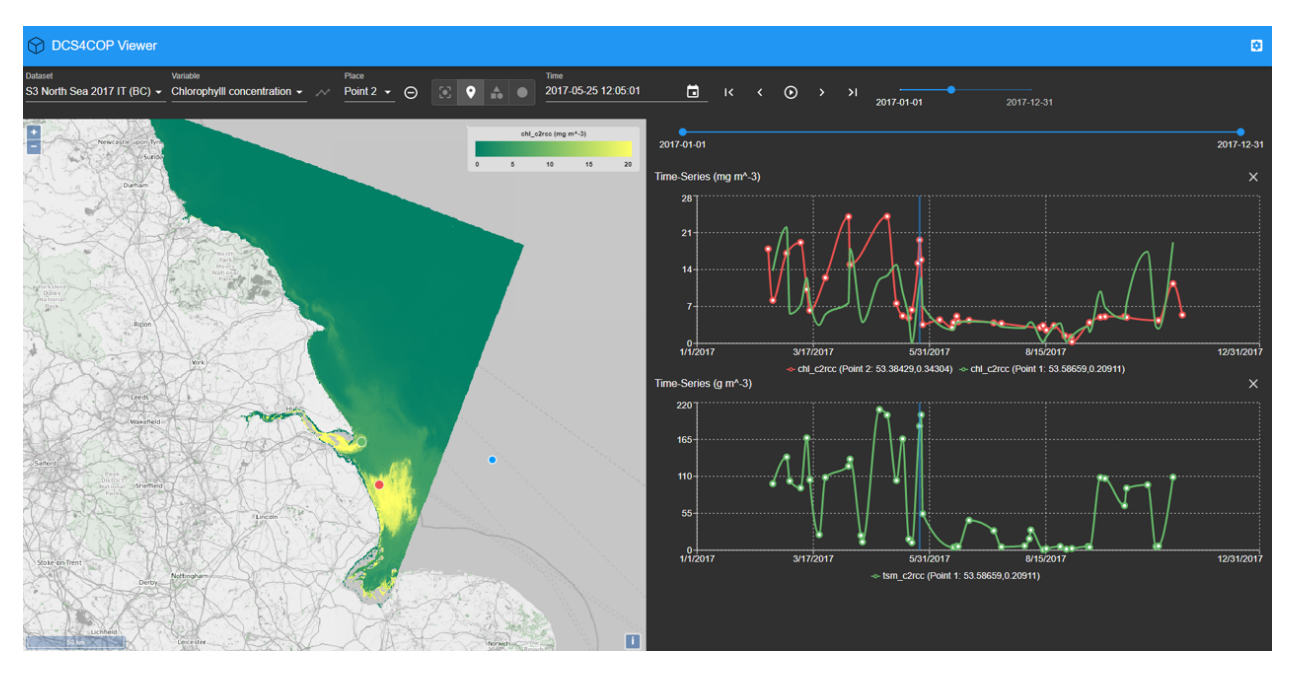

To delete a created location use the *remove*-icon next to the *Place* drop-down menu. Not only point location may be selected via the viewer, you can draw polygons and circular areas by using the icons on the right-hand side of the *Place* drop-down menu as well. You can visualize time series for areas, too.

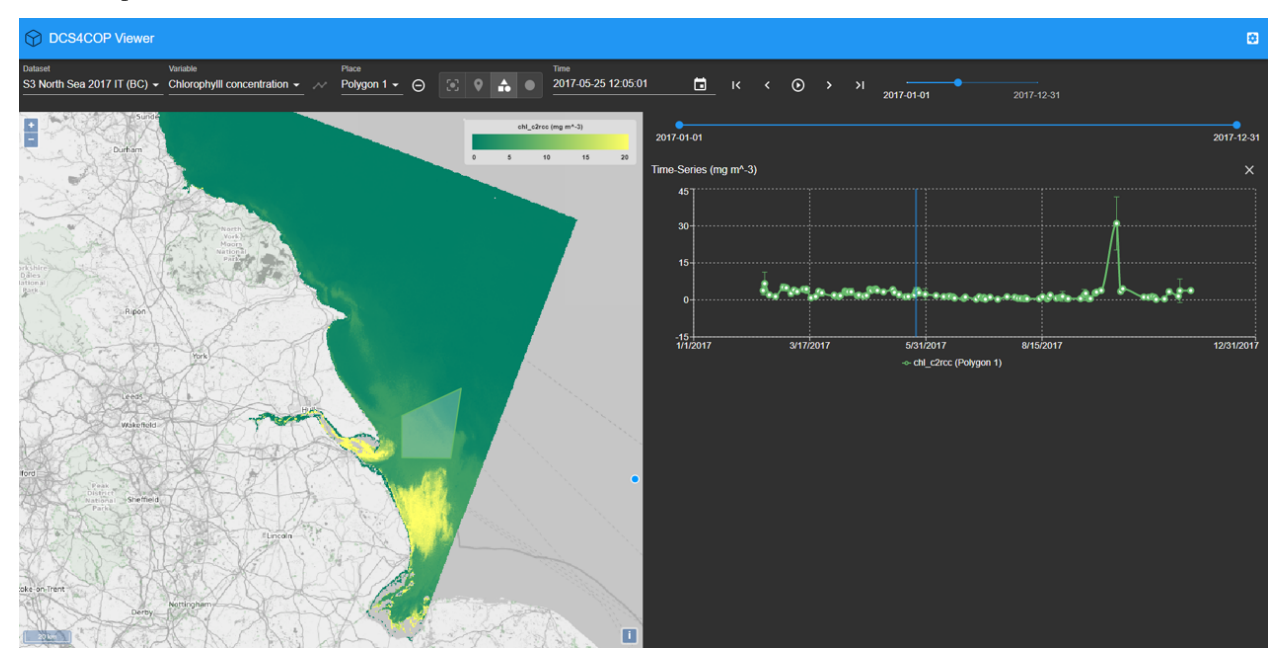

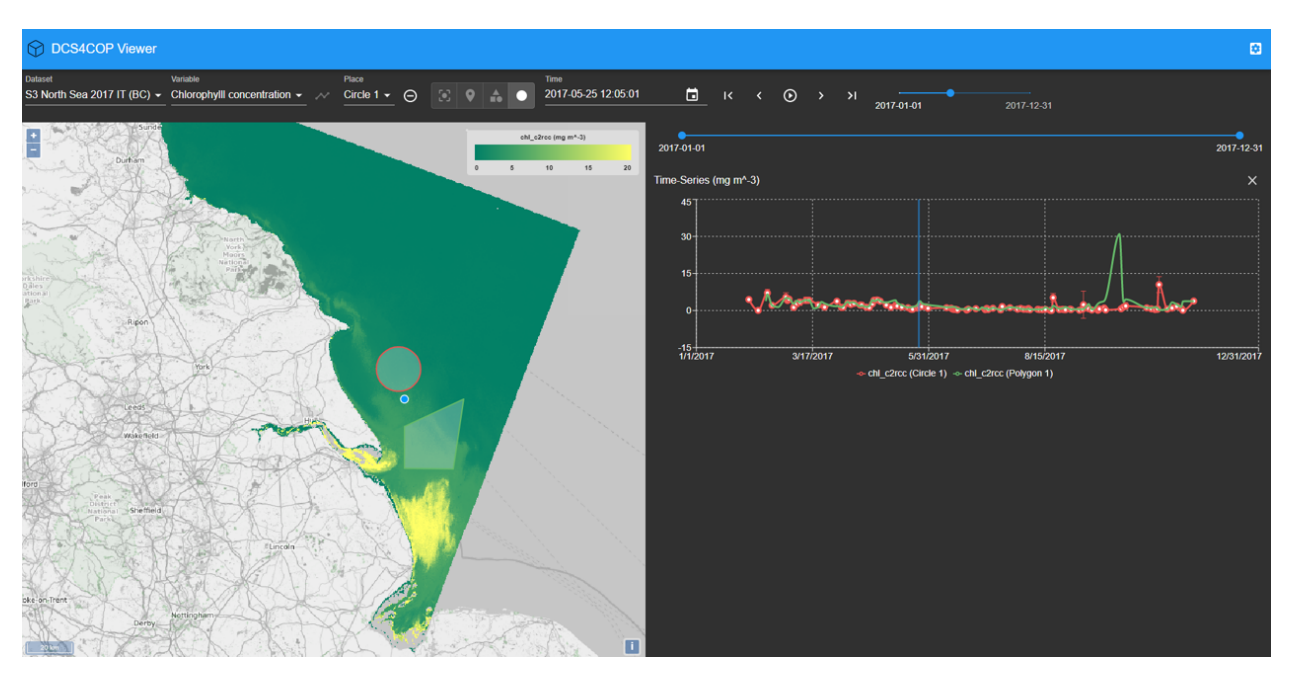

In order to change the date for the data display use the calendar or step through the time line with the arrows on the right-hand side of the calendar.

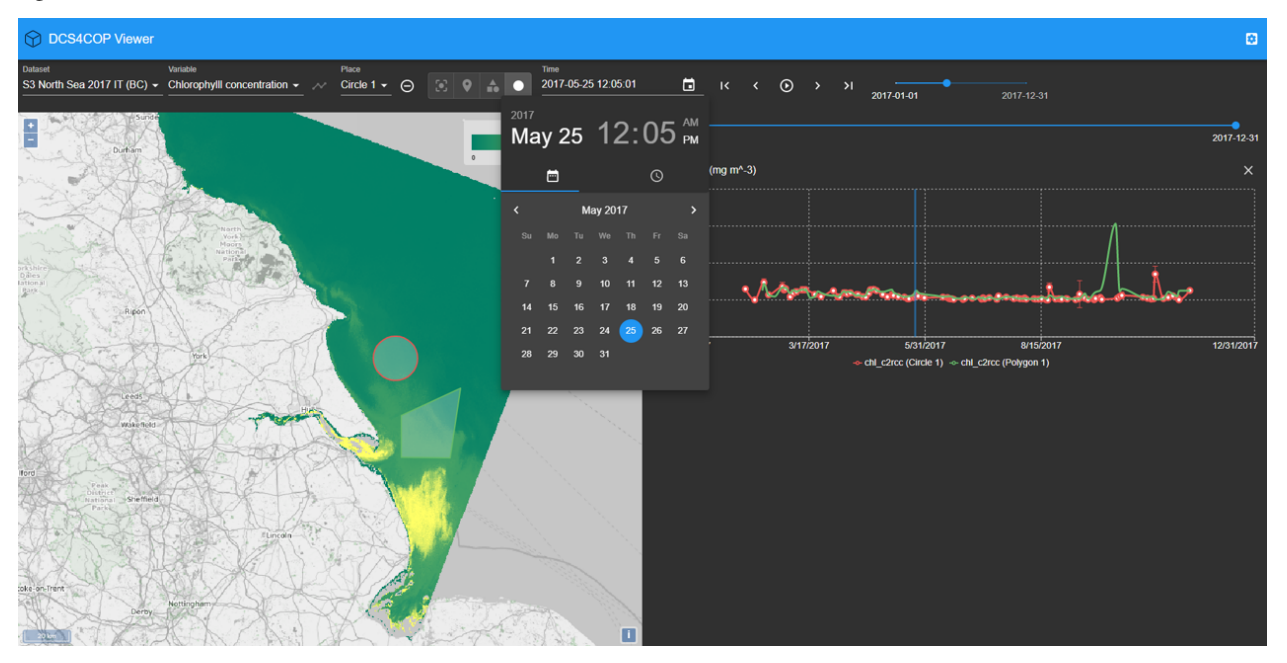

When a time series is displayed two time-line tools are visible, the upper one for selecting the date displayed on the map of the viewer and the lower one may be used to narrow the time frame displayed in the time series graph. Just above the graph of the time series on the right-hand side is an *x*-icon for removing the time series from the view and to left of it is an icon which sets the time series back to the whole time extent.

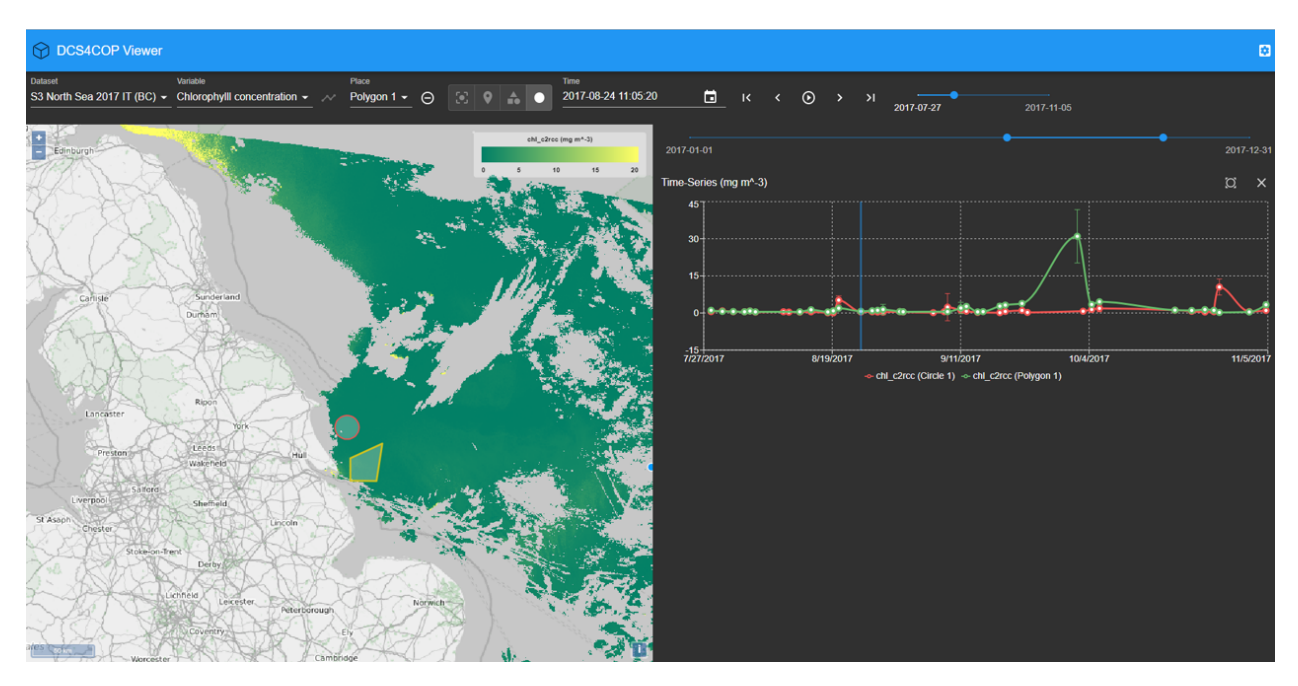

To adjust the default settings select the *Settings*-icon on the very top right corner. There you have the possibility to change the server url, in order to view data which is available via a different server. You can choose a different language - if available - as well as set your preferences of displaying data and graph of the time series.

On the very bottom of the *Settings* pop-up window you can see information about the viewer and server version.

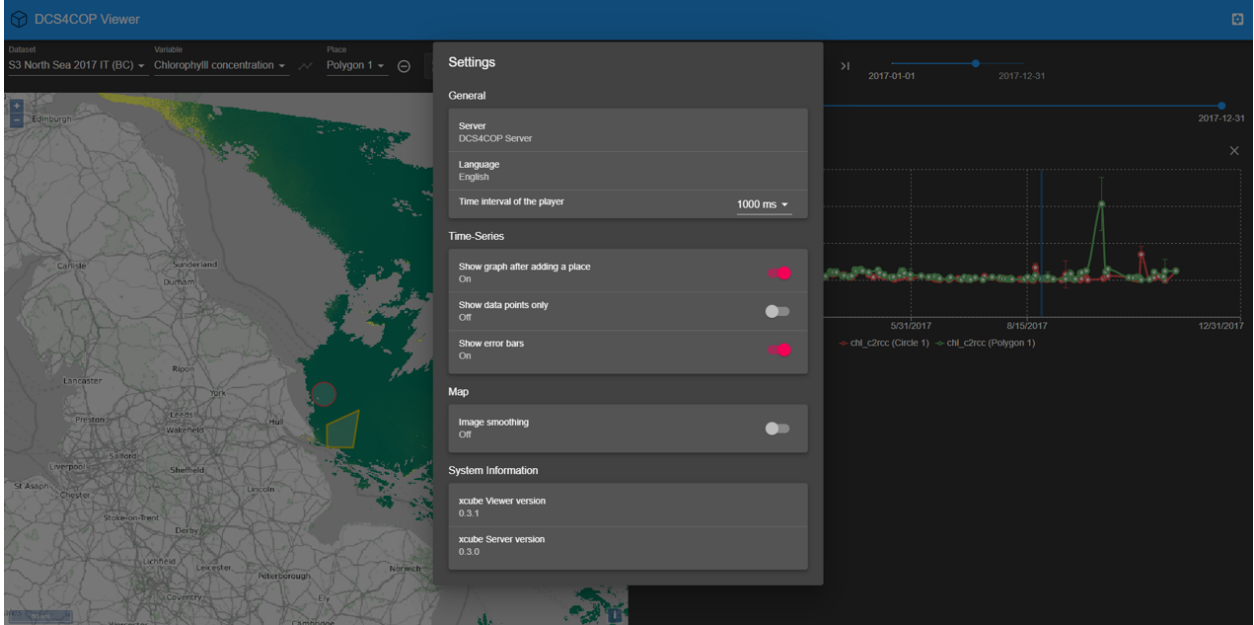

Furthermore, if you would like to change the value ranges of the displayed variable you can do it by clicking into the area of the legend where the value ticks are located.

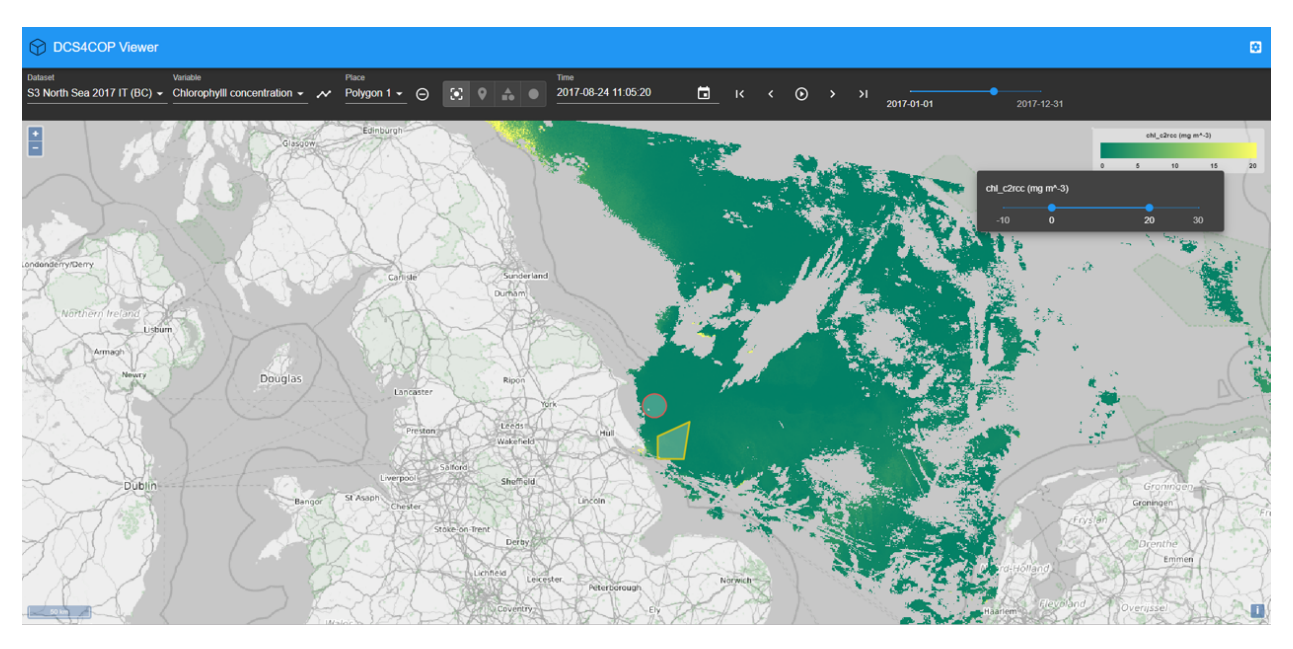

You can change the color mapping as well by clicking into the color range of the legend.

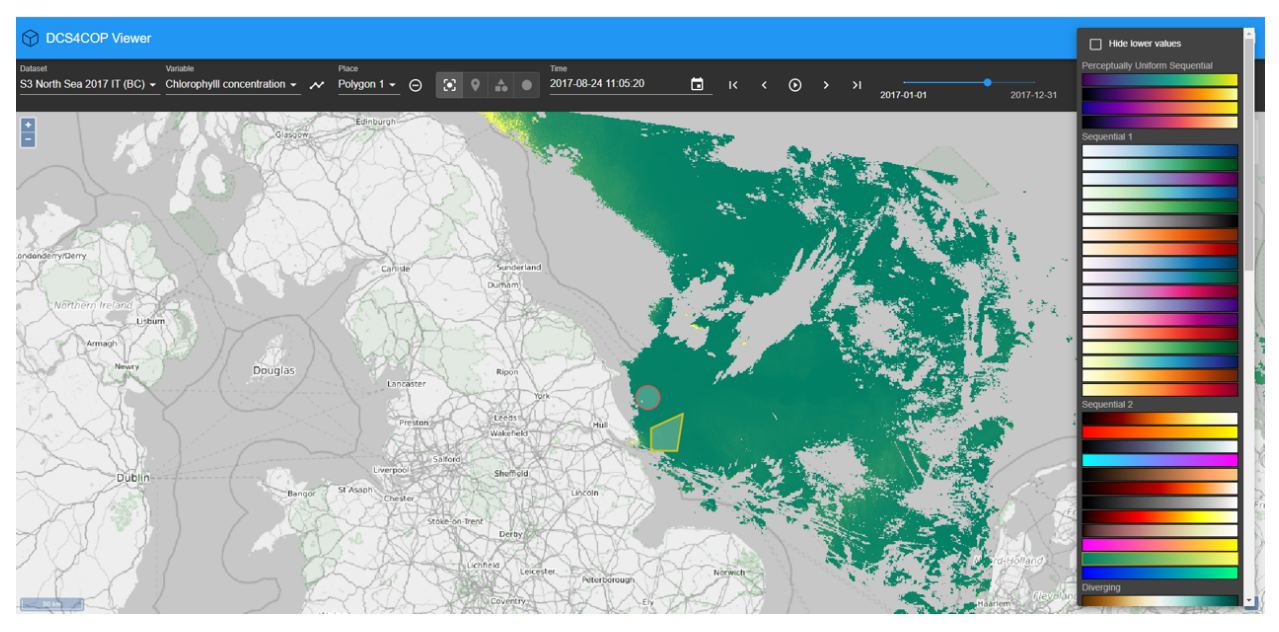

The xcube viewer app is constantly evolving and enhancements are added, therefore please be aware that the above described features may not always be completely up-to-date.

# **7.3 Build and Deploy**

You can also build and deploy your own viewer instance. In the latter case, visit the [xcube-viewer](https://github.com/dcs4cop/xcube-viewer) repository on GitHub and follow the instructions provides in the related [README](https://github.com/dcs4cop/xcube-viewer/blob/master/README.md) file.

**CHAPTER**

### **EIGHT**

## **XCUBE DATASET SPECIFICATION**

<span id="page-82-0"></span>This document provides a technical specification of the protocol and format for *xcube datasets*, data cubes in the xcube sense.

The key words "MUST", "MUST NOT", "REQUIRED", "SHALL", "SHALL NOT", "SHOULD", "SHOULD NOT", "RECOMMENDED", "MAY", and "OPTIONAL" in this document are to be interpreted as described in [RFC 2119.](https://www.ietf.org/rfc/rfc2119.txt)

### **8.1 Document Status**

This is the latest version, which is still in development.

Version: 1.0, draft

Updated: 31.05.2018

## **8.2 Motivation**

For many users of Earth observation data, multivariate coregistration, extraction, comparison, and analysis of different data sources is difficult, while data is provided in various formats and at different spatio-temporal resolutions.

## **8.3 High-level requirements**

xcube datasets

- SHALL be time series of gridded, geo-spatial, geo-physical variables.
- SHALL use a common, equidistant, global or regional geo-spatial grid.
- SHALL shall be easy to read, write, process, generate.
- SHALL conform to the requirements of analysis ready data (ARD).
- SHALL be compatible with existing tools and APIs.
- SHALL conform to standards or common practices and follow a common data model.
- SHALL be formatted as self-contained datasets.
- SHALL be "cloud ready", in the sense that subsets of the data can be accessed by individual URIs.

ARD links:

• http://ceos.org/ard/

- https://landsat.usgs.gov/ard
- https://medium.com/planet-stories/analysis-ready-data-defined-5694f6f48815

### **8.4 xcube Dataset Schemas**

#### **8.4.1 Basic Schema**

- Attributes metadata convention
	- $-$  SHALL be [CF](http://cfconventions.org/)  $\geq$  1.7
	- SHOULD adhere to [Attribute Convention for Data Discovery](http://wiki.esipfed.org/index.php/Attribute_Convention_for_Data_Discovery)
- Dimensions:
	- SHALL be at least time, bnds, and MAY be any others.
	- SHALL all be greater than zero, but bnds must always be two.
- Temporal coordinate variables:
	- SHALL provide time coordinates for given time index.
	- MAY be non-equidistant or equidistant.
	- time[time] SHALL provide observation or average time of *cell centers*.
	- time\_bnds[time, bnds] SHALL provide observation or integration time of *cell boundaries*.
	- Attributes:
		- \* Temporal coordinate variables MUST have units, standard\_name, and any others.
		- \* standard\_name MUST be "time", units MUST have format "<deltatime> since  $\leq$  datetime $>$ ", where datetime must have ISO-format. calendar may be given, if not, "gregorian" is assumed.
- Spatial coordinate variables
	- SHALL provide spatial coordinates for given spatial index.
	- SHALL be equidistant in either angular or metric units
- Cube variables:
	- SHALL provide *cube cells* with the dimensions as index.
	- SHALL have shape
		- \* [time, ..., lat, lon] (see WGS84 schema) or
		- \* [time, ..., y, x] (see Generic schema)
	- MAY have extra dimensions, e.g. layer (of the atmosphere), band (of a spectrum).
	- SHALL specify the units metadata attribute.
	- SHOULD specify metadata attributes that are used to identify missing values, namely \_FillValue and / or valid\_min, valid\_max, see notes in CF conventions on these attributes.
	- MAY specify metadata attributes that can be used to visualise the data:
		- \* color\_bar\_name: Name of a predefined colour mapping. The colour bar is applied between a minimum and a maximum value.

\* color\_value\_min, color\_value\_max: Minimum and maximum value for applying the colour bar. If not provided, minimum and maximum default to valid\_min, valid\_max. If neither are provided, minimum and maximum default to 0 and 1.

### **8.4.2 WGS84 Schema (extends Basic)**

- Dimensions:
	- SHALL be at least time, lat, lon, bnds, and MAY be any others.
- Spatial coordinate variables:
	- SHALL use WGS84 (EPSG:4326) CRS.
	- SHALL have lat[lat] that provides observation or average latitude of *cell centers* with attributes: standard name="latitude" units="degrees north".
	- SHALL have lon[lon] that provides observation or average longitude of *cell centers* with attributes: standard\_name="longitude" and units="degrees\_east".
	- SHOULD HAVE lat\_bnds[lat, bnds], lon\_bnds[lon, bnds]: provide geodetic observation or integration coordinates of *cell boundaries*.
- Cube variables:
	- SHALL have shape [time, ..., lat, lon].

### **8.4.3 Generic Schema (extends Basic)**

- Dimensions: time, y, x, bnds, and any others.
	- SHALL be at least time, y, x, bnds, and MAY be any others.
- Spatial coordinate variables:
	- Any spatial grid and CRS.
	- y[y], x[x]: provide spatial observation or average coordinates of *cell centers*.
		- \* Attributes: standard\_name, units, other units describe the CRS / projections, see CF.
	- y\_bnds[y, bnds], x\_bnds[x, bnds]: provide spatial observation or integration coordinates of *cell boundaries*.
	- MAY have lat[y,x]: latitude of *cell centers*.
		- \* Attributes: standard\_name="latitude", units="degrees\_north".
	- lon[y,x]: longitude of *cell centers*.
		- \* Attributes: standard\_name="longitude", units="degrees\_east".
- Cube variables:
	- $-$  MUST have shape [time, ...,  $y$ , x].

## **8.5 xcube EO Processing Levels**

This section provides an attempt to characterize xcube datasets generated from Earth Observation (EO) data according to their processing levels as they are commonly used in EO data processing.

### **8.5.1 Level-1C and Level-2C**

- Generated from Level-1A, -1B, -2A, -2B EO data.
- Spatially resampled to common grid
	- Typically resampled at original resolution.
	- May be down-sampled: aggregation/integration.
	- May be upsampled: interpolation.
- No temporal aggregation/integration.
- Temporally non-equidistant.

### **8.5.2 Level-3**

- Generated from Level-2C or -3 by temporal aggregation.
- No spatial processing.
- Temporally equidistant.
- Temporally integrated/aggregated.

#### **CHAPTER**

### **NINE**

## **XCUBE DEVELOPER GUIDE**

Version 0.2, draft

*IMPORTANT NOTE: Any changes to this doc must be reviewed by dev-team through pull requests.*

## **9.1 Table of Contents**

- *[Versioning](#page-86-0)*
- *[Coding Style](#page-87-0)*
- *[Main Packages](#page-87-1)*
	- *Package* xcube.core
	- *Package* xcube.cli
	- *Package* xcube.webapi
	- *Package* xcube.util
- *[Development Process](#page-90-0)*

## <span id="page-86-0"></span>**9.2 Versioning**

We adhere to [PEP-440.](https://www.python.org/dev/peps/pep-0440/) Therefore, the xcube software version uses the format  $\langle major\rangle$ .  $\langle minor\rangle$ .  $\langle micro\rangle$  for released versions and  $\langle \text{major}\rangle$ .  $\langle \text{minor}\rangle$ .  $\langle \text{micro}\rangle$ .  $\text{dev}\langle \text{no}\rangle$  for versions in development.

- $\leq$  major > is increased for major enhancements. CLI/API changes may introduce incompatibilities with former version.
- <minor> is increased for new features and and minor enhancements. CLI / API changes are backward compatible with former version.
- <micro> is increased for bug fixes and micro enhancements. CLI/API changes are backward compatible with former version.
- $\langle n \rangle$  is increased whenever the team (internally) deploys new builds of a development snapshot.

The current software version is in xcube/version.py.

## <span id="page-87-0"></span>**9.3 Coding Style**

We try adhering to [PEP-8.](https://www.python.org/dev/peps/pep-0008/)

## <span id="page-87-1"></span>**9.4 Main Packages**

- xcube.core Hosts core API functions. Code in here should be maintained w.r.t. backward compatibility. Therefore think twice before adding new or change existing core API.
- xcube.cli Hosts CLI commands. CLI command implementations should be lightweight. Move implementation code either into core or util.CLI commands must be maintained w.r.t. backward compatibility. Therefore think twice before adding new or change existing CLI commands.
- xcube.webapi Hosts Web API functions. Web API command implementations should be lightweight. Move implementation code either into core or util. Web API interface must be maintained w.r.t. backward compatibility. Therefore think twice before adding new or change existing web API.
- xcube.util Mainly implementation helpers. Comprises classes and functions that are used by cli, core, webapi in order to maximize modularisation and testability but to minimize code duplication.The code in here must not be dependent on any of cli, core, webapi. The code in here may change often and in any way as desired by code implementing the cli, core, webapi packages.

The following sections will guide you through extending or changing the main packages that form xcube's public interface.

#### **9.4.1 Package xcube.cli**

#### **Checklist**

Make sure your change

- 1. is covered by unit-tests (package test/cli);
- 2. is reflected by the CLI's doc-strings and tools documentation (currently in README.md);
- 3. follows existing xcube CLI conventions;
- 4. follows PEP8 conventions;
- 5. is reflected in API and WebAPI, if desired;
- 6. is reflected in CHANGES.md.

#### **Hints**

Make sure your new CLI command is in line with the others commands regarding command name, option names, as well as metavar arguments names. The CLI command name shall ideally be a verb.

Avoid introducing new option arguments if similar options are already in use for existing commands.

In the following common arguments and options are listed.

Input argument:

**@click**.argument('input')

If input argument is restricted to an xcube dataset:

**@click**.argument('cube')

Output (directory) option:

```
@click.option('--output', '-o', metavar='OUTPUT',
             help='Output directory. If omitted, "INPUT.levels" will be used.')
```
Output format:

```
@click.option('--format', '-f', metavar='FORMAT', type=click.Choice(['zarr', 'netcdf
ightharpoonup']),
               help="Format of the output. If not given, guessed from OUTPUT.")
```
Output parameters:

```
@click.option('--param', '-p', metavar='PARAM', multiple=True,
              help="Parameter specific for the output format. Multiple allowed.")
```
Variable names:

```
@click.option('--variable',--var', metavar='VARIABLE', multiple=True,
              help="Name of a variable. Multiple allowed.")
```
For parsing CLI inputs, use helper functions that are already in use. In the CLI command implementation code, raise click.ClickException(message) with a clear message for users.

Common xcube CLI options like  $-f$  for FORMAT should be lower case letters and specific xcube CLI options like -S for SIZE in xcube gen are recommended to be uppercase letters.

Extensively validate CLI inputs to avoid that API functions raise ValueError, TypeError, etc. Such errors and their message texts are usually hard to understand by users. They are actually dedicated to to developers, not CLI users.

There is a global option --traceback flag that user can set to dump stack traces. You don't need to print stack traces from your code.

### **9.4.2 Package xcube.core**

#### **Checklist**

Make sure your change

- 1. is covered by unit-tests (package test/core);
- 2. is covered by API documentation;
- 3. follows existing xcube API conventions;
- 4. follows PEP8 conventions;
- 5. is reflected in xarray extension class xcube.core.xarray.DatasetAccessor;
- 6. is reflected in CLI and WebAPI if desired;
- 7. is reflected in CHANGES.md.

#### **Hints**

Create new module in xcube.core and add your functions. For any functions added make sure naming is in line with other API. Add clear doc-string to the new API. Use Sphinx RST format.

Decide if your API methods requires *[xcube datasets](#page-82-0)* as inputs, if so, name the primary dataset argument cube and add a keyword parameter cube\_asserted: bool = False. Otherwise name the primary dataset argument dataset.

Reflect the fact, that a certain API method or function operates only on datasets that conform with the xcube dataset specifications by using cube in its name rather than dataset. For example compute\_dataset can operate on any xarray datasets, while  $get\_cube\_values\_for\_points$  expects a xcube dataset as input or read\_cube ensures it will return valid xcube datasets only.

In the implementation, if not cube\_asserted, we must assert and verify the cube is a cube. Pass True to cube\_asserted argument of other API called later on:

```
from xcube.core.verify import assert_cube
def frombosify_cube(cube: xr.Dataset, ..., cube_asserted: bool = False):
    if not cube_asserted:
        assert_cube(cube)
    ...
    result = bibosify_cube(cube, ..., cube_asserted=True)
    ...
```
If import xcube.core.xarray is imported in client code, any xarray.Dataset object will have an extra property xcube whose interface is defined by the class xcube.core.xarray.DatasetAccessor. This class is an [xarray extension](http://xarray.pydata.org/en/stable/internals.html#extending-xarray) that is used to reflect  $xcube$ .core functions and make it directly applicable to the  $xarray$ . Dataset object.

Therefore any xcube API shall be reflected in this extension class.

### **9.4.3 Package xcube.webapi**

#### **Checklist**

Make sure your change

- 1. is covered by unit-tests (package test/webapi);
- 2. is covered by Web API specification and documentation (currently in webapi/res/openapi.yml);
- 3. follows existing xcube Web API conventions;
- 4. follows PEP8 conventions;
- 5. is reflected in CLI and API, if desired;
- 6. is reflected in CHANGES.md.

#### **9.4.4 Hints**

- The Web API is defined in webapi.app which defines mapping from resource URLs to handlers
- All handlers are implemented in webapi.handlers. Handler code just delegates to dedicated controllers.
- All controllers are implemented in webapi.controllers.  $\star$ . They might further delegate into core.  $\star$

## <span id="page-90-0"></span>**9.5 Development Process**

- 1. Make sure there is an issue ticket for your code change work item
- 2. Select issue, priorities are as follows
	- 1. "urgent" and ("important" and "bug")
	- 2. "urgent" and ("important" or "bug")
	- 3. "urgent"
	- 4. "important" and "bug"
	- 5. "important" or "bug"
	- 6. others
- 3. Make sure issue is assigned to you, if unclear agree with team first.
- 4. Add issue label "in progress".
- 5. Create development branch named "<developer>-<issue>-<title>" (see *[below](#page-91-0)*).
- 6. Develop, having in mind the checklists and implementation hints above.
	- 1. In your first commit, refer the issue so it will appear as link in the issue history
	- 2. Develop, test, and push to the remote branch as desired.
	- 3. In your last commit, utilize checklists above. (You can include the line "closes #<issue>" in your commit message to auto-close the issue once the PR is merged.)
- 7. Create PR if build servers succeed on your branch. If not, fix issue first.For the PR assign the team for review, agree who is to merge. Also reviewers should have checklist in mind.
- 8. Merge PR after all reviewers are accepted your change. Otherwise go back.
- 9. Remove issue label "in progress".
- 10. Delete the development branch.
- 11. If the PR is only partly solving an issue:
	- 1. Make sure the issue contains a to-do list (checkboxes) to complete the issue.
	- 2. Do not include the line "closes  $\#$ <issue>" in your last commit message.
	- 3. Add "relates to issue#" in PR.
	- 4. Make sure to check the corresponding to-do items (checkboxes) *after* the PR is merged.
	- 5. Remove issue label "in progress".
	- 6. Leave issue open.

## **9.6 Branches and Releases**

### **9.6.1 Target Branch**

The master branch contains latest developments, including new features and fixes. Its software version string is always  $\langle ma\overline{\rho}\rangle$ .  $\langle min\overline{\rho}\rangle$ .  $\langle min\overline{\rho}\rangle$ . dev $\langle n\rangle$ . The branch is used to generate major, minor, or maintenance releases. That is, either  $\langle \text{major}\rangle$ ,  $\langle \text{minor}\rangle$ , or  $\langle \text{fix}\rangle$  is increased. Before a release, the last thing we do is to remove the .dev<n> suffix, after a release, the first thing we do is to increase the micro version and add the .dev<n> suffix.

### <span id="page-91-0"></span>**9.6.2 Development Branches**

Development branches should be named <developer>-<issue>-<title> where

- <developer> is the github name of the code author
- $\leq$  is sue is the number of the issue in the github issue tracker that is targeted by the works on this branch
- <title> is either the name of the issue or an abbreviated version of it

## **9.7 Release Process**

### **9.7.1 Release on GitHub**

This describes the release process for xcube. For a plugin release, you need to adjust the paths accordingly.

- Check issues in progress, close any open issues that have been fixed.
- Make sure that all unit tests pass and that test coverage is 100% (or as near to 100% as practicable).
- In xcube/version.py remove the .dev suffix from version name.
- Adjust version in Dockerfile accordingly.
- Make sure CHANGES.md is complete. Remove the suffix (in development) from the last version headline.
- Push changes to either master or a new maintenance branch (see above).
- Await results from Travis CI and ReadTheDocs builds. If broken, fix.
- Go to [xcube/releases](https://github.com/dcs4cop/xcube/releases) and press button "Draft a new Release".
	- Tag version is: v\${version} (with a "v" prefix)
	- Release title is: \${version} (without a "v" prefix)
	- Paste latest changes from CHANGES.md into field "Describe this release"
	- Press "Publish release" button
- After the release on GitHub, rebase sources, if the branch was master, create a new maintenance branch (see above)
- In xcube/version.py increase version number and append a .dev0 suffix to the version name so that it is still PEP-440 compatible.
- Adjust version in Dockerfile accordingly.
- In CHANGES.md add a new version headline and attach (in development) to it.
- Push changes to either master or a new maintenance branch (see above).
- Activate new doc version on ReadTheDocs.

Go through the same procedure for all xcube plugin packages dependent on this version of xcube.

### **9.7.2 Release on Conda-Forge**

These instructions are based on the documentation at [conda-forge.](https://conda-forge.org/docs/maintainer/updating_pkgs.html)

Conda-forge packages are produced from a github feedstock repository belonging to the conda-forge organization. A repository's feedstock is usually located at https://github.com/conda-forge/ <repo-name>-feedstock, e.g., https://github.com/conda-forge/xcube-feedstock. The package is updated by

- forking the repository
- creating a new branch for the changes
- creating a pull request to merge this branch into conda-forge's feedstock repository (this is done automatically if the build number is 0).

The first of these steps is usually already done. You may find forks at https://github.com/dcs4cop/ <repo-name>-feedstock .

In detail, the steps are:

- 1. Update the dcs4cop fork of the feedstock repository, if it's not already up to date with conda-forge's upstream repository.
- 2. Clone the repository locally and create a new branch. The name of the branch is not strictly prescribed, but it's sensible to choose an informative name like update\_0\_5\_3.
- 3. In case the build number is 0, a bot will render the feedstock during the pull request. Otherwise, conduct the following steps: Rerender the feedstock using conda-smithy. This updates common conda-forge feedstock files. It's probably easiest to install conda-smithy in a fresh environment for this:

```
conda install -c conda-forge conda-smithy
```
conda smithy rerender -c auto

- 4. Update recipe/meta.yaml for the new version. Mainly this will involve the following steps:
	- 1. Update the value of the version variable (or, if the version number has not changed, increment the build number).
	- 2. If the version number has changed, ensure that the build number is set to 0.
	- 3. Update the sha256 hash of the source archive prepared by GitHub.
	- 4. If the dependencies have changed, update the list of dependencies in the -run subsection to match those in the environment.yml file.
- 5. Commit the changes and push them to GitHub. A pull request at the feedstock repository on conda-forge will be automatically created by a bot if the build number is 0. If it is higher, you will have to create the pull request yourself.
- 6. Once conda-forge's automated checks have passed, merge the pull request.
- 7. Merge the newly-merged changes from the master branch on conda-forge back to the master branch of the dcs4cop fork. This step is not necessarily needed for the release, but it helps to avoid messy parallel branches.

Once the pull request has been merged, the updated package should usually become available from conda-forge within a couple of hours.

TODO: Describe deployment of xcube Docker image after release

If any changes apply to xcube serve and the xcube Web API:

Make sure changes are reflected in xcube/webapi/res/openapi.yml. If there are changes, sync xcube/ webapi/res/openapi.yml with xcube Web API docs on SwaggerHub.

Check if changes affect the xcube-viewer code. If so make sure changes are reflected in xcube-viewer code and test viewer with latest xcube Web API. Then release a new xcube viewer.

### **9.7.3 xcube Viewer**

- Cd into viewer project directory (.../xcube-viewer/.).
- Remove the -dev suffix from version property in package.json.
- Remove the -dev suffix from version constant in src/config.ts.
- Make sure CHANGES.md is complete. Remove the suffix (in development) from the last version headline.
- Build the app and test the build using a local http-server, e.g.:

\$ npm install -g http-server \$ cd build \$ http-server -p 3000 -c-1

- Push changes to either master or a new maintenance branch (see above).
- Goto [xcube-viewer/releases](https://github.com/dcs4cop/xcube-viewer/releases) and press button "Draft a new Release".
	- Tag version is: v\${version} (with a "v" prefix).
	- Release title is: \${version}.
	- Paste latest changes from CHANGES.md into field "Describe this release".
	- Press "Publish release" button.
- After the release on GitHub, if the branch was master, create a new maintenance branch (see above).
- Increase version property and version constant in package.json and src/config.ts and append  $-\text{dev}$ . 0 suffix to version name so it is SemVer compatible.
- In CHANGES.md add a new version headline and attach (in development) to it.
- Push changes to either master or a new maintenance branch (see above).
- Deploy builds of master branches to related web content providers.

#### **CHAPTER**

## **PLUGINS**

xcube's functionality can be extended by plugins. A plugin contributes extensions to specific extension points defined by xcube. Plugins are detected and dynamically loaded, once the available extensions need to be inquired.

# **10.1 Installing Plugins**

Plugins are installed by simply installing the plugin's package into xcube's Python environment.

In order to be detected by xcube, an plugin package's name must either start with xcube\_ or the plugin package's setup.py file must specify an entry point in the group xcube plugins. Details are provided below in section *[plugin\\_development](#page-95-0)*.

# **10.2 Available Plugins**

## **10.2.1 SENTINEL Hub**

The [xcube\\_sh](https://github.com/dcs4cop/xcube-sh) plugin adds support for the [SENTINEL Hub Cloud API.](https://www.sentinel-hub.com/) It extends xcube by a new Python API function xcube\_sh.cube.open\_cube to create data cubes from SENTINEL Hub on-the-fly. It also adds a new CLI command xcube sh gen to generate and write data cubes created from SENTINEL Hub into the file system.

## **10.2.2 ESA CCI Open Data Portal**

The [xcube\\_cci](https://github.com/dcs4cop/xcube-cci) plugin provides support for the [ESA CCI Open Data Portal.](https://climate.esa.int/en/odp/)

## **10.2.3 Copernicus Climate Data Store**

The [xcube\\_cds](https://github.com/dcs4cop/xcube-cds) plugin provides support for the [Copernicus Climate Data Store.](https://cds.climate.copernicus.eu/)

### **10.2.4 Cube Generation**

xcube's GitHub organisation currently hosts a few plugins that add new *input processor* extensions (see below) to xcube's data cube generation tool *[xcube gen](#page-20-0)*. They are very specific but are a good starting point for developing your own input processors:

- [xcube\\_gen\\_bc](https://github.com/dcs4cop/xcube-gen-bc) adds new input processors for specific Ocean Colour Earth Observation products derived from the Sentinel-3 OLCI measurements.
- [xcube\\_gen\\_rbins](https://github.com/dcs4cop/xcube-gen-rbins) adds new input processors for specific Ocean Colour Earth Observation products derived from the SEVIRI measurements.
- xcube gen vito adds new input processors for specific Ocean Colour Earth Observation products derived from the Sentinel-2 MSI measurements.

## <span id="page-95-0"></span>**10.3 Plugin Development**

### **10.3.1 Plugin Definition**

An xcube plugin is a Python package that is installed in xcube's Python environment. xcube can detect plugins either

- 1. by naming convention (more simple);
- 2. by entry point (more flexible).

By naming convention: Any Python package named xcube\_<name> that defines a plugin *initializer function* named init\_plugin either defined in xcube\_<name>/plugin.py (preferred) or xcube\_<name>/\_\_init\_\_.py is an xcube plugin.

By entry point: Any Python package installed using [Setuptools](https://setuptools.readthedocs.io/) that defines a non-empty entry point group xcube\_plugins is an xcube plugin. An entry point in the xcube\_plugins group has the format <name> = <fully-qualified-module-path>:<init-func-name>, and therefore specifies where plugin *initializer function* named <init-func-name> is found. As an example, refer to the xcube standard plugin definitions in xcube's [setup.py](https://github.com/dcs4cop/xcube/blob/master/setup.py) file.

For more information on Setuptools entry points refer to section [Creating and discovering plugins](https://packaging.python.org/guides/creating-and-discovering-plugins/) in the [Python](https://packaging.python.org/) [Packing User Guide](https://packaging.python.org/) and [Dynamic Discovery of Services and Plugins](https://setuptools.readthedocs.io/en/latest/setuptools.html#dynamic-discovery-of-services-and-plugins) in the [Setuptools documentation.](https://setuptools.readthedocs.io/)

### **10.3.2 Initializer Function**

xcube plugins are initialized using a dedicated function that has a single *extension registry* argument of type [xcube.](#page-65-0) [util.extension.ExtensionRegistry](#page-65-0), that is used by plugins's to register their extensions to xcube. By convention, this function is called init\_plugin, however, when using entry points, it can have any name. As an example, here is the initializer function of the SENTINEL Hub plugin xcube\_sh/plugin.py::

```
from xcube.constants import EXTENSION_POINT_CLI_COMMANDS
from xcube.util import extension
def init_plugin(ext_registry: extension.ExtensionRegistry):
    """xcube SentinelHub extensions"""
   ext_registry.add_extension(loader=extension.import_component('xcube_sh.cli:cli'),
                               point=EXTENSION_POINT_CLI_COMMANDS,
                               name='sh_cli')
```
### **10.3.3 Extension Points and Extensions**

When a plugin is loaded, it adds its extensions to predefined *extension points* defined by xcube. xcube defines the following extension points:

- xcube.core.gen.iproc: input processor extensions
- xcube.core.dsio: dataset I/O extensions
- xcube.cli: Command-line interface (CLI) extensions

An extension is added to the extension registry's add\_extension method. The extension registry is passed to the plugin initializer function as its only argument.

### **10.3.4 Input Processor Extensions**

Input processors are used the xcube gen CLI command and gen\_cube API function. An input processor is responsible for processing individual time slices after they have been opened from their sources and before they are appended to or inserted into the data cube to be generated. New input processors are usually programmed to support the characteristics of specific xcube gen inputs, mostly specific Earth Observation data products.

By default, xcube uses a standard input processor named  $\det$  and that expects inputs to be individual NetCDF files that conform to the CF-convention. Every file is expected to contain a single spatial image with dimensions lat and lon and the time is expected to be given as global attributes.

If your input files do not conform with the default expectations, you can extend xcube and write your own input processor. An input processor is an implementation of the xcube.core.gen.iproc.InputProcessor or xcube.core.gen.iproc.XYInputProcessor class.

As an example take a look at the implementation of the default input processor [xcube.core.gen.iproc.DefaultInputProcessor](https://github.com/dcs4cop/xcube/blob/master/xcube/core/gen/iproc.py) or the various input processor plugins mentioned above.

The extension point identifier is defined by the constant xcube.constants. EXTENSION\_POINT\_INPUT\_PROCESSORS.

### **10.3.5 Dataset I/O Extensions**

*More coming soon. . .*

The extension point identifier is defined by the constant xcube.constants. EXTENSION\_POINT\_DATASET\_IOS.

### **10.3.6 CLI Extensions**

CLI extensions enhance the xcube command-line tool by new sub-commands. The xcube CLI is implemented using the [click](https://click.palletsprojects.com) library, therefore the extension components must be [click commands or command groups.](https://click.palletsprojects.com/en/7.x/commands/)

The extension point identifier is defined by the constant xcube.constants. EXTENSION\_POINT\_CLI\_COMMANDS.

### **CHAPTER**

## **ELEVEN**

## **INDICES AND TABLES**

- genindex
- modindex
- search

### **INDEX**

## A

add\_extension() (*xcube.util.extension.ExtensionRegistry method*), [63](#page-66-0)

assert\_cube() (*in module xcube.core.verify*), [58](#page-61-0)

## C

chunk\_dataset() (*in module xcube.core.chunk*), [54](#page-57-0) chunks() (*xcube.core.schema.CubeSchema property*), [61](#page-64-0) clip\_dataset\_by\_geometry() (*in module xcube.core.geom*), [55](#page-58-0) component() (*xcube.util.extension.Extension property*), [64](#page-67-0) compute\_cube() (*in module xcube.core.compute*), [47](#page-50-0)

compute\_levels() (*in module xcube.core.level*), [59](#page-62-0) convert\_geometry() (*in module xcube.core.geom*), [60](#page-63-0)

coords() (*xcube.core.schema.CubeSchema property*), [61](#page-64-0)

CubeSchema (*class in xcube.core.schema*), [60](#page-63-0)

# D

dims() (*xcube.core.schema.CubeSchema property*), [61](#page-64-0)

## E

edit\_metadata() (*in module xcube.core.edit*), [57](#page-60-0) evaluate\_dataset() (*in module xcube.core.evaluate*), [48](#page-51-0) Extension (*class in xcube.util.extension*), [63](#page-66-0) EXTENSION\_POINT\_CLI\_COMMANDS (*in module xcube.constants*), [64](#page-67-0) EXTENSION\_POINT\_DATASET\_IOS (*in module xcube.constants*), [64](#page-67-0) EXTENSION\_POINT\_INPUT\_PROCESSORS (*in module xcube.constants*), [64](#page-67-0) ExtensionRegistry (*class in xcube.util.extension*), [62](#page-65-1)

## F

find\_components() (*xcube.util.extension.ExtensionRegistry method*), [62](#page-65-1)

#### find\_extensions()

(*xcube.util.extension.ExtensionRegistry method*), [62](#page-65-1)

### G

gen\_cube() (*in module xcube.core.gen.gen*), [45](#page-48-0) get\_component() (*xcube.util.extension.ExtensionRegistry method*), [62](#page-65-1) get\_cube\_point\_indexes() (*in module xcube.core.extract*), [50](#page-53-0) get\_cube\_values\_for\_indexes() (*in module xcube.core.extract*), [50](#page-53-0) get\_cube\_values\_for\_points() (*in module xcube.core.extract*), [49](#page-52-0) get\_dataset\_indexes() (*in module xcube.core.extract*), [51](#page-54-0) get\_extension() (*xcube.util.extension.ExtensionRegistry method*), [62](#page-65-1) get\_extension\_registry() (*in module xcube.util.plugin*), [64](#page-67-0) get\_mask\_sets() (*xcube.core.maskset.MaskSet class method*), [56](#page-59-0) get\_plugins() (*in module xcube.util.plugin*), [65](#page-68-0)

get\_time\_series() (*in module xcube.core.timeseries*), [51](#page-54-0)

## H

has\_extension() (*xcube.util.extension.ExtensionRegistry method*), [62](#page-65-1)

## I

import\_component() (*in module xcube.util.extension*), [64](#page-67-0)

is\_lazy() (*xcube.util.extension.Extension property*), [63](#page-66-0)

### M

mask\_dataset\_by\_geometry() (*in module xcube.core.geom*), [55](#page-58-0) MaskSet (*class in xcube.core.maskset*), [56](#page-59-0) metadata() (*xcube.util.extension.Extension property*), [64](#page-67-0)

## N

name() (*xcube.util.extension.Extension property*), [64](#page-67-0) ndim() (*xcube.core.schema.CubeSchema property*), [61](#page-64-0) new() (*xcube.core.schema.CubeSchema class method*), [61](#page-64-0) new\_cube() (*in module xcube.core.new*), [46](#page-49-0)

## O

open\_cube() (*in module xcube.core.dsio*), [45](#page-48-0) optimize\_dataset() (*in module xcube.core.optimize*), [54](#page-57-0)

## P

point() (*xcube.util.extension.Extension property*), [64](#page-67-0)

## R

rasterize\_features() (*in module xcube.core.geom*), [56](#page-59-0) read\_levels() (*in module xcube.core.level*), [59](#page-62-0) remove\_extension() (*xcube.util.extension.ExtensionRegistry method*), [63](#page-66-0) resample\_in\_time() (*in module xcube.core.resample*), [53](#page-56-0)

# S

select\_variables\_subset() (*in module xcube.core.select*), [55](#page-58-0)

shape() (*xcube.core.schema.CubeSchema property*), [61](#page-64-0)

# T

- time\_dim() (*xcube.core.schema.CubeSchema property*), [61](#page-64-0)
- time\_name() (*xcube.core.schema.CubeSchema property*), [61](#page-64-0)
- time\_size() (*xcube.core.schema.CubeSchema property*), [61](#page-64-0)
- time\_var() (*xcube.core.schema.CubeSchema property*), [61](#page-64-0)

to\_dict() (*xcube.util.extension.Extension method*), [64](#page-67-0)

```
to_dict() (xcube.util.extension.ExtensionRegistry
        method), 63
```
# U

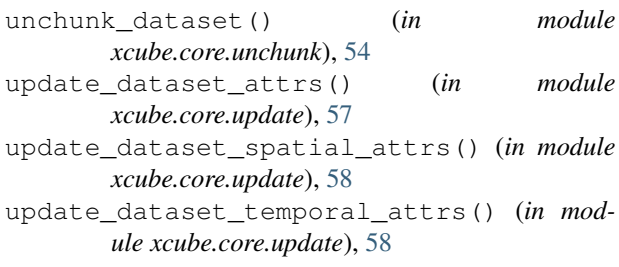

### V

vars\_to\_dim() (*in module xcube.core.vars2dim*), [53](#page-56-0) verify\_cube() (*in module xcube.core.verify*), [58](#page-61-0)

### W

write\_cube() (*in module xcube.core.dsio*), [45](#page-48-0) write\_levels() (*in module xcube.core.level*), [59](#page-62-0)

## X

x\_dim() (*xcube.core.schema.CubeSchema property*), [61](#page-64-0) x\_name() (*xcube.core.schema.CubeSchema property*), [61](#page-64-0) x\_size() (*xcube.core.schema.CubeSchema property*),

[61](#page-64-0) x\_var() (*xcube.core.schema.CubeSchema property*), [61](#page-64-0)

### Y

```
y_dim() (xcube.core.schema.CubeSchema property),
        61
y_name() (xcube.core.schema.CubeSchema property),
        61
```
y\_size() (*xcube.core.schema.CubeSchema property*), [61](#page-64-0)

y\_var() (*xcube.core.schema.CubeSchema property*), [61](#page-64-0)